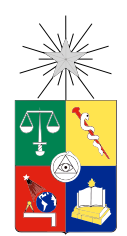

UNIVERSIDAD DE CHILE FACULTAD DE CIENCIAS FÍSICAS Y MATEMÁTICAS DEPARTAMENTO DE GEOLOGÍA

#### MODELAMIENTO GEOLÓGICO-GEOTÉCNICO 3D DE LADERAS AFECTADAS POR DESLIZAMIENTOS DE ROCA MEDIANTE EL MÉTODO DE ELEMENTOS DISTINTOS

#### MEMORIA PARA OPTAR AL TÍTULO DE GEÓLOGA

#### TAMARA ANDREA VEJAR FERRADA

#### PROFESORA GUÍA: MARISOL LARA CASTILLO

MIEMBROS DE LA COMISIÓN: SERGIO SEPULVEDA VALENZUELA SOFÍA REBOLLEDO LEMUS

> SANTIAGO DE CHILE 2016

#### RESUMEN DE LA MEMORIA PARA OPTAR AL TÍTULO DE GEÓLOGA POR: TAMARA ANDREA VEJAR FERRADA FECHA: DICIEMBRE 2016 PROF. GUÍA: SRA. MARISOL LARA CASTILLO

#### MODELAMIENTO GEOLÓGICO-GEOTÉCNICO 3D DE LADERAS AFECTADAS POR DESLIZAMIENTOS DE ROCA MEDIANTE EL MÉTODO DE ELEMENTOS DISTINTOS

Durante las últimas décadas se han realizado grandes avances en el modelamiento geomecánico y en el desarrollo de técnicas de teledetección. Estos avances han permitido el perfeccionamiento de los análisis de estabilidad en laderas de roca al mejorar nuestro entendimiento tanto de los mecanismos como de los procesos involucrados, y de los riesgos asociados a los deslizamientos.

La presente memoria tiene como propósito la implementación de herramientas de modelamiento numérico, específicamente, el programa 3DEC, basado en el método de elementos distintos, para la caracterización de laderas de rocas afectadas por deslizamientos considerando su superficie topográfica y sus propiedades geológicas y geotécnicas. Además, en base a la experiencia adquirida con el uso del software, se propone una metodología consistente en siete etapas, que sirva como guía para ser aplicada por futuros usuarios de este tipo de herramientas aplicado a problemas geoingenieriles en taludes de roca.

A grandes rasgos, para el desarrollo de estos modelos, se requiere, en primera instancia, contar con un Modelo de Elevación Digital, el cual permite generar la topografía de la zona, ya sea en base a modelos de bloques o de superficies. Luego, se le asignan a los materiales y las discontinuidades sus propiedades correspondientes. Finalmente, se desarrollan los modelos considerando los objetivos del mismo.

Se elabora un modelo geométrico para el caso de estudio de Cerro Catedral, ubicado en la Cordillera Principal de la Región Metropolitana, el cual refleja la topografía reconstruida y las propiedades de la roca y de las discontinuidades. Se analiza la estabilidad estática para 2 variantes del modelo: un escenario en donde todas las discontinuidades que separan al talud de la remoción están abiertas y otro que considera un puente de roca en la segunda rampa del talud. Se concluye del análisis, que el modelo con discontinuidades abiertas es estable estáticamente para valores de fricción interna superiores a 25◦ , con un modelo puramente friccional, y que al introducir un puente de roca, el talud pasa a ser estable para todo el rango de propiedades consideradas.esis

A mi padres, por que les debo todo lo que soy

A Ignacio, por su incondicional apoyo y cariño durante estos años

# Agradecimientos

A mis padres, por enseñarme que con esfuerzo cualquier objetivo que me proponga en esta vida es posible. Por siempre les estaré agradecida.

Al proyecto Fondecyt N◦ 1140317 y a los miembros de mi comisión, especialmente, a Marisol Lara, por el inmenso apoyo y comprensión brindados durante el desarrollo de este trabajo.

A Manuel García, por su invaluable ayuda, orientación e infinita paciencia en este semetre. Gracias por hacer este trabajo mucho más entendible y llevadero.

A mis amigas de la vida: Vivi, Clau, Coti, Kimi y Paulita, que a pesar de los años, la amistad y el cariño han permanecido intactos.

A todos aquellos que conocí y las distintas experiencias que vivimos juntos durante esta etapa universitaria. A la Pauli, Vivi y Gabi, por los innumerables buenos momentos en la universidad, estudiando y no estudiando. A los geocabros, en especial a la Marce, Lauris, Jaime, Alicia, Rubén, Nacho, que con su amistad y cariño han hecho de esta etapa una de las experiencias más gratas en mi vida. A Víctor Diaz, por estar siempre conmigo, en los buenos y malos momentos.

Finalmente, quisiera agradecer a mi gordo, Ignacio, por el inmenso amor y alegría que me has dado estos años. Has sido parte fundamental en lograr mis metas. A su familia, por hacerme sentir uno más de ellos.

# Tabla de contenido

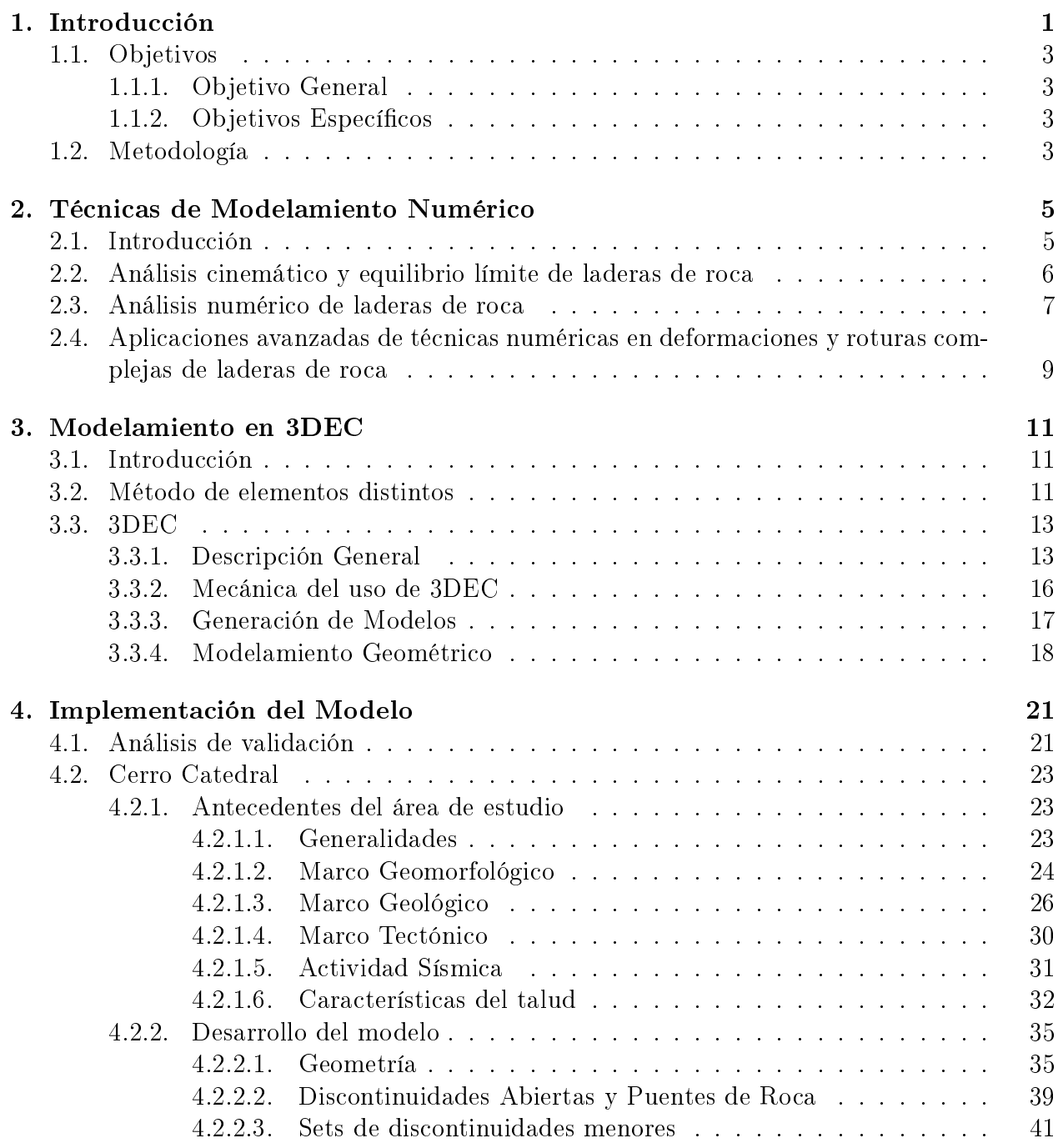

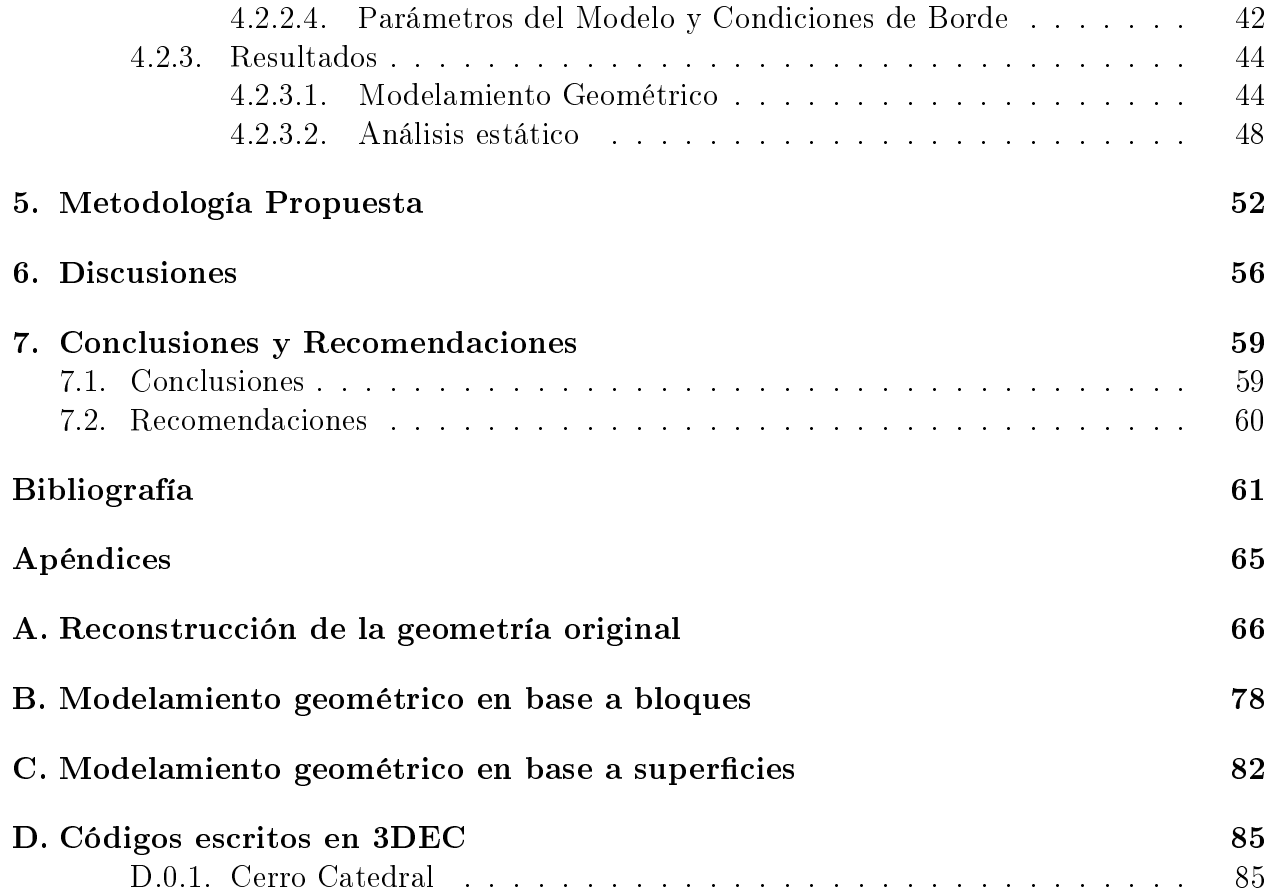

# Índice de tablas

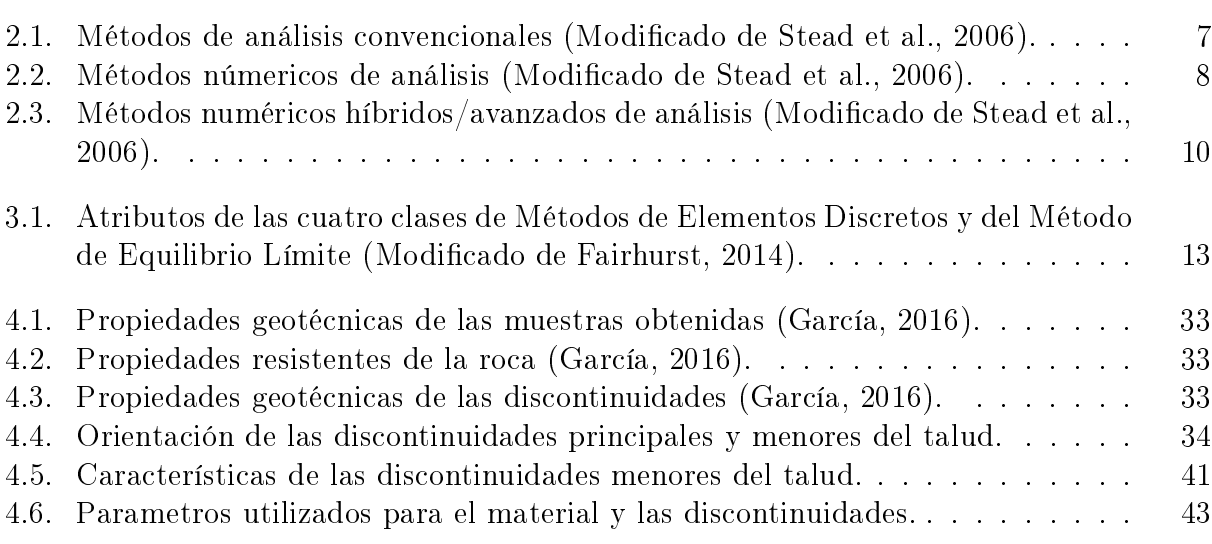

# Índice de ilustraciones

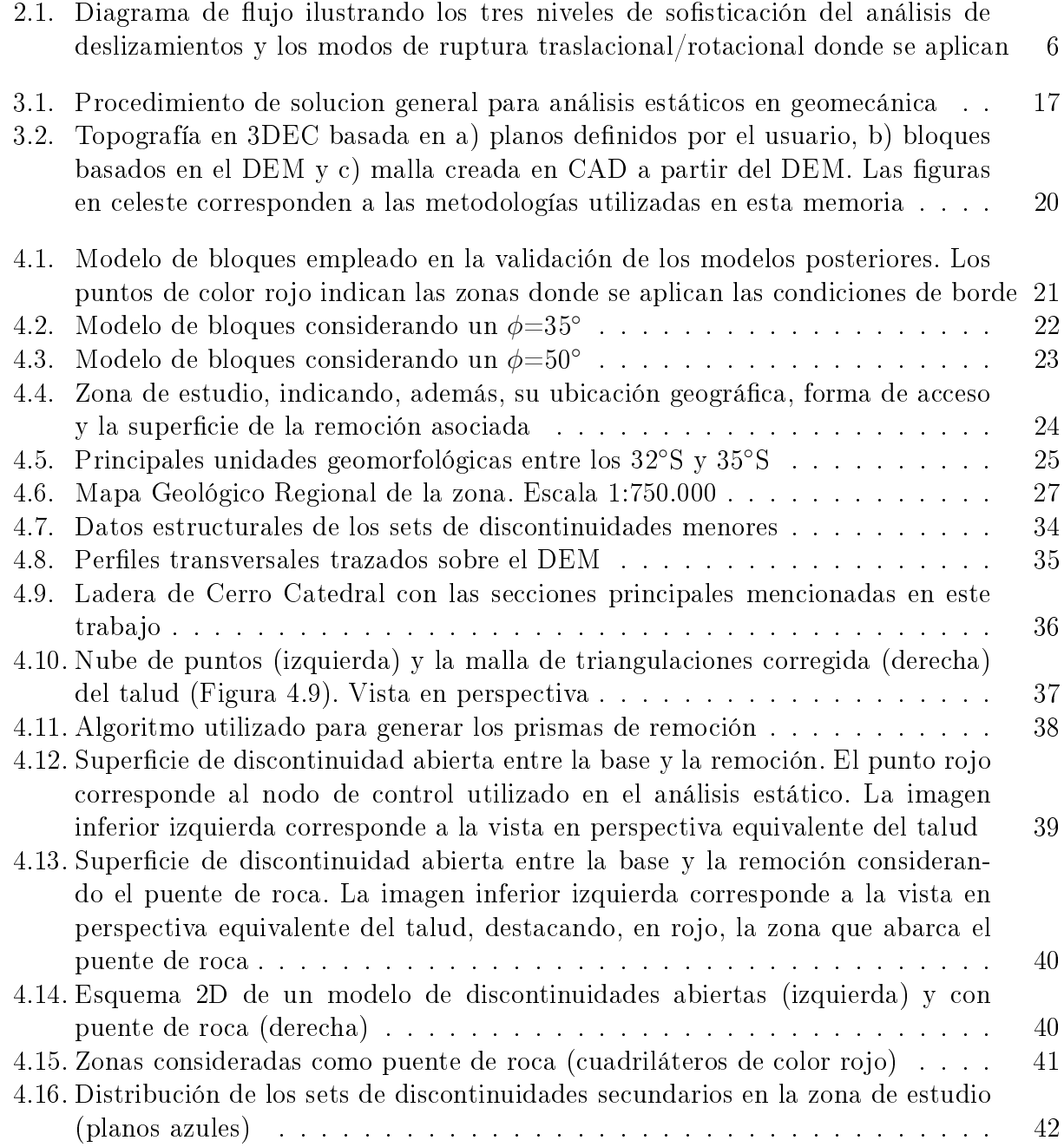

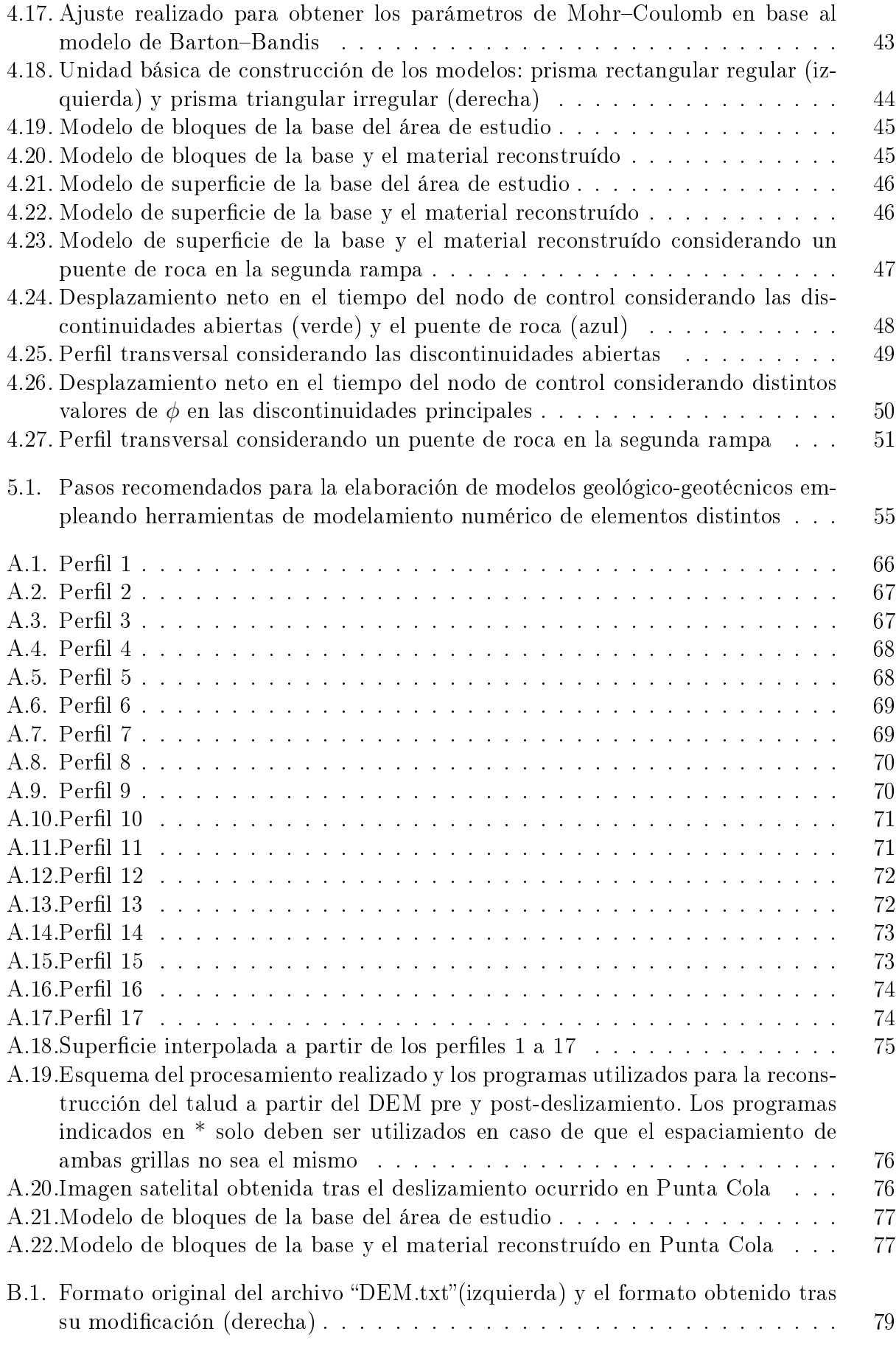

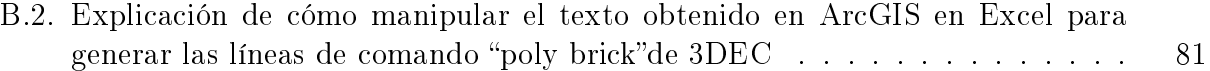

# <span id="page-10-0"></span>Capítulo 1

# Introducción

Las remociones en masa corresponden al movimiento descendente de una masa de roca en respuesta a la gravedad. Esto se produce cuando la masa de roca o suelo ya no es capaz de mantener su posición original producto de un fenómeno perturbador o por la pérdida de resistencia. De acuerdo al mecanismo del evento, las remociones pueden corresponder a diferentes escenarios como deslizamientos, caídas o flujos [\(Hutchison et al., 2000\)](#page-71-2). La mayoría de las remociones son gatilladas por cambios en los campos de estrés de las laderas o por la disminución de la resistencia al cizalle debido a perturbaciones externas tales como el incremento de la presión de poro, erosión, meteorización o la actividad sísmica [\(Turner](#page-73-1) [y Schuster, 1996\)](#page-73-1). Debido a que afectan a grandes áreas y a sus altas tasas de energía, las remociones en masa son calicadas como el segundo riesgo natural destructivo después de los terremotos, aunque son considerados como el riesgo geológico más frecuente [\(USGS, 2000\)](#page-73-2). De este modo, el entendimiento de los mecanismos que conducen al desarrollo de inestabilidades y los movimientos descendentes de roca tiene amplias consecuencias ligadas al área de seguridad y financiamiento de proyectos, tales como centros urbanos, divisiones residenciales, infraestructura lineal, reservorios hidroeléctricos, minas subterráneas y a rajo abierto. Por lo tanto, una comprensión de dichos mecanismos es esencial con el fin de diseñar e implementar medidas de protección para generar un ambiente seguro.

En macizos rocosos discontinuos, la estabilidad de las estructuras geotécnicas suele estar controlada por el comportamiento característico de las discontinuidades que lo forman en lugar de estar controlada por las propiedades del macizo rocoso, puesto que se espera que la ruptura se produzca por dichas discontinuidades.

Los métodos numéricos son herramientas muy útiles para el modelamiento de discontinuidades en macizos rocosos, ya que las soluciones en forma cerrada rara vez existen en las ciencias geológicas. Dentro de estos métodos, el método de elementos distintos es utilizado comúnmente debido a que permite considerar grandes deformaciones de las discontinuidades.

Dado a lo anterior, este estudio utiliza 3DEC (3 Dimensional Distinct Element Code), un programa numérico tridimensional basado en el método de elementos distintos para el modelamiento de discontinuidades. Este programa está destinado, principalmente, para el análisis en los proyectos de ingeniería de roca, que van desde los estudios de fracturamiento progresivo de laderas de rocas hasta evaluaciones de las influencias de diaclasas, fallas, planos de estraticación, etc., en excavaciones subterráneas y en fundaciones de roca [\(Itasca, 2013\)](#page-72-0).

El propósito de este trabajo es modelar la geometría del deslizamiento de roca ocurrido en Cerro Catedral, en el valle del río Maipo, considerando las propiedades geológica-geotécnicas y estructurales para, posteriormente, analizar la estabilidad estática del mismo empleando el programa 3DEC. En base a lo anterior, se genera una metodología que permita al usuario del programa crear nuevos modelos, en caso de que los deslizamientos analizados presenten características similares a las aquí contempladas.

Este trabajo se estructura en 7 capítulos. Una introducción al problema considerado es indicada en el Capítulo 1. El Capítulo 2 consiste en una revisión de las técnicas de modelamiento numérico, señalando la amplia variedad de herramientas disponibles para ingenieros y geocientícos para efectuar el análisis de laderas de roca con particular énfasis en los códigos de modelamiento disponibles que permiten una simulación más realista de las remociones en masa en laderas de roca. El Capítulo 3 describe las características y funcionalidades del programa 3DEC, así como las metodologías que permiten el modelamiento geométrico de la topografía. El Capítulo 4 consiste en el desarrollo del modelo realizado, donde se introduce el capítulo con un análisis de validación de 3DEC aplicado a un modelo sencillo de bloques. Luego, se realiza una revisión de los antecedentes de la zona de estudio y, posteriormente, se explica la metodología aplicada en el modelamiento. Finalmente, se indican los resultados obtenidos, información que permite sintetizar lo realizado en un patrón de modelamiento a seguir en caso de requerir emplear el software en laderas de características similares, incluido en el Capítulo 5. Los Capítulos 6 y 7 presentan las discusiones de los resultados obtenidos y las conclusiones del presente trabajo, respectivamente.

## <span id="page-12-0"></span>1.1. Objetivos

### <span id="page-12-1"></span>1.1.1. Objetivo General

<span id="page-12-2"></span>Realizar el modelamiento 3D de la laderas afectadas por deslizamientos de roca con aplicación en Cerro Catedral.

### 1.1.2. Objetivos Específicos

• Realizar la representación gráca 3D de la geometría y de las características geológicas y geotécnicas de Cerro Catedral.

- Ejecutar el modelo 3D en escenario estático en Cerro Catedral.
- <span id="page-12-3"></span>• Generar una metodología general para el uso de 3DEC.

## 1.2. Metodología

El presente trabajo se desarrolla en cinco etapas:

En la primera etapa se efectúa una recopilación de antecedentes bibliográficos con el propósito de entender el contexto general y las características geológicas y geotécnicas de la zona, además de la utilización de programas de modelamiento numérico, específicamente, 3DEC, para la realización de modelos en deslizamientos en roca.

La segunda etapa corresponde a una fase de reconstrucción geométrica de acuerdo a la topografía de la zona. Para ello se obtiene la matriz DEM (Digital Elevation Model, un ráster que contiene la cota de cada punto sobre un área específica) y, a partir de dichos datos, se adquiere una grilla equiespaciada con información de elevación, la cual se utiliza para construir la geometría actual. Para realizar la reconstrucción del deslizamiento, la metodología aplicada consiste en generar perles transversales al talud con orientación NW-SE y, en base en dicha información, se reconstruye la geometría original de este.

En la tercera etapa se realiza el modelamiento numérico en Cerro Catedral. Este consiste en un análisis estático donde se considera el comportamiento del macizo bajo dos conguraciones: una en donde todas las discontinuidades que separan al talud de la remoción están abiertas,

y otra, en la cual la interfaz correspondiente a la segunda rampa es un medio continuo del mismo material que la roca de la remoción y el talud.

La cuarta fase consiste en generar una metodología general para el uso de 3DEC. Para ello, a partir de la experiencia adquirida durante el modelamiento de los casos, se provee una guía para la resolución de problemas similares a los analizados en este trabajo.

Finalmente, la quinta etapa, consiste en la discusión y conclusión de los modelos realizados.

# <span id="page-14-0"></span>Capítulo 2

# Técnicas de Modelamiento Numérico

### <span id="page-14-1"></span>2.1. Introducción

El modelamiento numérico de laderas de roca es utilizado ampliamente en los sectores de ingeniería civil y minería, así como en investigaciones académicas a nivel mundial. Dado el amplio alcance que estos modelos tienen hoy en día, es esencial para el ingeniero y el geocientíco el entender las fortalezas y limitaciones inherentes a las diferentes metodologías. De acuerdo a [Stead et al.](#page-73-0) [\(2006\)](#page-73-0), el análisis en laderas de roca puede ser entendido utilizando tres niveles de sofisticación:

El Nivel I de análisis incluye las aplicaciones convencionales de técnicas cinemáticas y de equilibrio límite con modificaciones que incluyen técnicas probabilísticas, simulaciones con acoplamiento de agua subterránea y tratamientos simplistas de fracturas en roca intacta y del fenómeno conocido como fluencia. Tales análisis son adecuados, principalmente, para modos de falla traslacionales simples que involucran un despegue de superficies basal, lateral y trasera lisas donde el principal mecanismo activo de peligro es el fallamiento progresivo y/o la ruptura por asperezas.

El Nivel II de análisis involucra el uso de métodos numéricos continuos o discontinuos. Estas técnicas, además de ser aplicadas en traslaciones simples, pueden ser empleadas en deformaciones traslacionales complejas de laderas de roca donde la trayectoria de los escalones requiere de la degradación y fracturamiento de los puentes de roca a lo largo de la superficie de despegue basal, lateral o trasera.

El Nivel III de análisis involucra el uso de modos híbridos de códigos continuos-discontinuos

con simulaciones de potenciales fracturas. Estos códigos son aplicables a un amplio espectro de modos de fracturamiento, pero, en particular, se ajustan a inestabilidades complejas de tipo traslacional/rotacional donde la rotura requiere de elasticidad interna, fracturamiento frágil y cizalle.

Un diagrama de flujo que ilustra estos tres niveles de análisis de deslizamientos se muestra en la Figura [2.1.](#page-15-1)

## <span id="page-15-0"></span>2.2. Análisis cinemático y equilibrio límite de laderas de roca

Los análisis convencionales de laderas de roca actualmente utilizados comienzan, invariablemente, con investigaciones de las discontinuidades, destacando las que involucran la evaluación de la estabilidad por medio de los métodos de análisis cinemático y el de equilibrio límite. La Tabla [2.1](#page-16-1) resume los métodos convencionales con sus respectivas ventajas

<span id="page-15-1"></span>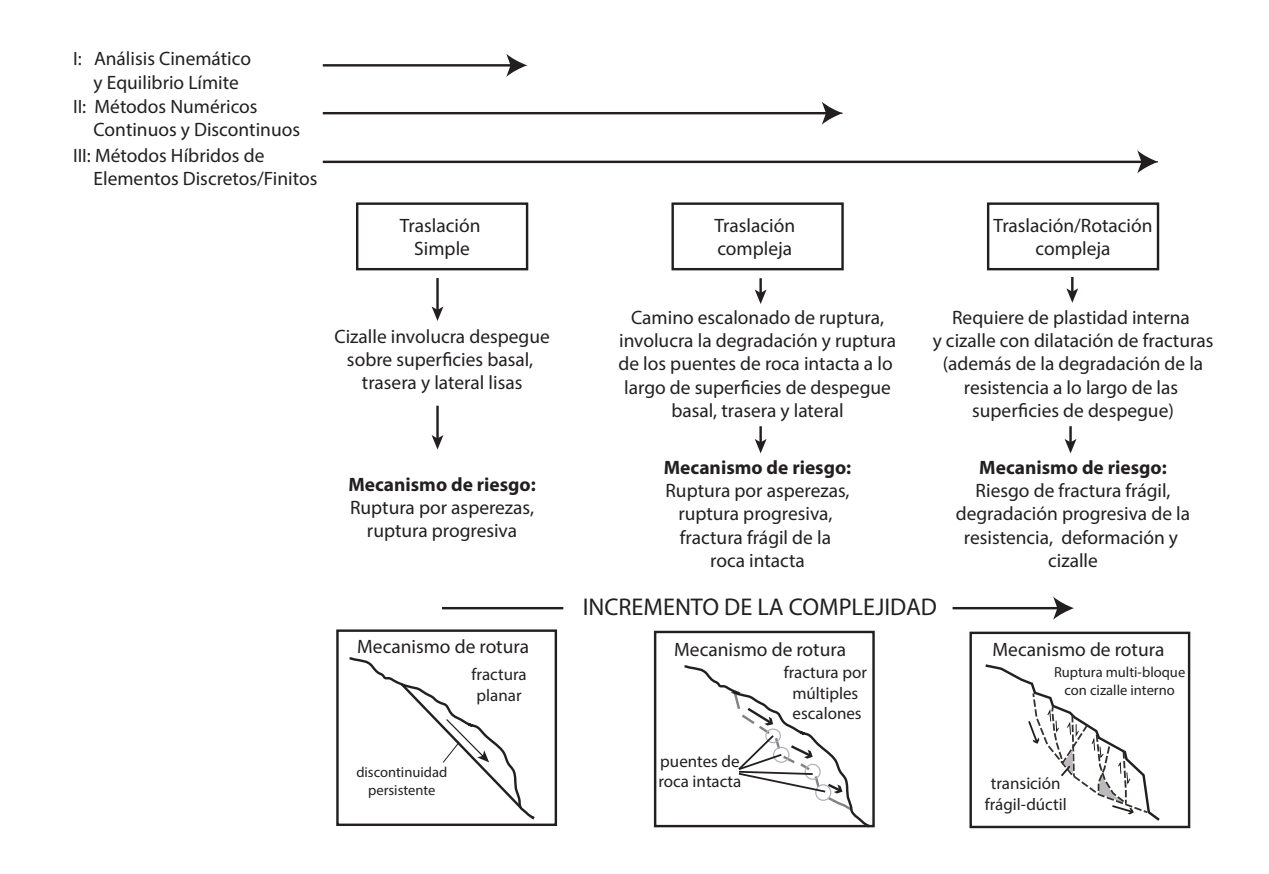

**Figura 2.1:** Diagrama de flujo ilustrando los tres niveles de sofisticación del análisis de deslizamientos y los modos de ruptura traslacional/rotacional donde se aplican. Modicado de [Stead et al.](#page-73-0) [\(2006\)](#page-73-0).

| Método de Análisis                    | Parámetros de entrada críticos                                                                                                    | Ventajas                                                                                                    | Limitaciones                                                                                                    |  |
|---------------------------------------|----------------------------------------------------------------------------------------------------|----------------------------------------------------------------------------------------------------|----------------------------------------------------------------------------------------------------|--|
| Estereográfico y ci-<br>nemático      | Pendiente crítica y geometría de<br>la discontinuidad; características<br>de la resistencia al cizalle repre-<br>sentativas.                                                      | Simple de usar y muestra la po-<br>tencial rotura. Algunos métodos<br>permiten el análisis de bloques<br>críticos. Puede ser utilizado jun-<br>to con técnicas estadísticas para<br>indicar la probabilidad de la ro-<br>tura y el volumen asociado.                                                                                                    | Adecuado para diseños prelimi-<br>nares o para pendientes no críti-<br>cas, utilizando las orientaciones<br>principales de las discontinuida-<br>des. La identificación de las es-<br>tructuras críticas requiere de un<br>criterio ingenieril. Debe ser usa-<br>do con datos representativos de<br>resistencia de diaclasas/disconti-<br>nuidades.         |  |
| Equilibrio Límite                     | Geometría representativa, resis-<br>tencia al cizalle del material/dia-<br>clasas, peso unitario del mate-<br>rial, agua subterránea y condi-<br>ciones de carga/soporte externo. | La cantidad de programas dispo-<br>nibles para los diferentes modos<br>de falla (planar, circular, cuña,<br>topplig, etc.). La mayoría de los<br>análisis son determinísticos, pe-<br>ro algunos probabilísticos (2D y<br>3D) con múltiples materiales, re-<br>forzamientos y perfiles de aguas<br>subterráneas. Adecuado para el<br>análisis de sensibilidad del fac-<br>tor de seguridad a la mayoría de<br>$\cos$ <i>inputs</i> . | La mayoría de los cálculos del<br>factor de seguridad deben asu-<br>mir mecanismos de inestabilidad<br>y la determinación de requisitos<br>asociados. Estrés y deformación<br>in situ y roturas en roca intac-<br>ta no son consideradas. Análi-<br>sis probabilísticos simples pue-<br>den no ser permitidos por la co-<br>varianza de las muestras/datos. |  |
| Simulaciones<br>de<br>caídas de rocas | Geometría representativa de la<br>ladera y de las condiciones su-<br>perficiales. Tamaño, forma, peso<br>unitario de las rocas y los coefi-<br>cientes de restitución.            | Puede ser utilizada en análi-<br>sis probabilísticos. Están dispo-<br>nibles códigos 2D y 3D.                                                                                                    | Experiencia limitada en su uso<br>en relación con los gráficos de di-<br>seño empíricos.                                                                                                    |  |

<span id="page-16-1"></span>**Tabla 2.1:** Métodos de análisis convencionales (Modificado de [Stead et al., 2006\)](#page-73-0).

y limitaciones. Existen varios programas que pueden ser utilizados para evaluar la estabilidad de laderas de roca utilizando redes estereográficas (por ejemplo,  $Dips$  - [Rocscience,](#page-72-1) [2004\)](#page-72-1) o la teoría de bloque crítico (por ejemplo, Kblock - [Patechnica, 2001\)](#page-72-2). Estas técnicas  $e^{\frac{1}{2}}$ estereográficas pueden ser usadas como un *input* para los cálculos del equilibrio limite determinísticos o probabilísticos para determinar el factor de seguridad o la probabilidad de falla para potenciales bloques/cuñas.

### <span id="page-16-0"></span>2.3. Análisis numérico de laderas de roca

Estas técnicas de análisis incluyen métodos de modelamiento numérico que proveen soluciones aproximadas a problemas que incorporan deformaciones en la roca intacta durante los deslizamientos de laderas de roca. Muchas de estas técnicas abordan las complejidades relacionadas con la geometría, materiales anisótropos, comportamientos no lineales, estreses in situ y la presencia de varios procesos acoplados (por ejemplo, presión de poros, carga sísmica, etc.). Avances en la potencia de cálculos y la disponibilidad de códigos de modelamiento numéricos relativamente económicos han permitido que la simulación de potenciales mecanismos de deslizamientos de laderas de rocas sea, en muchos casos, un componente estándar de la investigación en laderas de roca.

El modelamiento numérico convencional puede ser subdividido en:

• Métodos continuos (por ejemplo: elementos finitos, elementos de diferencias finitas, volúmenes finitos, elementos de borde, etc.).

• Métodos discontinuos (por ejemplo: elementos discretos, redes de fracturas discretas, etc.)

La Tabla [2.2](#page-17-0) muestra las características, aplicaciones y limitación de los métodos que actualmente son utilizados en análisis de laderas de roca y en las laderas mixtas de roca/suelo.

Los antiguos análisis numéricos de laderas de roca fueron efectuados, predominantemente, utilizando códigos continuos de elementos nitos. Por otro lado, el uso de códigos de diferencias finitas ha involucrado, principalmente, el uso de  $FLAC$  2-D y 3-D [\(Itasca, 2004\)](#page-72-3). Ambos modelos se continúan empleando en investigaciones de deslizamiento y son los más apropiados de utilizar en el caso de los análisis de laderas que involucran roca/suelos débiles o masas de roca donde la rotura está controlada por la deformación del material intacto (es decir, continuo) o a través de un numero restringido de discontinuidades tales como planos de estratificación o fallas.

<span id="page-17-0"></span>

| Método de Análisis                                                                                     | Parámetros de entrada críticos                                                                                                    | Ventajas                                                                                                    | Limitaciones                                                                                                    |  |
|----------------------------------------------------------------------------------------------------|----------------------------------------------------------------------------------------------------|----------------------------------------------------------------------------------------------------|----------------------------------------------------------------------------------------------------|--|
| Modelamiento con-<br>tinuo (por ejem-<br>plo, elementos fini-<br>tos, diferencias fini-<br>$\{$ as $)$ | Geometría representativa del ta-<br>lud; criterio constitutivo (por<br>ejemplo, elástico, elasto-plástico,<br>arrastre, etc.); características del<br>agua subterránea; resistencia al<br>cizalle de las superficies; estado<br>de estrés insitu.        | Permite la deformación y rotura<br>del material, incluye complejos<br>comportamientos y mecanismos,<br>en 2D y 3D con modelos acopla-<br>dos de aguas subterráneas. Pue-<br>de evaluar los efectos de varia-<br>ciones de en parámetros críticos<br>en los mecanismos de inestabili-<br>dad. Puede incorporar deforma-<br>ción de arrastre y análisis diná-<br>micos. Algunos programas utili-<br>zan lenguajes incorporados (por<br>ejemplo, FISH) para permitir al<br>usuario definir sus propias fun-<br>ciones y subrutinas.                                 | Los usuarios deben estar capaci-<br>tados, con experiencia y ser há-<br>biles en el modelamiento y es-<br>tar conscientes de las limitacio-<br>nes del modelo/programa. Los<br>datos de entrada generalmente<br>son limitados y algunos datos re-<br>queridos no son medidos usual-<br>mente. Los análisis de sensibili-<br>dad son limitados debido a las<br>limitaciones de tiempo, pero es-<br>to puede ser rápidamente mejo-<br>rado.                                       |  |
| Modelamiento<br>discontinuo<br>(por<br>ejemplo, elementos<br>distintos, DDA)                           | Geometría de la ladera y las dis-<br>continuidades; criterios consti-<br>tutivos (elástico, elasto-plástico,<br>etc.); rigidez de las discontinui-<br>dades y la resistencia al cizalle;<br>aguas subterráneas y las condi-<br>ciones de estrés in situ. | Permite la deformación y mo-<br>vimientos de bloques respec-<br>to a otros. Es posible mode-<br>lar comportamientos y mecanis-<br>mos complejos (combinaciones<br>de materiales y comportamien-<br>tos de discontinuidades, acopla-<br>dos con análisis hidromecánicos<br>y dinámicos). También son ca-<br>paces de evaluar los efectos de<br>las variaciones de parámetros en<br>la inestabilidad. Algunos progra-<br>mas utilizan lenguajes incorpo-<br>rados (por ejemplo, FISH) pa-<br>ra permitir al usuario definir sus<br>propias funciones y subrutinas. | Al igual que en el caso ante-<br>rior, se requiere de usuarios con<br>experiencia. Las limitaciones ge-<br>nerales son similares a las an-<br>teriormente señaladas. Requie-<br>re la simulación de la geometría<br>de las discontinuidades represen-<br>tativas (espaciamiento persisten-<br>cia, etc.). Disponibilidad limita-<br>da de datos sobre las propieda-<br>des de las discontinuidades (por<br>ejemplo, la rigidez de las discon-<br>tinuidades, $jk_n$ y $jk_s$ ). |  |

**Tabla 2.2:** Métodos númericos de análisis (Modificado de [Stead et al., 2006\)](#page-73-0).

El empleo de códigos de elementos discretos discontinuos debe ser considerado donde la estabilidad del talud está controlada por el movimiento de bloques ligados por discontinuidades y/o por la deformación de roca intacta. Es importante notar, además, que el uso de los códigos de elementos discretos ha incrementado en el análisis de estabilidad de laderas de rocas en los últimos años. Dos métodos principales son utilizados: método de elementos distintos y el método de análisis de deformación discontinua (DAA), siendo el primero es el más común en la práctica ingenieril. El método discontinuo más utilizado es el código de elementos distintos "UDEC" [\(Itasca, 2004\)](#page-72-3), el cual ha sido empleado para investigar una amplia variedad de mecanismos de rotura en laderas de roca que van desde mecanismos planares simples [\(Costa et al., 1999\)](#page-71-3) hasta instabilidades complejas con toppling [\(Board et al.,](#page-70-0) [1996;](#page-70-0) [Benko y Stead, 1999;](#page-70-1) [Hutchison et al., 2000;](#page-71-2) [Nichol et al., 2002\)](#page-72-4) y buckling [\(Stead y](#page-73-3) [Eberhardt, 1997\)](#page-73-3). Estos autores ilustraron la necesidad de considerar tanto la roca intacta como los desplazamientos controlados por discontinuidades en los análisis de inestabilidades complejas de laderas de rocas. El uso de técnicas 3D de elementos distintos ha sido más limitada hasta la fecha. [Adachi et al.](#page-70-2) [\(1991\)](#page-70-2) en una aplicación temprana del código 3DEC [\(Itasca, 2004\)](#page-72-3) analizaron laderas con toppling a lo largo de la carretera en Japón. [Zhu et al.](#page-73-4) [\(1996\)](#page-73-4) y [Valdivia y Lorig](#page-73-5) [\(2000\)](#page-73-5) ambos presentaron aplicaciones en 3DEC de análisis de laderas en minas a rajo abierto con reforzamiento. Trabajos más recientes en laderas de rocas empleando 3DEC incluye los realizados por [Brideau](#page-70-3) [\(2010\)](#page-70-3) y [Van Zeyl](#page-73-6) [\(2009\)](#page-73-6).

# <span id="page-18-0"></span>2.4. Aplicaciones avanzadas de técnicas numéricas en deformaciones y roturas complejas de laderas de roca

Los códigos continuos y discontinuos, de acuerdo a lo descrito anteriormente, a menudo pueden fallar al simular de forma realista la rotura en laderas de rocas, particularmente, cuando la dinámica del despegue cinemático acompaña una distorsión, dilatación y fracturamiento internos. La importancia del desarrollo de un despegue cinemático a través de la rotura es un aspecto clave en determinados mecanismos en el análisis de laderas de roca y no es abordado en modelos numéricos convencionales.

Los primeros trabajos para abordar la influencia del fracturamiento en ingeniería de rocas fue realizado por [Williams et al.](#page-73-7) [\(2013\)](#page-73-7) y [Mustoe](#page-72-5) [\(2013\)](#page-72-5) quienes desarrollaron un código de elementos discretos que incorpora el fracturamiento a través del criterio de Mohr-Coulomb con una tensión de corte. Mediante sus algoritmos, un elemento puede fracturarse a través de su centroide o a lo largo de la arista del elemento. [Cundall y Strack](#page-71-4) [\(1979\)](#page-71-4) adoptaron una variación del método de elementos discretos para simular el comportamiento del material particulado. Esto da lugar al desarrollo del Código de Flujo de Partículas (PFC-[Itasca,](#page-72-3)

[2004\)](#page-72-3), en el cual conjuntos de partículas pueden ser ligadas entre sí para formar bloques de diaclasas. Este código es capaz de simular roturas en bloques de roca intacta a través del fracturamiento de las uniones de las partículas inducidas por el estrés (Tabla [2.3\)](#page-19-0). Esto es un desarrollo significativo, ya que permite que la influencia de deformación interna en laderas sea investigada gracias al fracturamiento de la roca intacta o de forma plástica en rocas diaclasadas.

Es evidente a partir de las observaciones de las laderas de rocas y la fragmentación intensiva que ocurre durante los procesos de ruptura, que los mecanismos de fracturamiento frágil de la roca intacta son un componente importante en muchas rupturas. Las principales deciencias de las metodologías anteriormente descritas es que solo imitan la fractura de la roca intacta, sin seguir los principios básicos de la mecánica de las fracturas por fragilidad. Los códigos híbridos de elementos finitos/discretos (Tabla [2.3\)](#page-19-0) combinan las ventajas de las técnicas continuas y discontinuas para modelar el comportamiento intacto, las interacciones a lo largo de las discontinuidades existentes, y la formación y desarrollo de nuevas fracturas, es decir, la transición de continuo a discontinuo.  $ELFEN$  (Rockfield, 2004) es un ejemplo de código hibrido de elementos nitos/discretos que permite el modelamiento de la formación y propagación de fracturas por fragilidad a través de técnicas de mallado adaptativas en conjunto con algoritmos de búsqueda de contactos.

<span id="page-19-0"></span>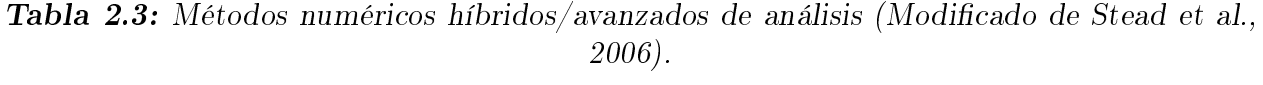

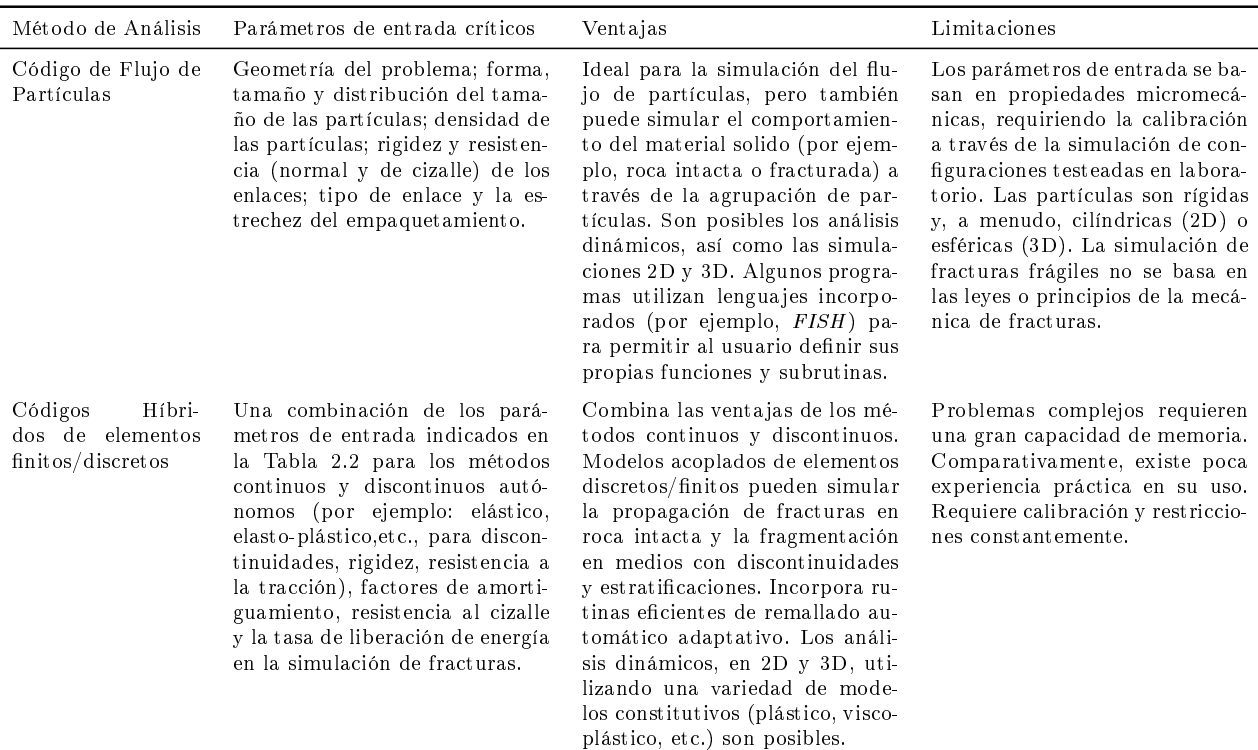

# <span id="page-20-0"></span>Capítulo 3

# Modelamiento en 3DEC

### <span id="page-20-1"></span>3.1. Introducción

3DEC (3 Dimensional Distinct Element Code) es un programa numérico tridimensional basado en el método de elementos distintos (Distinct Element Method) para el modelamiento de discontinuidades. Este programa está destinado, principalmente, para el análisis en los proyectos de ingeniería de roca, que van desde los estudios de fracturamiento progresivo de laderas de rocas hasta evaluaciones de las influencias de diaclasas, fallas, planos de estratificación, etc., en excavaciones subterráneas y en fundaciones de roca.

<span id="page-20-2"></span>3DEC es ideal para el estudio de potenciales modos de falla relacionados, directamente, a la presencia de discontinuidades características y puede ser mejor utilizado cuando la estructura geológica está bien denida, por ejemplo, a partir de la observación o el mapeo geológico [\(Itasca, 2013\)](#page-72-0).

### 3.2. Método de elementos distintos

El método de elementos distintos pertenece a la clasicación general de las técnicas de análisis discontinuos. Un medio discontinuo se distingue de uno continuo debido a la existencia de interfaces o contactos entre los cuerpos discretos que componen un sistema.

En programas computacionales, se denomina "método de elementos distintos" solo si [\(Itas](#page-72-0)[ca, 2013\)](#page-72-0):

- a) Se permite desplazamientos y rotaciones finitas de cuerpos discretos, incluyendo el despegue total; y
- b) Se reconoce los contactos nuevos a medida que progresan los cálculos.

Sin el primer atributo, el programa no podría ser capaz de reproducir algunos mecanismos importantes en medios discontinuos, mientras que, sin el segundo, el programa estaría limitado a un pequeño número de cuerpos cuyas interacciones son conocidas con antelación.

El término de método de elementos distintos fue acuñado por [Cundall y Strack](#page-71-4) [\(1979\)](#page-71-4) para referirse a un esquema particular del método de elementos discretos que utiliza contactos deformables y una solución explicita en el dominio del tiempo de las ecuaciones de movimiento originales. Existen cuatro clases principales de programas computacionales que componen los métodos de elementos discretos:

- 1. Programas de elementos distintos: Estos programas utilizan un esquema explícito en el tiempo de ejecución para resolver ecuaciones de movimiento directamente. Los cuerpos pueden ser rígidos o deformables (por subdivisión en elementos). Los contactos son deformables. 3DEC cae dentro de esta categoría.
- 2. Métodos modales: Similar al método de elementos distintos en el caso de cuerpos rígidos, pero en cuerpos deformables se utiliza la superposición modal.
- 3. Análisis de deformaciones discontinuas: En estos programas los contactos son rígidos y los cuerpos pueden ser rígidos o deformables. La condición de no interpenetración se alcanza por medio de una iteración del esquema. La deformabilidad de los cuerpos proviene de la superposición de los modos de deformación.
- 4. Métodos de intercambio de momentum: En este caso, tanto los contactos como los cuerpos son rígidos: el momentum se intercambia entre dos cuerpos en contacto durante una colisión instantánea. Es posible representar deslizamientos por fricción.

<span id="page-21-0"></span>En la Tabla [3.1](#page-22-1) se resumen los atributos de las cuatro clases de elementos discretos, en conjunto con los métodos de equilibrio límite.

<span id="page-22-1"></span>Tabla 3.1: Atributos de las cuatro clases de Métodos de Elementos Discretos y del Método de Equilibrio Límite (Modificado de [Fairhurst, 2014\)](#page-71-0).

|                        |            | Clase 1:<br>Método de<br>Elementos<br>Distintos | Clase 2:<br>Métodos<br>Modales | Clase 3:<br>Análisis de<br>Deformación<br>Discontinua | Clase $4$ :<br>Método de<br>Intercambio de<br>Momentum | Método de<br>Equilibrio<br>Límite |
|------------------------|------------|-------------------------------------------------|--------------------------------|-------------------------------------------------------|--------------------------------------------------------|-----------------------------------|
| Contacto               | Rígido     | $\equiv$                                        |                                | XXX                                                   | XXX                                                    | XXX                               |
|                        | Deformable | XXX                                             | XXX                            |                                                       |                                                        |                                   |
| Cuerpo                 | Rígido     | XXX                                             | XXX                            | XXX                                                   | XXX                                                    | XXX                               |
|                        | Deformable | XXX                                             | XXX                            | XXX                                                   | $\overline{\phantom{0}}$                               |                                   |
| Desplazamiento         | Pequeño    | XXX                                             | XXX                            | XXX                                                   |                                                        | XXX                               |
|                        | Grande     | XXX                                             | XXX                            | XXX                                                   | XXX                                                    |                                   |
| Deformación            | Pequeña    | XXX                                             | XXX                            | XXX                                                   | $\equiv$                                               |                                   |
|                        | Grande     | XXX                                             | XXX                            | XXX                                                   |                                                        |                                   |
| Cuerpos                | Pocos      | XXX                                             | XXX                            | XXX                                                   | XXX                                                    | XXX                               |
|                        | Muchos     | XXX                                             | XXX                            | X                                                     | XXX                                                    | X                                 |
| Material               | Lineal     | XXX                                             | XXX                            | XXX                                                   |                                                        |                                   |
|                        | No lineal  | XXX                                             | X                              | $\qquad \qquad \qquad$                                |                                                        |                                   |
| Sin fracturas          |            | XXX                                             | XXX                            | XXX                                                   |                                                        |                                   |
| Con fracturas          |            | X                                               | XXX                            | $\overline{\phantom{0}}$                              |                                                        |                                   |
| Empaquetamiento Suelto |            | XXX                                             | XXX                            |                                                       | XXX                                                    |                                   |
|                        | Denso      | XXX                                             | X                              | XXX                                                   | X                                                      | XXX                               |
| Estático               |            | XXX                                             | XXX                            | XXX                                                   | $\overline{\phantom{0}}$                               | XXX                               |
| Dinámico               |            | XXX                                             | XXX                            | X                                                     | XXX                                                    |                                   |
| Solo fuerzas           |            |                                                 |                                |                                                       |                                                        | XXX                               |
| Fuerza y               |            | XXX                                             | XXX                            | XXX                                                   | XXX                                                    | $\equiv$                          |
| desplazamiento         |            |                                                 |                                |                                                       |                                                        |                                   |

 : no es permitido o no es aplicable; X: puede ser modelado, pero puede ser ineciente o inadecuado; XXX: el modelo es adecuado.

### 3.3. 3DEC

### <span id="page-22-0"></span>3.3.1. Descripción General

3DEC es un programa numérico tridimensional basado en el Método de Elementos Distintos para el modelamiento de discontinuidades, el cual simula la respuesta de los medios discontinuos sujetos a una carga, ya sea estática o dinámica. El medio discontinuo es representado como un conjunto de bloques discretos y las discontinuidades son tratadas como condiciones de borde entre los bloques, permitiéndose, además, grandes desplazamientos a lo largo de las discontinuidades y rotaciones entre los bloques. El material, de acuerdo al criterio constitutivo de estrés-deformación denidos por el usuario, puede ser considerado como rígido o deformable. En el caso de los bloques deformables, son subdivididos en una malla de elementos de diferencias finitas y cada elemento responde de acuerdo a una ley de estrésdeformación lineal o no lineal prescrita. El movimiento de las discontinuidades también se rige por relaciones de fuerza-desplazamiento para movimientos, ya sea en la dirección normal o de cizalle. 3DEC posee varios modelos de comportamientos de material incorporados, tanto para roca intacta como para las discontinuidades, las cuales permiten generar la simulación de una respuesta representativa de las discontinuidades geológicas o de los materiales.

Las características principales de 3DEC se pueden sintetizar en:

- El macizo rocoso es modelado como un conjunto de bloques 3D rígidos o deformables.
- Las discontinuidades son consideradas como interacciones de bordes entre los bloques. El comportamiento de las discontinuidades es determinado por estas interacciones.
- Los patrones de discontinuidades continuos y discontinuos se pueden generar en base a la estadística. La estructura de una discontinuidad puede ser modelada directamente a partir del mapeo geológico.
- 3DEC emplea un algoritmo explícito en el tiempo que acomoda tanto los grandes desplazamientos como las rotaciones, y permite cálculos en el dominio del tiempo.
- La facilidad gráfica permite la manipulación interactiva de objetos 3D. En la ventana de modo gráfico, el usuario puede mover y hacer regiones del modelo invisibles, lo cual permite una mejor visualización. De este modo, se le permite al usuario la construcción de un modelo para un análisis geotécnico e, inmediatamente, visualizar la representación en 3D.

3DEC también contiene un lenguaje de programación incorporado denominado FISH, el cual permite la generación de funciones y, así, extender la utilidad del programa [\(Itasca,](#page-72-0) [2013\)](#page-72-0).

La principal ventaja de 3DEC sobre otros métodos de elementos distintos publicados es la capacidad de representar el comportamiento del bloque de material acotado por las discontinuidades de forma rígida o deformable [\(Itasca, 2013\)](#page-72-0). Los primeros métodos de elementos distintos ignoraban la deformabilidad de los bloques asumiendo un material rígido, independiente de las condiciones de los problemas. Sin embargo, la importancia de incluir la deformabilidad de los bloques es innegable, particularmente, cuando el problema trata con estructuras enterradas o con macizos rocosos connados con altos valores de distribución de estrés [\(Zeng et al., 2006\)](#page-73-8).

Es posible asumir un material rígido cuando los estreses y deformaciones en los bloques son bajos y la deformación principal en el sistema ocurre por el movimiento sobre las discontinuidades. Esta condición se cumple en conjuntos no confinados de bloques de roca a bajas tasas de estrés, tales como: laderas someras en un macizo diaclasado, donde los movimientos consisten, principalmente, en deslizamientos y rotaciones de bloques, y en la apertura y unión de interfaces [\(Itasca, 2013\)](#page-72-0).

Este programa provee tres grupos de modelos constitutivos con el propósito de denir las propiedades de la roca intacta [\(Itasca, 2013\)](#page-72-0):

1. Modelo Nulo. Este modelo es utilizado para representar material removido o excavado.

2. Modelo Elástico. Este grupo se subdividide en los modelos: elástico,isótropo; elástico, ortotrópico y elástico transversalmente isótropo.

3. Modelo Plástico. Este grupo incluye los modelos: Ducker-Prager, Mohr-Coulomb, diaclasas ubicuas (ubiquitous-joint model), endurecimiento/ablandamiento de la deformación  $(strain-hardening/softening model)$ , bilineal de endurecimiento/ablandamiento de la deformación de diaclasas ubicuas (bilinear strain-hardening/softening,ubiquitous joint), doble fluencia (double-yield model), Cam-clay modificado, Hoek-Brown y Hoek-Brown modificado.

En términos de uso, los más comunes corresponden al modelo elástico, isótropo; elástico, anisótropo; plástico de Mohr-Coulomb; bilineal y el de Hoek-Brown.

El modelo elástico, isótropo es apropiado para materiales isótropos, homogéneos y continuos que exhiben un comportamiento de estrés-deformación lineal. El modelo elástico, anisótropo es válido para materiales elásticos que exhiben una anisotropía elástica. El modelo de plasticidad de Mohr-Coulomb es adecuado para materiales que se deforman cuando son sujetos a cargas de corte. El modelo bilineal es una forma modificada del modelo de Mohr-Coulomb. El modelo de Mohr-Coulomb es más eficiente que el modelo bilineal en términos de tiempo de cálculos y de espacio en memoria. Sin embargo, la deformación plástica no puede ser estudiada en el modelo de Mohr-Coulomb. Por consiguiente, el modelo bilineal es generado en 3DEC para aplicaciones en las cuales la respuesta post-ruptura es importante como en estudio de diseños de pilares, excavaciones o rellenos. El criterio de ruptura de Hoek-Brown caracteriza las condiciones de estrés que dan lugar a la fractura en la roca intacta y macizos rocosos. La envolvente de ruptura no es lineal y está basada en la relación entre los estreses principales mayores y menores [\(Itasca, 2013\)](#page-72-0).

En 3DEC, existen dos modelos disponibles para representar el comportamiento de las discontinuidades:

- 1. Criterio de deslizamiento de Coulomb.
- 2. Modelo de fluencia continua (*Countinously yielding model*).

El modelo de deslizamiento de MohrCoulomb es válido para bloques estrechamente empaquetados con un área de contacto. Esto proporciona una representación lineal de la rigidez de las discontinuidades y el limite elástico, el cual está basado en la rigidez elástica, dilatación característica de las discontinuidades, fricción, cohesión y las propiedades de la resistencia a la tracción.

<span id="page-25-0"></span>El modelo de fluencia continua simula el desplazamiento-debilitamiento de las discontinuidades por medio de la perdida de cohesión y la resistencia al cizalle al comienzo de la ruptura por corte o tracción [\(Dadashzadeh, 2015\)](#page-71-5).

### 3.3.2. Mecánica del uso de 3DEC

3DEC es un programa basado en el formato de ingreso de comandos. De este modo, por medio de palabras clave (o comandos) es posible realizar las distintas operaciones disponibles en el programa. Además, 3DEC, cuenta con una interfaz gráca que permite ayudar a la creación y presentación de los resultados. Para congurar un modelo a ejecutar en 3DEC, es necesario especificar tres componentes fundamentales [\(Itasca, 2013\)](#page-72-0):

- 1. Un modelo que coincida con la geometría del problema
- 2. Comportamiento constitutivo y las propiedades del material
- 3. Condiciones iniciales y de borde

El modelo de bloques define la geometría del problema. El comportamiento constitutivo y las propiedades del material asociado determinan el tipo de respuesta que el modelo exhibirá ante una perturbación (por ejemplo, una respuesta deformacional debido a la excavación) Las condiciones iniciales y de borde definen el estado in  $situ$ , es decir, las condiciones antes del cambio o perturbación introducidos en el modelo.

Una vez que estas tres condiciones son definidas en 3DEC, se puede realizar una alteración (por ejemplo, la excavación de material o un cambio en las condiciones de borde) y obtener la respuesta resultante. 3DEC utiliza un método explícito de tiempo de marcha para resolver las ecuaciones algebraicas. La solución se obtiene luego de una serie de pasos computacionales. En 3DEC, el número de pasos requeridos para alcanzar una solución es controlada manualmente por el usuario. Finalmente, el usuario debe determinar si el número de pasos es suficiente para alcanzar la solución.

<span id="page-25-1"></span>El procedimiento de resolución general para un análisis en estado estático explícito en 3DEC se muestra en la Figura [3.1.](#page-26-0) Este procedimiento es conveniente debido a que representa la secuencia de procesos que ocurren en un ambiente físico.

<span id="page-26-0"></span>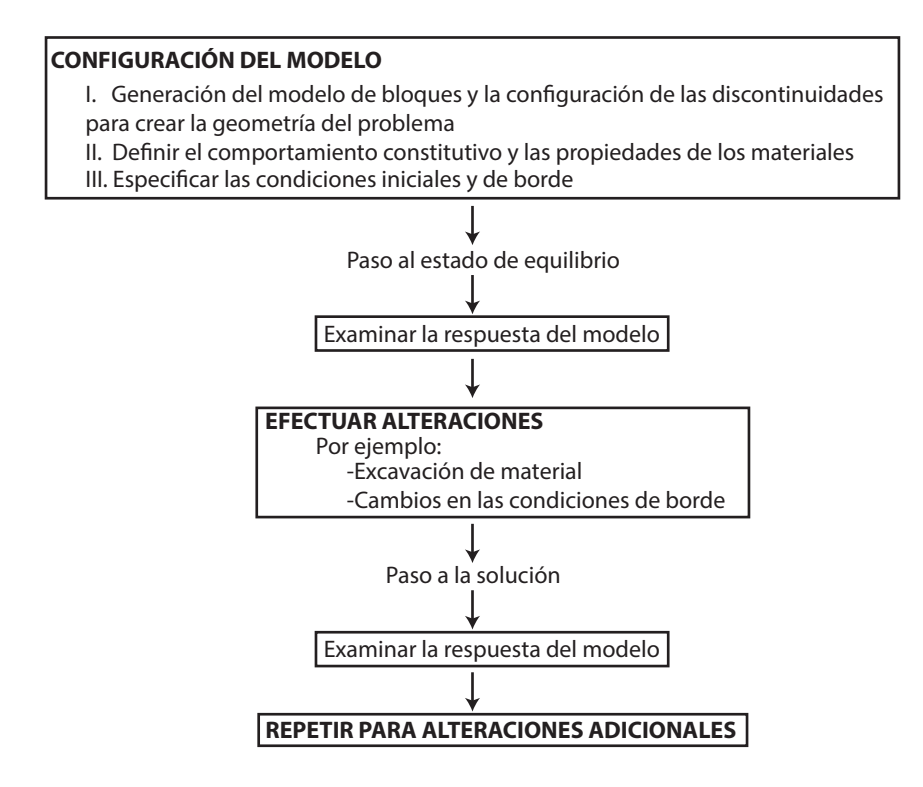

Figura 3.1: Procedimiento de solucion general para análisis estáticos en geomecánica. Mo-dificado de [Itasca](#page-72-0) [\(2013\)](#page-72-0).

### 3.3.3. Generación de Modelos

Un prerrequisito en un modelo tridimensional de un medio discontinuo es la capacidad de generar patrones de discontinuidades que simulen las presentes en la roca natural. Debido a la variabilidad de las estructuras en rocas, los patrones de discontinuidades deben ser descritos en términos estadísticos [\(Itasca, 2013\)](#page-72-0).

El código de 3DEC emplea un generador de sets de discontinuidades, el cual permite la creación y superposición de varios sets, con el propósito de generar una estructura en bloques. Los sets pueden ser creados considerando una única falla o un sistema de muchas diaclasas. En este modelo, un set de diaclasas está caracterizado por seis parámetros [\(Itasca, 2013\)](#page-72-0):

- 1. Dirección de inclinación (Dip direction)
- 2. Ángulo de inclinación (Dip)
- 3. Espaciamiento entre las diaclasas al interior de un set
- 4. Número de diaclasas en un set
- 5. El punto de ubicación de una diaclasa al interior de un set de diaclasas
- 6. Persistencia

Tanto la dirección de inclinación, el ángulo de inclinación y el espaciamiento son definidos por un valor promedio y por una desviación aleatoria del promedio, de acuerdo a lo dado por la distribución de probabilidad. Actualmente, 3DEC emplea una función de densidad de probabilidad uniforme. El parámetro de persistencia genera diaclasas discontinuas en el modelo y describe la extensión areal de la discontinuidad dentro de un plano. Para una persistencia igual a 1, todos los bloques a lo largo del plano de la diaclasa son divididos; mientras que, para una persistencia de 0.5, la mitad de los bloques son divididos, en promedio.

El proceso de generación de diaclasas se lleva a cabo en 3DEC mediante la descripción del set de diaclasas en el modo de comando y visualizando los resultados en el modo gráco. El usuario puede alternar entre el modo de comando y en el modo gráco para visualizar los resultados de un comando inmediatamente después de que el comando es dado. Las discontinuidades pueden ser creadas manualmente "escondiendo", primero, los bloques y luego generando las diaclasas. Los bloques que son escondidos no son cortados por el comando generador de diaclasas y pueden hacerse visibles una vez que las discontinuidades fueron trazadas.

El generador de diaclasas es bastante general y permite al usuario el "cortar" el modelo para representar las características estructurales. Además, las diaclasas pueden ser identicadas individualmente, de modo que los distintos comportamientos constitutivos y propiedades de los materiales pueden ser especificados para cada discontinuidad o conjuntos de discontinuidades.

Finalmente,en el caso considerar el modelamiento de túneles, las excavaciones pueden ser creadas en cualquier parte del modelo. El generador de túneles automáticos puede ser utilizado para crear uno o un conjunto de túneles, desviaciones, etc. Con este generador, el usuario define las caras en las que el túnel termina por medio de una secuencia de vértices. Las líneas rectas que conectan las dos caras definen los bordes del túnel. Las caras pueden situarse al interior o al exterior de los bordes del modelo.

### <span id="page-27-0"></span>3.3.4. Modelamiento Geométrico

En 3DEC, es posible modelar la topografía empleando tres enfoques distintos [\(Brideau,](#page-70-3) [2010\)](#page-70-3):

1. Aproximar la superficie delineando planos de pendiente y ángulo constante utilizando los datos del Modelo de Elevación Digital (DEM). Sin embargo, esto es práctico, solamente, para obtener una aproximación simple de la topografía (Figura [3.2a](#page-29-0)).

<span id="page-28-0"></span>2. Importar el DEM a 3DEC con el propósito de recrear la topografía. Para ello, el centroide de cada celda del ráster obtenido a partir del DEM es exportado desde un entorno GIS a una serie de coordenadas x, y, z; las cuales permiten generar las columnas en 3DEC por medio del comando "*poly brick*". De este modo, se obtiene una superficie aproximada dada por conjuntos de bloques con diferentes alturas (Figura [3.2b](#page-29-0)). Este enfoque fue utilizado por primera vez por [Van Zeyl](#page-73-6) [\(2009\)](#page-73-6) para investigar el potencial mecanismo de ruptura en Knight Inlet, British Columbia.

3. Utilizar el DEM para crear una malla de la topografía superficial. Para ello, se requiere generar la malla de la topografía en un entorno de Diseño Asistido por Computadoras (CAD). A partir de esta, es posible generar la geometría por medio de tres métodos distintos (Figura [3.2c](#page-29-0)):

<span id="page-28-1"></span>(a) La primera alternativa consiste en importar, en 3DEC, la malla de la topografía super ficial y, luego, extruir cada polígono que compone la superficie utilizando el comando "poly *prism*". Sin embargo, para realizar el procesamiento de la superficie y generar los prismas cuya sintaxis sea compatible con 3DEC es necesario programar en FISH (Figura [3.2-](#page-29-0)c.1).

(b) El segundo enfoque consiste en trazar, en 3DEC, un bloque que abarque toda el área de estudio y cortarlo, de acuerdo a la superficie modelada por la malla, para luego densificar la zona próxima a esta siguiendo el criterio de octantes (Figura [3.2-](#page-29-0)c.2).

(c) La última alternativa se basa en generar, en el CAD, un modelo de bloques simple y, utilizando el software Kubrix, crear la geometría en 3DEC compuesta por tetraedros por medio del comando "poly region" (Figura [3.2-](#page-29-0)c.3). Un enfoque similar se utilizó en [Strouth y](#page-73-9) [Eberhardt](#page-73-9) [\(2009\)](#page-73-9) para investigar un deslizamiento en el estado de Washington.

En el presente trabajo se optó por aplicar en Cerro Catedral las metodologías señaladas en los puntos [2](#page-28-0) y [3a,](#page-28-1) cuya explicación detallada se encuentra en el Apéndice [B](#page-87-0) y [C,](#page-91-0) respectivamente.

<span id="page-29-0"></span>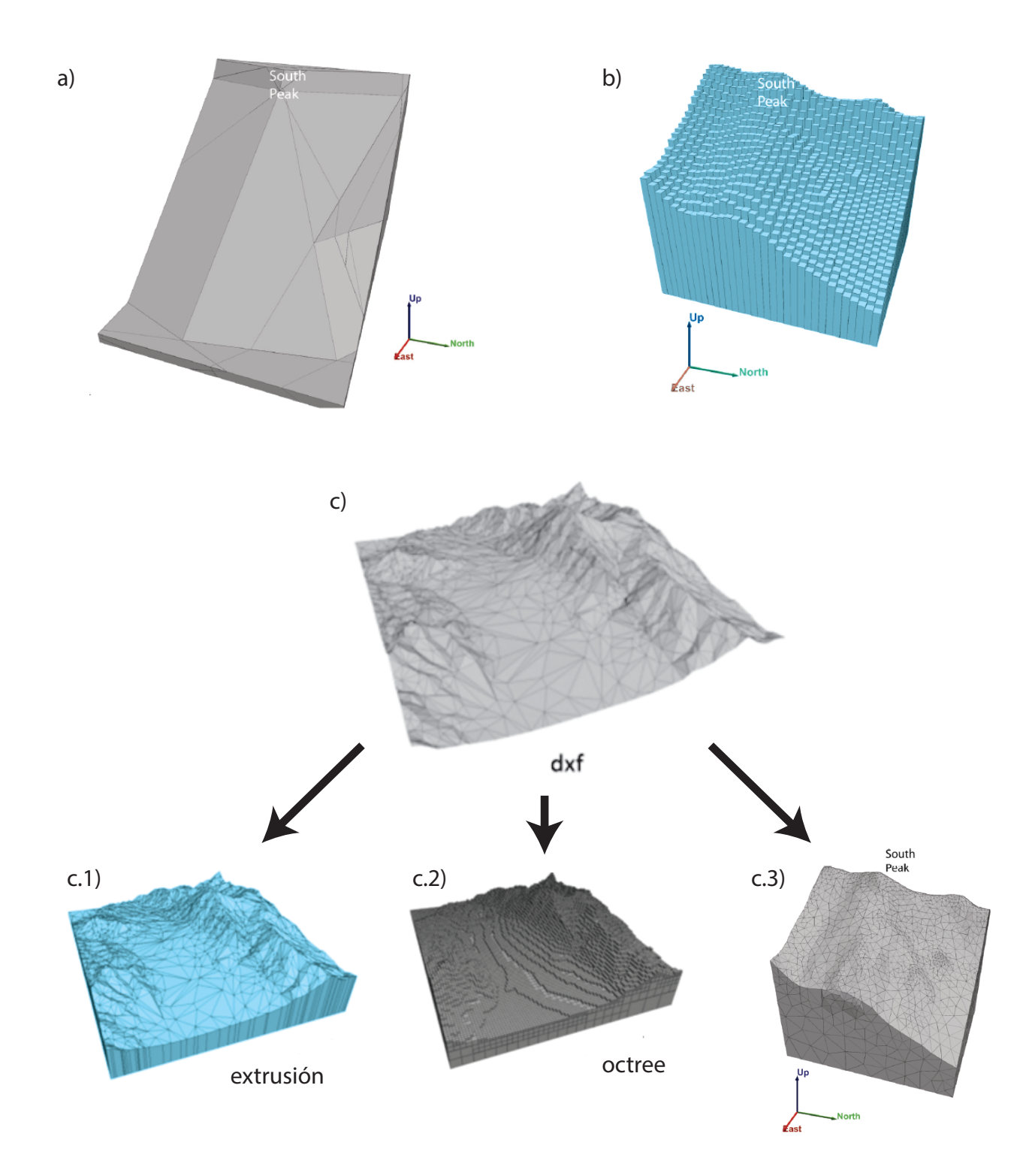

Figura 3.2: Topografía en 3DEC basada en a) planos definidos por el usuario, b) bloques basados en el DEM y c) malla creada en CAD a partir del DEM. Las figuras en celeste corresponden a las metodologías utilizadas en esta memoria. Basado en [Brideau](#page-70-3) [\(2010\)](#page-70-3).

# <span id="page-30-0"></span>Capítulo 4

# Implementación del Modelo

### <span id="page-30-1"></span>4.1. Análisis de validación

Con el propósito de validar las simulaciones que se muestran en las siguientes secciones, se genera un modelo básico de bloques cuyas propiedades y condiciones de borde coinciden con las utilizadas en el modelo de Cerro Catedral. De este modo, se busca verificar que los modelos constitutivos y los párametros utilizados, tanto en los materiales como en las discontinuidades, así como las condiciones de borde impuestas operen de forma consistente.

<span id="page-30-2"></span>El modelo de validación consiste en dos bloques separados de una base en cuña por una discontinuidad con un manteo de 45◦ como se aprecia en la Figura [4.1.](#page-30-2)

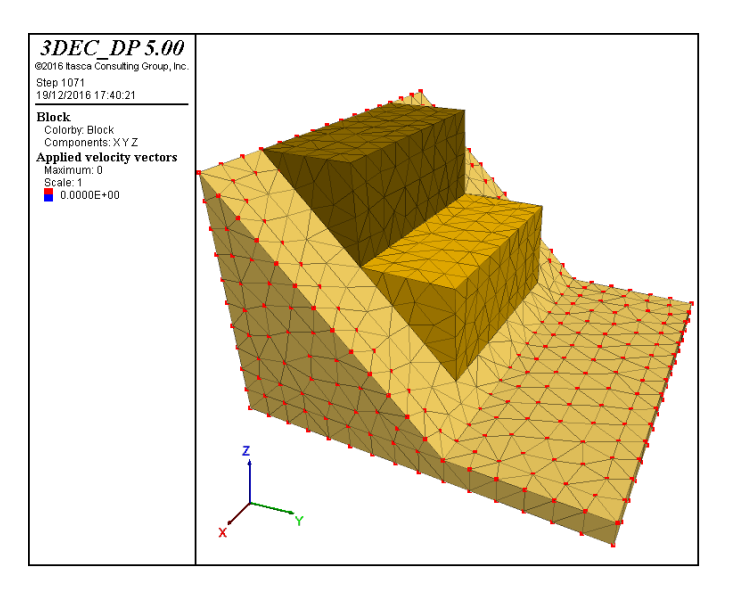

Figura 4.1: Modelo de bloques empleado en la validación de los modelos posteriores. Los puntos de color rojo indican las zonas donde se aplican las condiciones de borde.

Las propiedades utilizadas para los materiales en este modelo son las mismas que las descritas en las Tablas [4.1](#page-42-0) (utilizando el tipo de muestra UG1) y [4.2.](#page-42-1) El modelo constitutivo que se utiliza para caracterizar el contacto entre los bloques y la base es el de Mohr-Coulomb, en el cual se le asignan propiedades de JKN=1 $E^9$  Pa (rigidez normal), JKS=50 $E^9$  Pa (rigidez tangencial) y  $\phi$  variable. Los valores de JKS y JKN se obtuvieron de [Read et al.](#page-72-7) [\(2009\)](#page-72-7), considerando que la roca pertenece a la clasificación de "roca dura". Por otro lado, dado que los modelos posteriores se considera que los bloques son deformables, en este caso se aplica un mallado de 1 m. En relación a las condiciones de borde, se impone que el desplazamiento de la base del bloque inferior en el eje z y los desplazamientos en x, y y z de los bordes laterales de este mismo bloque son nulos (Figura [4.1\)](#page-30-2).

Los ensayos consisten en aplicar distintos valores para  $\phi$  y analizar la estabilidad estática en cada caso. Al considerar un  $\phi$  de 35°, el modelo resultante es inestable, donde los bloques que yacen sobre la base se deslizan siguiendo el plano de deslizamiento (Figura [4.2\)](#page-31-1) hasta alcanzar la parte inferior de la cuña. En cambio, si se considera un  $\phi$  de 50°, el modelo es estable y solo se producen pequeños desplazamientos en la dirección del manteo de la cuña (Figura [4.3\)](#page-32-2).

<span id="page-31-0"></span>De este modo, se infiere que al considerar el conjunto de propiedades que posee el macizo y sus discontinuidades, así como las condiciones de borde impuestas sobre el mismo, este opera de forma coherente de acuerdo a las leyes de física. Por lo tanto, se concluye que la metodología aquí aplicada es extrapolable a los modelos que se muestran en las siguientes secciones.

<span id="page-31-1"></span>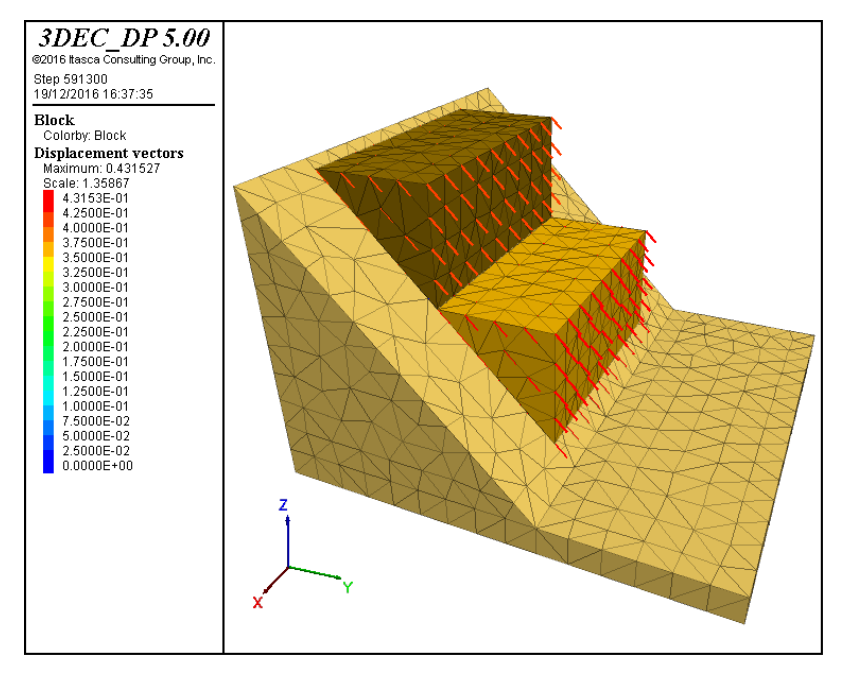

Figura 4.2: Modelo de bloques considerando un  $\phi = 35^{\circ}$ .

<span id="page-32-2"></span>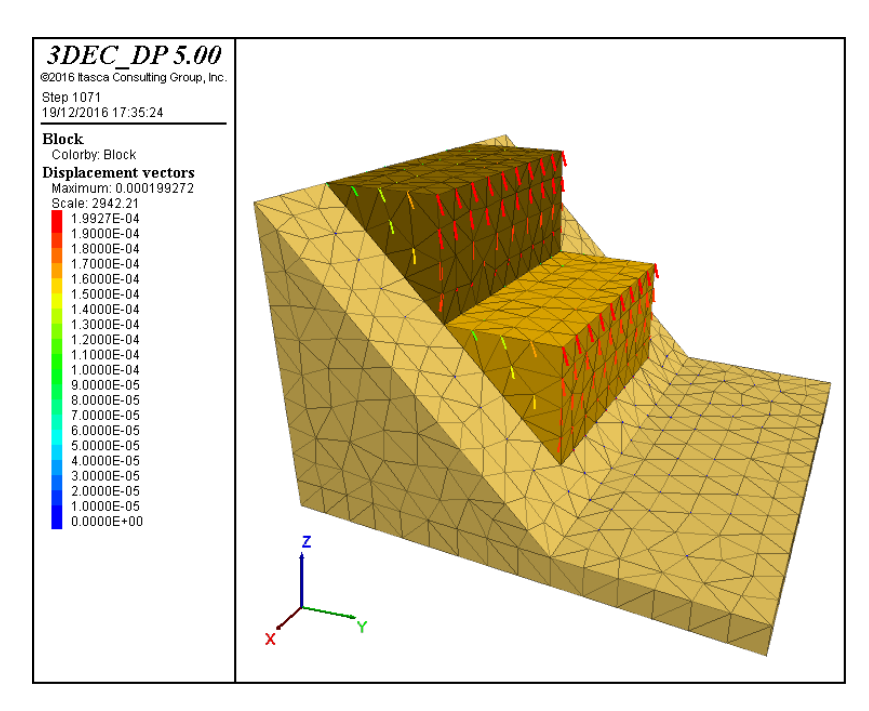

Figura 4.3: Modelo de bloques considerando un  $\phi = 50^{\circ}$ .

### 4.2. Cerro Catedral

### <span id="page-32-0"></span>4.2.1. Antecedentes del área de estudio

#### <span id="page-32-1"></span>4.2.1.1. Generalidades

Uno de los rasgos más comunes presente en los Andes de Chile Central y de Argentina son los grandes volúmenes  $(> \! 10^6 \mathrm{\ m}^3)$  de deslizamientos y avalanchas de roca. La mayor parte de ellos se han producido debido a un modo de falla masiva. Una excepción es el deslizamiento de roca estudiado en el presente trabajo, con un claro modo de falla plana escalonada, ubicado en la cabecera de la cuenca de drenaje del río Maipo a la latitud de Santiago (33◦S), en la ladera norte del Cerro Catedral (Figura [4.4\)](#page-33-1) [\(Sepúlveda et al., 2012\)](#page-73-10).

Esta remoción forma parte del complejo de remoción en masa La Engorda, un grupo de depósitos de avalanchas, deslizamientos y caídas de rocas, y de solifluxión; estratigráficamente, se encuentran emplazados en la parte superior de tres niveles de depósitos de morrenas, de edad Pleistocena Tardía(?)–Holocena[\(Sepúlveda et al., 2012\)](#page-73-10).

Este deslizamiento se caracteriza por abarcar una superficie cercana a los  $0.7 \text{ km}^2$  y por presentar un modo de ruptura consistente en una falla plana con dos superficies de desliza-

<span id="page-33-1"></span>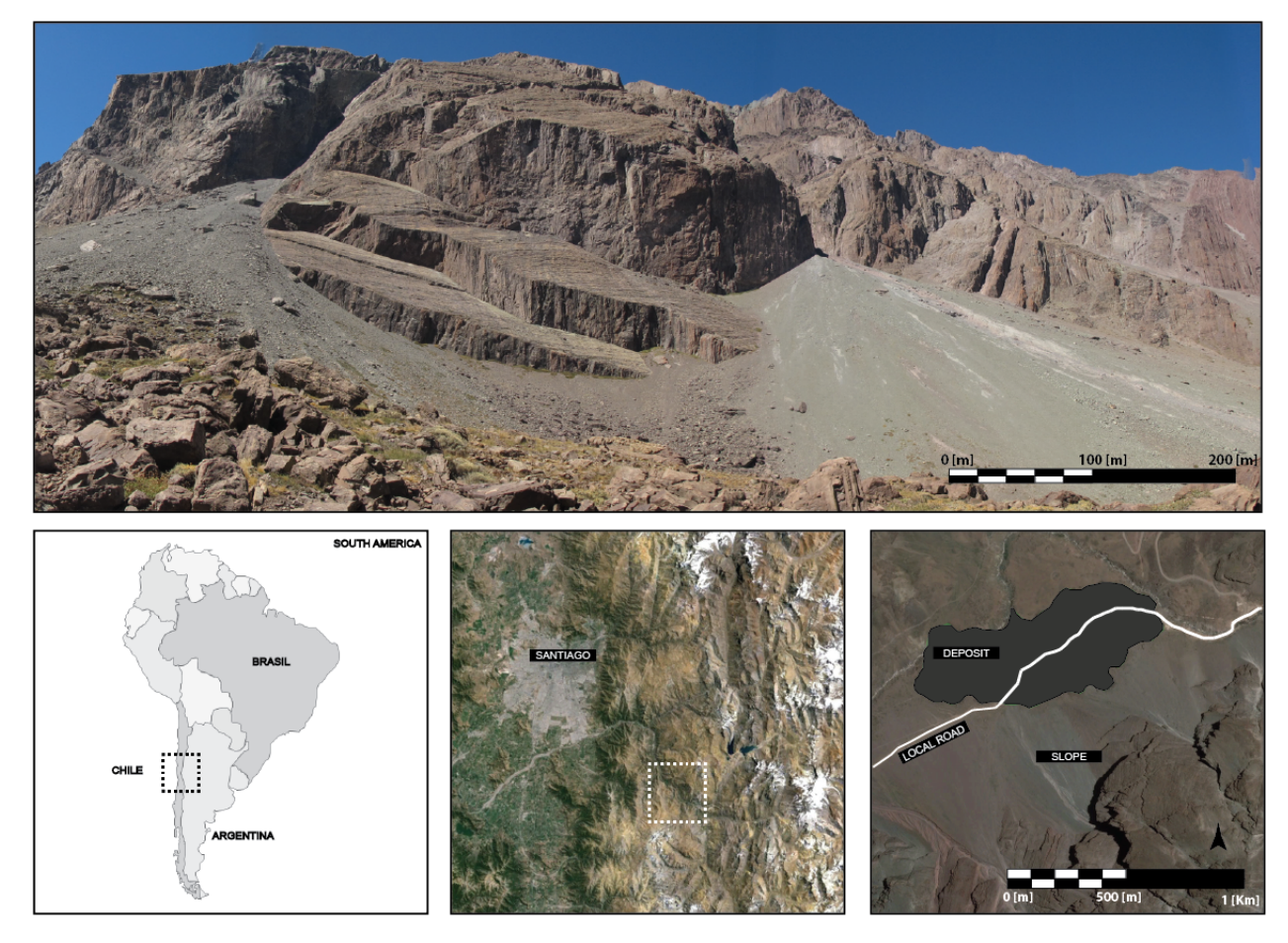

Figura 4.4: Zona de estudio, indicando, además, su ubicación geográfica, forma de acceso y la superficie de la remoción asociada. Extraído de [García](#page-71-1) [\(2016\)](#page-71-1).

mientos, las cuales están formadas por diaclasas pervasivas con un dip direction promedio de 293° y un ángulo de inclinación entre los 35°-40°, separadas por una superficie subvertical de orientación NE-SW. El deslizamiento afectó conglomerados, areniscas y brechas sedimentarias jurásicas de la Formación Río Damas [\(Sepúlveda et al., 2012\)](#page-73-10).

#### <span id="page-33-0"></span>4.2.1.2. Marco Geomorfológico

La sección de Chile Central comprendida entre los 32◦S y 35◦S se caracteriza por presentar 5 rasgos morfológicos principales, los cuales están orientados en franjas con dirección nortesur y, desde oeste a este, estas son: la Cordillera de la Costa, Depresión Central, Cordillera Frontal y Precordillera (Figura [4.5\)](#page-34-0).

La Cordillera de la Costa está constituida en su flanco occidental, principalmente, por el batolito costero (de edad paleozoica), el batolito central (de edad mesozoica), por afloramientos del basamento metamórfico paleozoico y, en menor medida, por rocas sedimentarias

<span id="page-34-0"></span>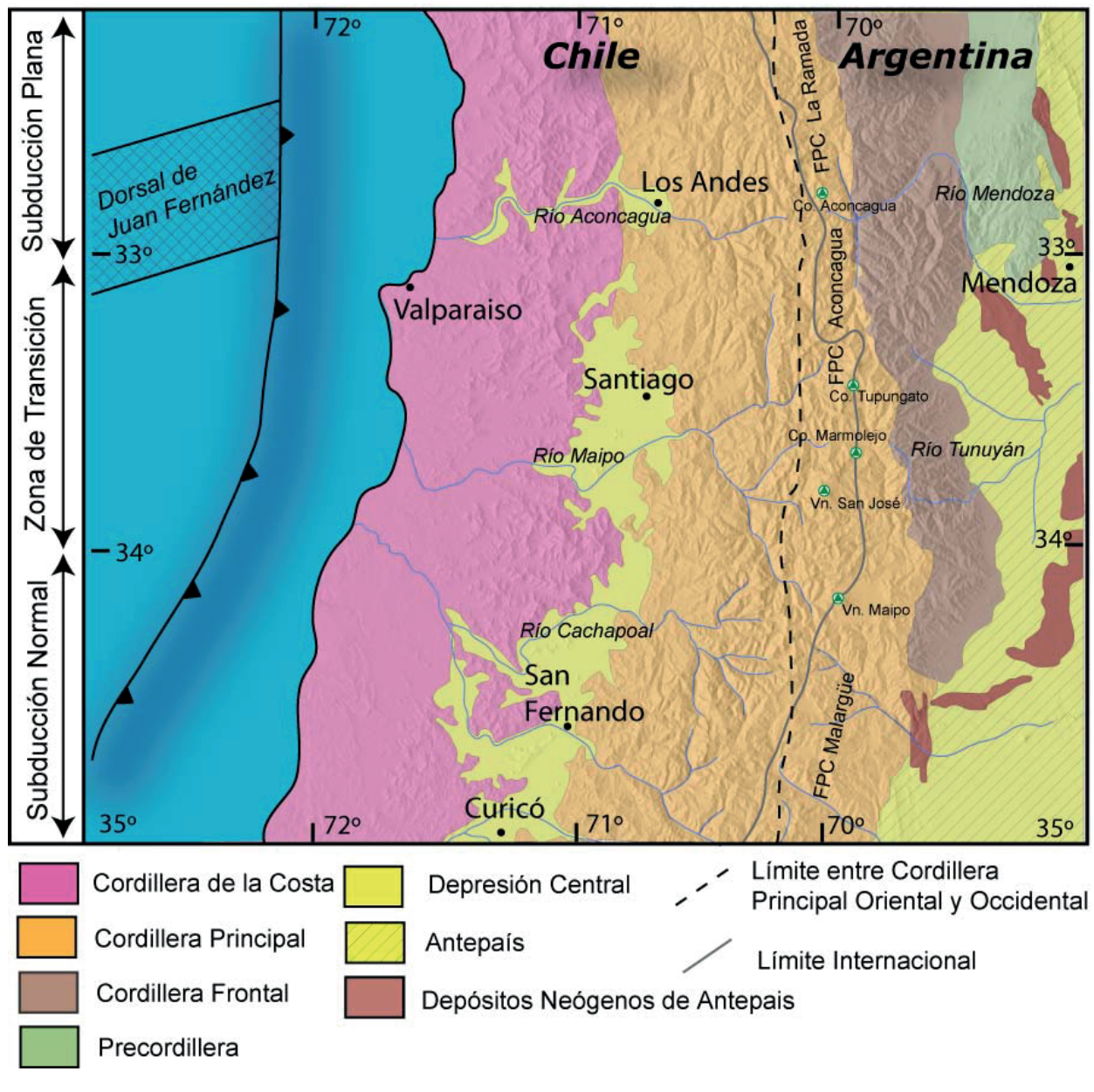

**Figura 4.5:** Principales unidades geomorfológicas entre los  $32^{\circ}$ S y  $35^{\circ}$ S. Extraído de [Fock](#page-71-6) [\(2005\)](#page-71-6).

neógenas; mientras que, en su flanco oriental, se encuentra compuesta por rocas volcanosedimentarias jurásicas y cretácicas [\(Leyton et al., 2010\)](#page-72-8). Sus cumbres no suelen superar los 2000 m s.n.m.

La Depresión Central, que abarca entre los 33◦S y los 40◦S, corresponde a una cuenca rellena por depósitos aluviales y fluviales pleistocenos a holocenos y, localmente, por depósitos piroclásticos pleistocenos de la unidad llamada Ignimbrita Pudahuel. Ocasionalmente, sobresalen algunas cumbres formando "cerros islas", cuyas alturas varían entre los 480 y 650 m s.n.m., y decrecen hacia el oeste. Al sur de los 33° S, el límite oriental de la Depresión

Central es abrupto y marcado, limitado por la Cordillera Principal [\(Fock, 2005\)](#page-71-6).

La Cordillera Principal, correspondiente a la unidad geomorfológica de mayor relevancia y donde la altura supera incluso los 5000 m s.n.m., puede dividirse en dos grandes ancos: La Cordillera Principal Occidental, constituida, principalmente, por rocas cenozoicas de las Formaciones Abanico y Farellones; y la Cordillera Principal Oriental, compuesta por rocas mesozoicas fuertemente deformadas que forman parte de la Faja Plegada y Corrida del Aconcagua.

<span id="page-35-0"></span>La Cordillera Frontal está constituida por un basamento Pre-Cámbrico, Paleozoico y Triásico; mientras que la Precordillera por rocas del Paleozoico Inferior, principalmente.

#### 4.2.1.3. Marco Geológico

En el área de estudio y sus vecindades (Figura [4.6\)](#page-36-0), afloran rocas volcánicas y sedimentarias que abarcan desde el Jurásico Medio hasta la actualidad. Estas se distribuyen en franjas con orientación norte-sur y se encuentran intruidas por filones, lacolitos, filones-mantos, stocks y batolitos de edad Miocena a Pleistocena [\(Thiele, 1980\)](#page-73-11). Particularmente, el talud está conformado por unidades de origen sedimentario correspondientes a la Formación Río Damas, y, específicamente, al miembro Cerro Catedral.

#### Formación Río Damas [\(Klohn, 1960\)](#page-72-9)

La unidad corresponde a una secuencia continental de, aproximadamente, 3000 m de espesor conformada por conglomerados y brechas conglomerádicas, gruesas a medianas, con intercalaciones areniscas, limonitas, lavas andesíticas y pequeños lentes de yesos; expuestos en la parte oriental de la Cordillera Principal. Se le atribuye una edad correspondiente al Kimmerigdiano, ya que subyace en concordancia a las capas marinas del Tithoniano de la Formación Lo Valdés y sobreyace concordantemente a la Formación Río Colina (Oxfordiano) [\(Thiele, 1980\)](#page-73-11).

De acuerdo a [Calderón](#page-70-4) [\(2008\)](#page-70-4), la Formación Río Damas se divide en 3 miembros:

#### 1. Miembro Cerro Aguja Escondida

Las rocas que conforman esta unidad afloran entre la confluencia de los esteros de La Engorda-El Morado, el río Del Volcán y el río Volcán. Este miembro corresponde a una secuencia volcánica y volcanoclástica de carácter continental, con gradación normal de facies sedimentarias. Existen evidencias de retrabajo de los depósitos más antiguos dentro de la misma secuencia (clastos volcánicos de iguales características a las lavas basales en rocas
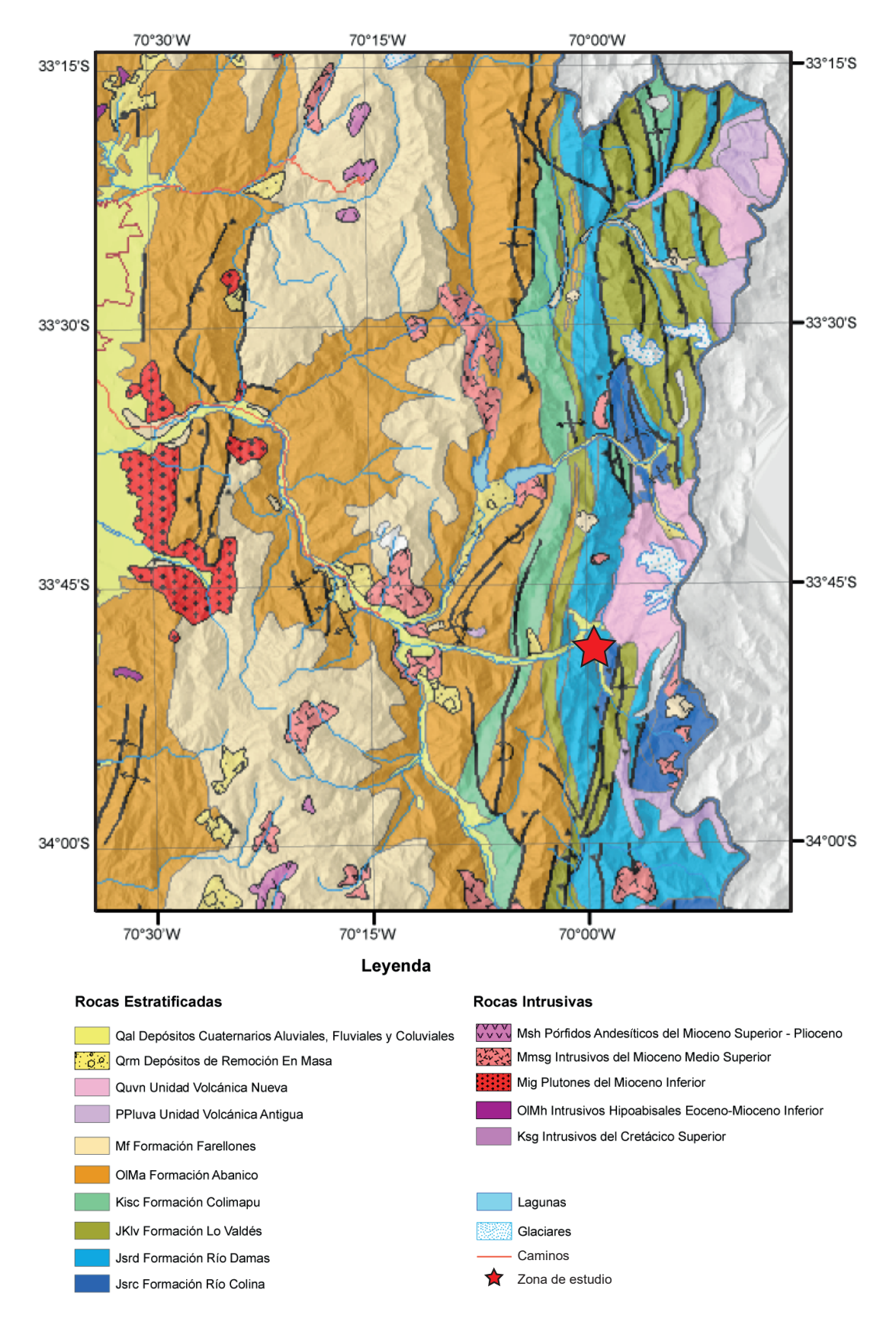

Figura 4.6: Mapa Geológico Regional de la zona. Escala 1:750.000. Modificado de [Fock](#page-71-0) [\(2005\)](#page-71-0).

sedimentarias sobreyacentes).

Estratigráficamente, este miembro se define por la siguiente secuencia de base a techo:

Areniscas masivas de grano medio a fino con clastos cristalinos, principalmente, que gradan a composiciones más líticas, lo que implica un cambio de color de verde pálido a pardo rojizo. Estas areniscas exhiben un alto grado de erosión. Sobreyacen en contacto por falla al Yeso Principal y están intruidas por un stock granítico aflorante en el Cajón de La Engorda.

Coladas de lavas de ambiente continental, masivas con textura porfídica y amigdaloidal con masa fundamental afanítica, cuyo espesor alcanza hasta los 500 m. Esta unidad se presenta deformada debido a, posiblemente, acomodos de la deformación y/o exhumación. Hacia el techo, las lavas comienzan a aparecer más brechizadas, conteniendo grandes clastos de hasta 30 cm autobrechizados, y se intercalan con tobas líticas de lapilli, lo cual sugiere un volcanismo no monogenético. Este miembro se ve intruido por diques microdioríticos félsicos afaníticos.

#### 2. Miembro Cerro Catedral

Las rocas pertenecientes a este miembro son, principalmente, sedimentarias, de ambiente continental y exhiben facies aluviales y fluviales. Su color es pardo rojizo y amarillo. Esta unidad aflora, primordialmente, en el borde occidental del Cerro Catedral y entre la Quebrada Las Placas y el Estero Colina.

Estratigráficamente, este miembro se define por la siguiente secuencia de base a techo: Unidad Sedimentaria Inferior (950 m): Esta unidad se presenta en concordancia con las autobrechas del techo del Miembro Cerro Aguja Escondida y consiste en brechas conglomerádicas a conglomerados, intercalados por una secuencia de areniscas feldespático-líticas y litoarenitas, con niveles tobáceos en la base. Los conglomerados disminuyen su espesor hacia el techo (de 15 a 2 m), haciéndose a la vez más clastosoportados. En esta unidad ya es posible encontrar niveles discontinuos de fangolita en forma de ondulitas de oleaje y laminación milimétrica en los estratos de areniscas.

Unidad Sedimentaria Media (1000 m): Esta unidad es composicionalmente idéntica a la anterior, sin embargo, la proporción de conglomerados/areniscas disminuye notablemente, siendo los estratos de areniscas la litología predominante. Las areniscas de esta unidad presentan una laminación interna que varía de paralela planar a laminación cruzada, con niveles en los cuales se observa laminación cruzada en artesa. Esto es interpretado como cambios en los niveles de energía, donde la laminación paralela es el nivel energético mayor y la laminación cruzada y en artesa corresponde a flujos con menor energía de transporte. Algunos conglomerados se presentan con buena selección, redondez e imbricación, lo que permite interpretarlos como zonas más distales del abanico aluvial, depositado por flujos someros de

alta energía. En otros casos, aparecen brechas sedimentarias entre niveles de areniscas con laminación cruzada. Con los datos anteriores se postula un régimen de abanicos aluviales proximales a medios, con ríos trenzados de baja pendiente con alta energía y someros, para las unidades inferior y media, interpretación extrapolable a la tercera unidad de este miembro. Las dos unidades anteriores se ven intruidas por diques microdioríticos félsicos afaníticos.

Unidad Sedimentaria Superior (300 m): Esta unidad se caracteriza por el aumento considerable de fangolitas con grietas de desecación respecto a la presencia de conglomerados brechosos y areniscas líticas con laminación cruzada. La textura está denida por la mayor cantidad de estratos menos competentes (fangolitas), erosionados diferencialmente, entre los estratos de arenisca y conglomerado. Se interpreta que estos depósitos fueron generados en zonas distales de abanicos aluviales con influencia de esteros de alta energía. Entre la unidad anterior y el miembro siguiente se observa un cambio mayor en el material disponible para la sedimentación, disminuyendo el aporte de material volcánico en relación a la cantidad de material cristalino (plagioclasas, cuarzo y óxidos de hierro), evidenciado por el cambio en la coloración de los estratos y por una paraconformidad inferida.

## 3. Miembro Punto Zanzi

Al interior de este miembro es posible observar variaciones composicionales de los sedimentos según el color que muestran los estratos, de verde pálido a pardo rojizo. Este cambio también se condice con la mayor participación de sedimentos finos fangolíticos y arenosos de composición similar a los estratos del miembro anterior, así como al registro de un ambiente transicional de continental a marino. Entre este miembro y el anterior se presume una paraconformidad debido al cambio litológico mayor, al cambio del material aportado y al cambio de facies de charcos fangolíticos a zonas proximales de flujos de barro y detritos.

Estratigráficamente, este miembro se define por la siguiente secuencia de base a techo:

Conglomerados verdes, matriz soportados con bloques subredondeados a redondeados de baja esfericidad. La matriz es tamaño arena media a gruesa, con intercalaciones de areniscas con laminación paralela y, en algunos casos, cruzada; y con niveles fangolíticos con ondulitas de oleaje.

Areniscas verdes a pardo rojizas, laminadas con intercalaciones de conglomerados con lentes de litoarenitas feldespáticas y con intercalaciones de fangolitas con grietas de desecación. Hacia el techo, las fangolitas son la litología más abundante. Sin embargo, la presencia de areniscas es la más evidente por su mayor competencia frente a la erosión. Las areniscas se hacen cada vez más ricas en carbonatos, comenzando como cemento hasta incluirse como clastos y matriz, pasando de areniscas calcáreas a ruditas calcáreas, subyaciendo en concordancia a las

calizas del miembro siguiente. En esta unidad también fue posible encontrar estraticación cruzada planar de escala métrica, entre estratos con laminación plana, sobre fangolitas con grietas de desecación, lo cual fue interpretado como deltas en ambiente subacuático de las zonas más distales del sistema de abanicos aluviales. La transición al miembro siguiente es paulatina, con cambios litológicos graduales y en concordancia.

# 4.2.1.4. Marco Tectónico

La subducción de la placa oceánica de Nazca por debajo de la placa Sudamericana es el principal proceso tectónico a lo largo del margen andino desde la época del Jurásico. El área de estudio, en particular, se localiza en la zona de transición entre un segmento caracterizado por una subducción subhorizontal (al norte de los 33◦S) y uno de subducción normal (al sur de los 34◦S). La evolución geotectónica, a pesar de ser un proceso continuo desde el Mioceno Temprano hasta el presente, es posible dividirla en varios periodos deformacionales [\(Giambiagi et al., 2015\)](#page-71-1):

#### Evento deformacional del Cretácico Tardío-Paleoceno

Durante el Cretácico Tardío, se produce la inversión tectónica de las cuencas de trasarco producto del régimen compresivo. En esta zona, el evento contraccional se localizó en la Cordillera de la Costa y el sector oeste de la Cordillera Principal.

#### Evento extensional del Eoceno-Mioceno Temprano

Durante este periodo tuvo lugar un evento extensional con una deformación concentrada en el sector oeste de la Cordillera Principal, el cual ha sido ligado al roll back del segmento subducido; al contrario de lo ocurrido al norte de los 25◦S, donde se registra una deformación de carácter compresivo.

#### Mioceno Temprano  $(21-18$  Ma)

El último evento importante de acortamiento comenzó durante el Mioceno Temprano con la inversión de la cuenca Abanico. Luego de eso, los datos cronológicos sugieren que la deformación ha sido acumulada durante un solo periodo de deformación entre el Mioceno Temprano y el presente. Esta inversión ocurrió coetáneamente con el desarrollo del arco volcánico de Farellones en el Mioceno Temprano–Medio.

#### Mioceno Temprano Tardío  $(17-15 \text{ Ma})$

Este periodo marca el inicio de la deformación a lo largo de la Faja Plegada y Corrida del Aconcagua relacionado a la prolongación del despegue principal hacia el este. En ese momento, las fuerzas impulsoras no pueden suministrar la energía suficiente para alzar el oeste de la Cordillera Principal, de modo que el orógeno comienza a crecer en anchura.

### Mioceno Medio  $(15-11$  Ma)

En esta fase, la deformación de la corteza superior está localizada al este de la Cordillera Principal con el desarrollo de la secuencia de fallas de la Faja Plegada y Corrida del Aconcagua y con los back-thrusts asociados cerca de la frontera internacional. Este es un periodo de gran acortamiento cortical concentrado a lo largo de la frontera internacional y al este de la Cordillera Principal. Al final de esta fase, la actividad volcánica es, prácticamente, inexistente y la única actividad local se registra a fines del Mioceno Medio-Plioceno Tardío. El arco volcánico actual se desarrolla a lo largo de la cuenca.

### Mioceno Tardío (10–6 Ma)

Al comienzo de esta fase, la corteza alcanza su espesor máximo de 50 km. En este momento, las fuerzas impulsoras no pueden suministrar la energía necesaria para el engrosamiento cortical y alzamiento de la cordillera, por lo que las raíces corticales tienden a crecer lateralmente, junto con una reducción de las tasas de acortamiento. En general, no se registra actividad volcánica durante este periodo.

#### Plioceno  $(5-2.5 \text{ Ma})$

Durante la fase del Plioceno, la actividad magmática reasume su actual lugar a lo largo de la divisoria de aguas en los Alta Cordillera de los Andes. Se produce deformación compresional solo en el este de la Cordillera Frontal con la generación de cabalgamientos. Finalmente, el engrosamiento de la raíz cortical durante este periodo favorece el alzamiento de la Cordillera de la Costa por el rebote isostático.

### Cuaternario (2.5 Ma–Presente)

En la ladera chilena de los Andes, la actividad sísmica se distribuye, principalmente, a lo largo del flanco oeste de la Cordillera Principal. En la Alta Cordillera de los Andes, cerca de la frontera de Chile y Argentina, la mayoría de los sismos someros de  $M > 5$  muestran un mecanismo focal relacionado a movimientos de rumbo. Esta actividad sísmica es evidencia de la reactivación de la deformación contraccional en el actual frente de cabalgamiento y en la Cordillera Frontal cerca de la ciudad de Santiago.

# 4.2.1.5. Actividad Sísmica

La subducción de la placa de Nazca por debajo de la placa Sudamericana en el borde occidental chileno genera una gran deformación del continente Sudamericano ocasionando movimientos telúricos a lo largo del país.

En la parte central de Chile, se han producido dos terremotos relativamente grandes y someros (menores a 10 km): 4 de septiembre de 1958 ( $M=6.9$ , [Lomnitz, 1961;](#page-72-0) [Piderit, 1961\)](#page-72-1) y el 13 septiembre de 1987 ( $M = 5.9$ , [Barrientos y Eisenberg, 1988\)](#page-70-0). El primero produjo una intensidad máxima de 10 en la escala de Mercalli en el sector de Las Melosas. [Lomnitz](#page-72-0) [\(1961\)](#page-72-0) y [Piderit](#page-72-1) [\(1961\)](#page-72-1), en base a los registros de un fuerte movimiento en Santiago, discuten la posibilidad de que se produjeran tres sismos con similar magnitud en un intervalo de cuatro minutos.

En el caso de Chile Central, la actividad sísmica, ubicada sobre la transición de una subducción subhorizontal a una de inclinación más pronunciada de la placa de Nazca por debajo de la placa Sudamericana (3334.5◦S), está concentrada, principalmente, a lo largo de ladera oeste de los Andes. Esta sismicidad es, probablemente, la expresión de la deformación de la placa superior en respuesta al acoplamiento diferencial (estilo de subducción plana/normal) en la región.

La sismicidad no se distribuye de forma uniforme en la región: grandes concentraciones de actividad sísmica se han reconocido tanto en la parte superior del río Cachapoal, sitio de un evento de magnitud 5.9 en 1987, y en la parte superior del río Maipo, donde no hay evidencias de un gran sismo, sin embargo, sismos de menor magnitud han incrementado su frecuencia a fines de 1994. La actividad sísmica también se encuentra presente cerca de dos lineamientos reconocidos en el área. Uno de ellos corresponde a la extensión sur de la falla Pocuro, la cual une el valle central con los Andes y, la otra, pasa por el río Olivares con orientación NS en los Andes, al este de Santiago. El mecanismo focal de los dos terremotos más grandes en la región (1958 y 1987) muestran un esfuerzo compresivo máximo de NWSE a E–W. (Barrientos et al.,  $2004$ ).

# 4.2.1.6. Características del talud

### Litología

Litológicamente, la roca corresponde a un conglomerado/brecha conglomerádica de grano grueso, compuesta, mayormente, por clastos de origen volcánico y sedimentario sobre una matriz de grano fino. El tamaño de los clastos varía entre 1 y 5 cm, dominando una familia en el rango de 3 a 4 cm. A lo largo de todo el afloramiento, se aprecia una alteración clorítica pervasiva de gran intensidad, evidenciando principalmente cloritización en la matriz y algunos clastos. Adicionalmente, la mayor parte de la roca evidencia un alto grado de meteorización [\(García, 2016\)](#page-71-2). En base a la descripción anterior, es posible correlacionar estos depósitos al Miembro Cerro Catedral de la Formación Río Damas.

#### Características Geotécnicas

Las propiedades geotécnicas de la ladera en estudio fueron determinadas por [García](#page-71-2) [\(2016\)](#page-71-2). Estas se obtuvieron a partir de 3 colpas recolectadas en terreno (UG1, UG2, UG3), las cuales, debido a las dificultades en el acceso a los afloramientos, fueron extraídas cerro abajo. Sin embargo, dada la similitud existente entre dichas colpas y las muestras de mano, fue posible inferir que ambas pertenecían a la misma remoción. En terreno, se detectaron leves variaciones en el tamaño de grano del afloramiento, lo cual está reflejado en las colpas UG2 y UG3. Si bien la ladera exhibe estraticación, para efectos de disminuir los tiempos de ejecución, esta no es considerada en el modelamiento.

Las muestras obtenidas a partir de las colpas fueron ensayadas en los laboratorios de Block Caving del Departamento de Ingeniería de Minas de la Universidad de Chile, donde se realizaron ensayos de compresión no confinada, compresión triaxial, medición de peso específico y tracción indirecta; y cuyos resultados se sintetizan en las Tablas  $4.1$  y  $4.2$ .

| Propiedad                          | Unidad   | -UG1  | UG <sub>2</sub> | $\overline{U}$ $G3$ |
|------------------------------------|----------|-------|-----------------|---------------------|
| Densidad                           | $kg/m^3$ | 2770  | 2710            | 2710                |
| Módulo de Elasticidad              | GPa      | 34.80 | 30.17           | 37.33               |
| Razón de Poisson                   |          | 0.19  | 0.25            | 0.29                |
| Resistencia a la Compresión Simple | MPa.     | 87.2  | 123             | 137                 |
| Resistencia a la Tracción          | MPa      | 84    | 11.3            | 12.7                |

<span id="page-42-0"></span>Tabla 4.1: Propiedades geotécnicas de las muestras obtenidas [\(García, 2016\)](#page-71-2).

<span id="page-42-1"></span>Tabla 4.2: Propiedades resistentes de la roca [\(García, 2016\)](#page-71-2).

| Propiedad                 | Unidad  | Rango    | Valor adoptado |
|---------------------------|---------|----------|----------------|
| Fricción interna $[\phi]$ | $\circ$ | 45-60    | 53             |
| Cohesión                  | MPa.    | $5 - 20$ | 15.7           |
| Resistencia a la tracción | MPa.    | $5 - 15$ | 11.8           |

En relación a las discontinuidades, se optó por emplear el modelo constitutivo de Barton y Bandis, por lo que se recopilaron las propiedades acordes a dicho modelo, las cuales se encuentran resumidas en la Tabla [4.3.](#page-42-2)

<span id="page-42-2"></span>Tabla 4.3: Propiedades geotécnicas de las discontinuidades [\(García, 2016\)](#page-71-2).

| Propiedad                    | Unidad  | Rango       | Valor adorptado |
|------------------------------|---------|-------------|-----------------|
| .ICS                         | M Pa    | $110 - 155$ | 121             |
| JRC.                         |         | $1 - 10$    |                 |
| Fricción residual $[\phi_r]$ | $\circ$ | $27 - 35$   | 33              |

# Características Estructurales

Las estructuras principales del talud están dadas por la superficie de ruptura planar escalonada, consistente en dos rampas, cuyas orientaciones se indican en la Tabla [4.4,](#page-43-0) separadas por una superficie subvertical, con dirección NE-SW. La ladera exhibe, además, sets de discontinuidades menores que fueron medidos por [Sepúlveda et al.](#page-73-0) [\(2012\)](#page-73-0). Se consideraron un total de 22 estructuras y, por medio del análisis efectuado en redes estereográficas, se determinó un total de 3 sets (Figura [4.7\)](#page-43-1), cuyas orientaciones están dadas en la Tabla [4.4.](#page-43-0)

<span id="page-43-0"></span>Tabla 4.4: Orientación de las discontinuidades principales y menores del talud.

| Dip Direction | Dip          |
|---------------|--------------|
| 294           | $36^{\circ}$ |
| 293           | $39^\circ$   |
| 296           | $38^{\circ}$ |
| 291           | $83^\circ$   |
| 195           | 87°          |
|               |              |

<span id="page-43-1"></span>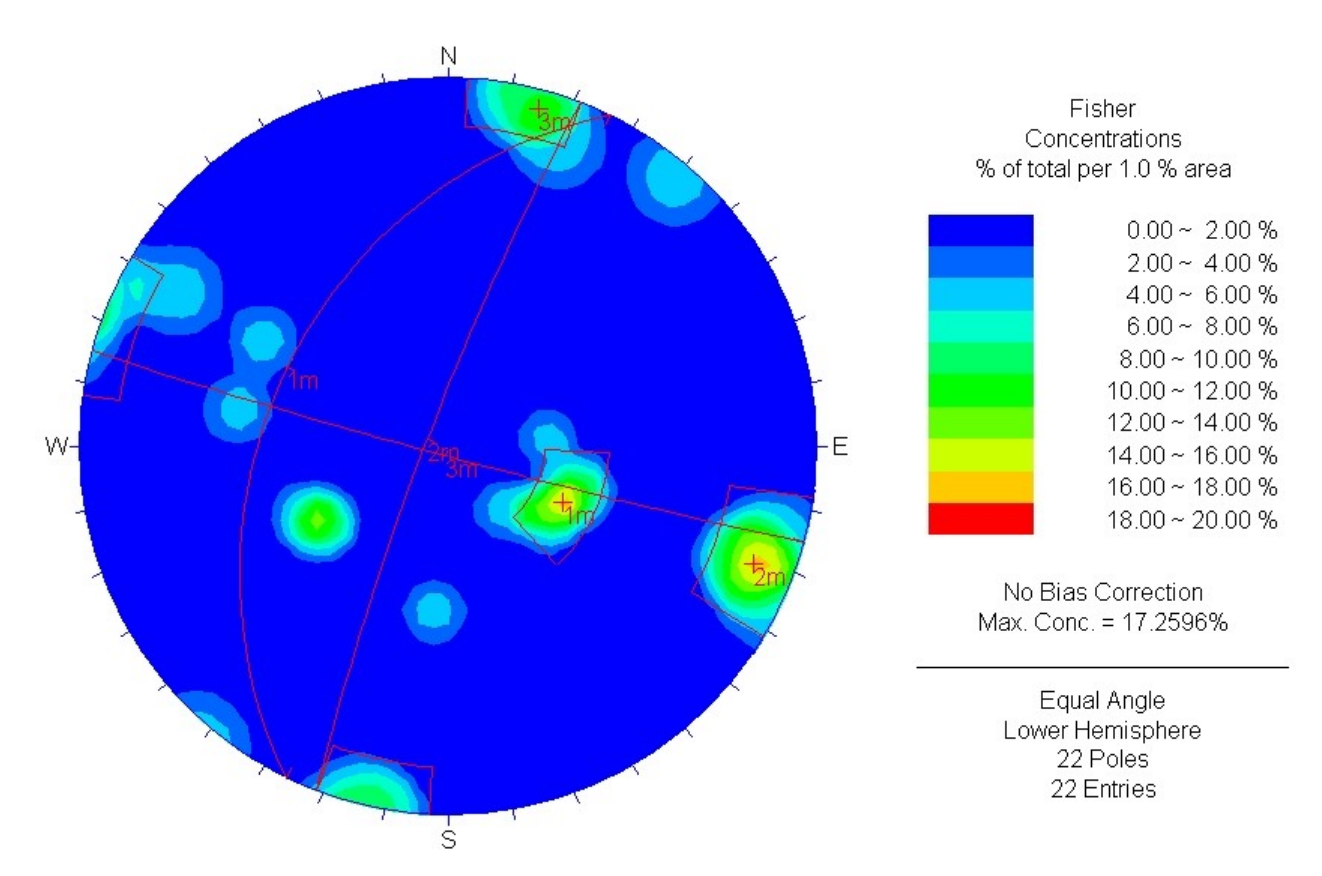

Figura 4.7: Datos estructurales de los sets de discontinuidades menores.

# 4.2.2. Desarrollo del modelo

# 4.2.2.1. Geometría

La geometría de la zona de estudio se obtiene por medio de dos metodologías distintas, de acuerdo a lo mencionado en la sección [3.3.4.](#page-27-0) En ambos casos, la información base para su realización se adquiere a partir de los datos recopilados por [Sepúlveda et al.](#page-73-0) [\(2012\)](#page-73-0), donde, por medio del uso del escáner LIDAR, se genera un DEM (Digital Elevation Model, una matriz que contiene las alturas de una zona geográfica) del área de estudio. Ambos métodos se explican a continuación:

## MODELO DE BLOQUES

#### Geometría actual

La topografía actual del talud se construye a partir de una grilla de prismas rectangulares de 3 metros de lado y cuyas alturas están dadas por el modelo de elevación digital, siguiendo el procedimiento indicado en el Apéndice [B.](#page-87-0)

### Reconstrucción del talud

<span id="page-44-0"></span>Con el propósito de reconstruir la geometría del talud previo al deslizamiento se trazan sobre el DEM 17 perfiles transversales al talud con orientación NW-SE, de modo que abarcan toda la zona de estudio (Figura [4.8\)](#page-44-0).

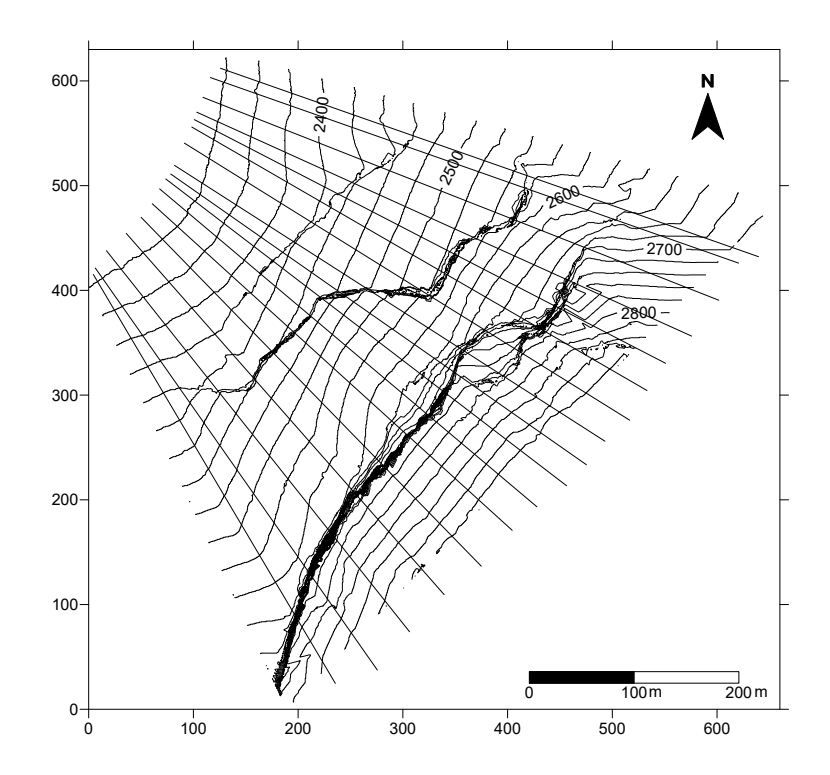

**Figura 4.8:** Perfiles transversales trazados sobre el DEM.

<span id="page-45-0"></span>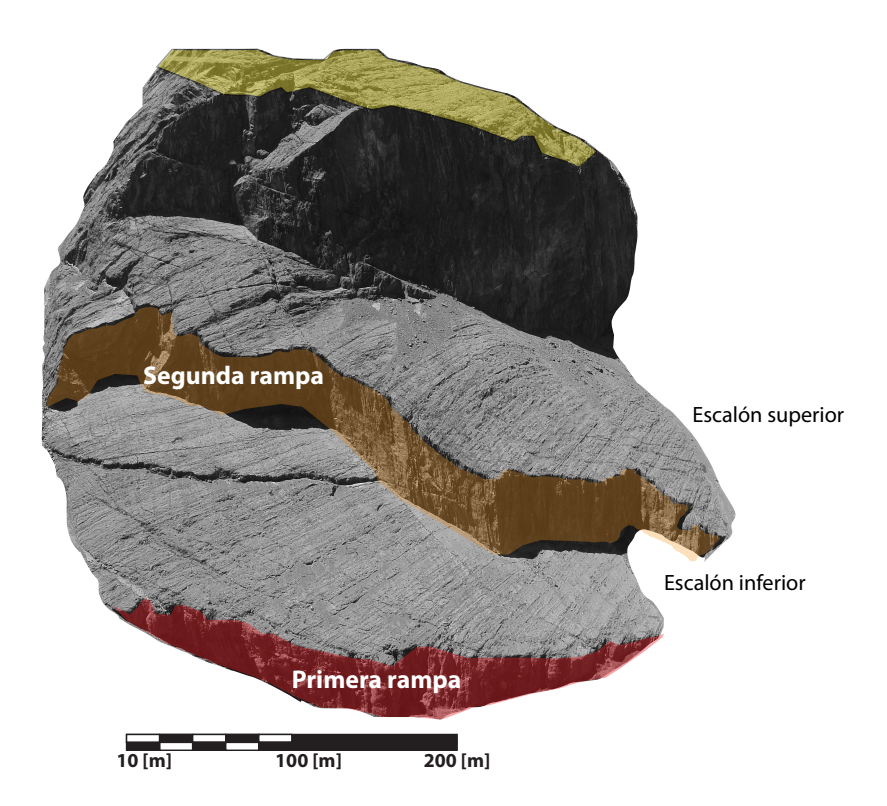

Figura 4.9: Ladera de Cerro Catedral con las secciones principales mencionadas en este trabajo.

Sobre cada uno de estos perfiles se realiza una interpolación del último segmento de la parte superior del talud, correspondiente a la cima del cerro (Figura [4.9,](#page-45-0) zona amarilla) y se intersecta con la prolongación de la primera rampa (Figura [4.9,](#page-45-0) zona roja). En aquellas zonas donde la primera rampa está cubierta por material, se considera que esta continúa sobre la misma dirección de rumbo y posee un manteo similar. Los perfiles trazados, junto con sus interpolaciones respectivas, se incorporan en el Apéndice [A.](#page-75-0)

La nube de puntos obtenida al realizar el procedimiento anterior es procesada en el software  $Surfer.$  Este programa permite realizar una interpolación entre los perfiles considerados y obtener una grilla (en formato .grd) con dicha información. Posteriormente, para realizar el procesamiento de dicha grilla y conseguir el DEM asociado a esta, se utiliza el programa Global Mapper. Finalmente, utilizando  $ArcGIS$  con el DEM generado, se obtiene una grilla equiespaciada con los datos de las coordenadas y sus alturas respectivas en formato ASCII. Estos datos permiten obtener los centroides de cada bloque de remoción y su implementación en 3DEC es análoga a la descrita en Apéndice [B,](#page-87-0) sección [5.](#page-88-0)

Un aspecto importante a destacar es que si se posee un DEM pre-deslizamiento, es posible omitir el procedimiento detallado con anterioridad y utilizar, directamente, la grilla equiespaciada extraída a partir del DEM para realizar la reconstrucción. Este proceso se describe en la sección final del Apéndice [A.](#page-75-0)

## MODELO DE SUPERFICIE

#### Geometría actual

En 3DEC, es posible importar superficies geométricas 3D en formatos  $dx$  o  $x$ tl. Por ejemplo, los datos CAD de  $AutoCAD$  pueden ser importados en formato .dxf. En el presente trabajo se opta por el uso de Rhinoceros 3D, una herramienta de software para modelamiento en tres dimensiones. Con este programa se genera una malla de triangulaciones en base a la nube de puntos obtenida en la parte anterior y se pueden mejorar los resultados modicando las triangulaciones, ya sea añadiendo o eliminando caras (Figura [4.10\)](#page-46-0).

Tras exportar la geometría en formato .dxf, se debe importar dicho archivo en 3DEC. Una vez que el archivo es cargado correctamente, se programa, en FISH, una función que permite detectar los cuerpos geométricos presentes en el archivo .dxf y traducirlos en prismas triangulares. De este modo, se consigue el modelamiento geométrico de la superficie representado por prismas triangulares. Una explicación más detallada del procedimiento se incluye en el Apéndice [C.](#page-91-0)

## Reconstrucción del talud

La reconstrucción del talud, en este caso, parte de la base en que la superficie está definida por prismas triangulares, de modo que es necesario identificar cada prisma de superficie sobre la que yace la remoción y realizar la proyección de dicho prisma hasta la altura dada por el centroide de remoción que le corresponde.

<span id="page-46-0"></span>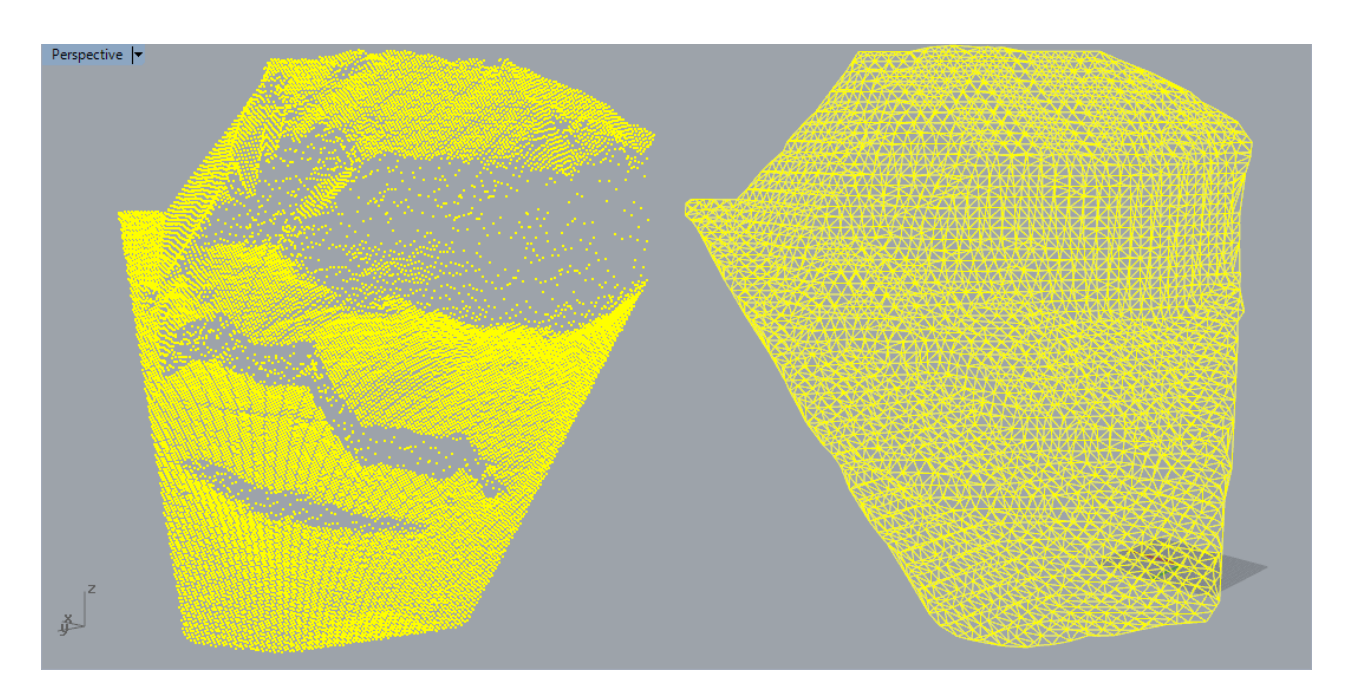

Figura 4.10: Nube de puntos (izquierda) y la malla de triangulaciones corregida (derecha) del talud (Figura [4.9\)](#page-45-0). Vista en perspectiva.

Para conseguir lo anterior, se genera un código en Java que procesa la superficie triangulada y crea nuevos prismas triangulares en las zonas donde existe remoción. Dado que los triángulos generados al mallar la superficie no son regulares, se diseña un algoritmo para crear los prismas de remoción, donde se asume como conocidas las coordenadas de las triangulaciones y las coordenadas equiespaciadas de remoción. La Figura [4.11](#page-47-0) es un resumen del algoritmo empleado.

El algoritmo consiste en determinar para cada triángulo en la superficie su bounding box (caja más pequeña que contiene lo contiene) asociado y, al conocer sus coordenadas, es posible determinar si algún extremo del bounding box está contenido en un cuadrado de remoción, el cual contiene la información de altura. En caso de que uno o más extremos estén contenidos en un cuadrado de remoción, se asigna la altura del prisma triangular de remoción como el promedio de las alturas de cada cuadrado de remoción en la que esté contenido. Finalmente, dado que se conocen las coordenadas del triángulo y la altura que alcanza, es posible construir los "poly prism" de acuerdo a su sintaxis correspondiente y ser incorporados en 3DEC. Notar que este procedimiento genera prismas de remoción con caras horizontales en su extremo superior, mientras que, en la cara inferior, conserva su orientación original (Figura [4.11\)](#page-47-0).

<span id="page-47-0"></span>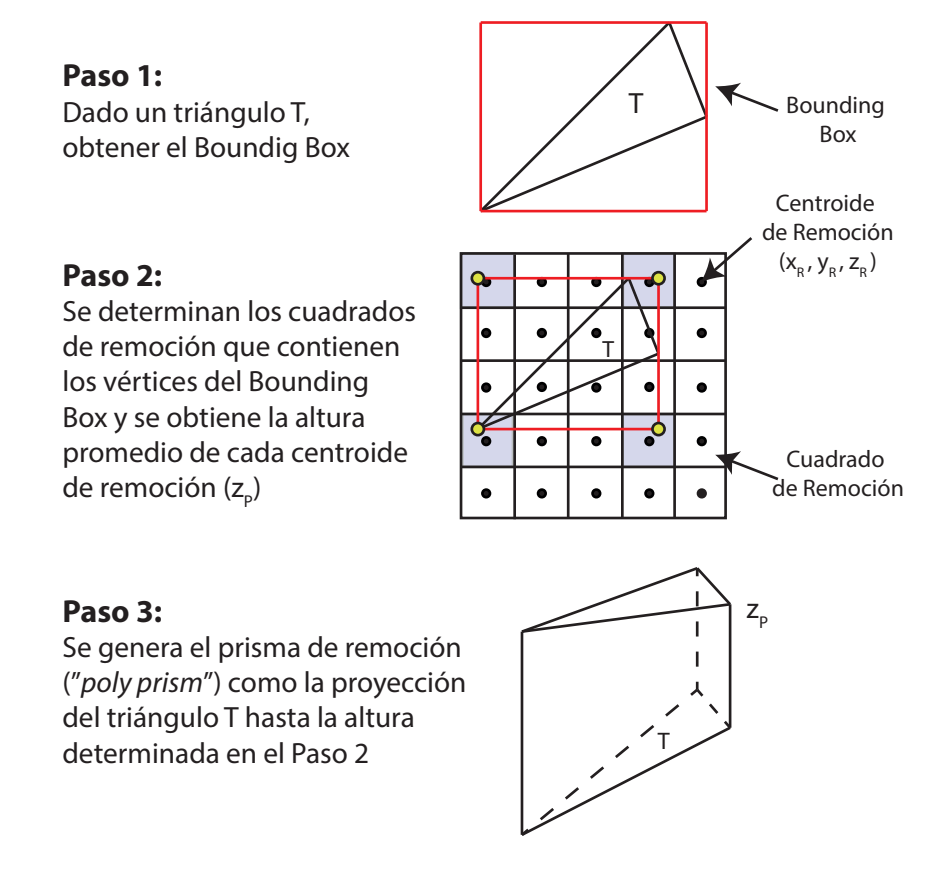

Figura 4.11: Algoritmo utilizado para generar los prismas de remoción.

# 4.2.2.2. Discontinuidades Abiertas y Puentes de Roca

La primera configuración utilizada consiste en un modelo en que las discontinuidades que separan el material removido están abiertas. De esta manera, se considera que el material de la remoción y el macizo son dos cuerpos distintos. Particularmente, el material que constituye la remoción está ligado entre sí, de modo que cada bloque o prisma que forma parte de la remoción puede moverse como un conjunto. De este modo, la discontinuidad existente entre la base y la remoción es identificada como una superficie continua, como se observa en la Figura [4.12.](#page-48-0)

<span id="page-48-0"></span>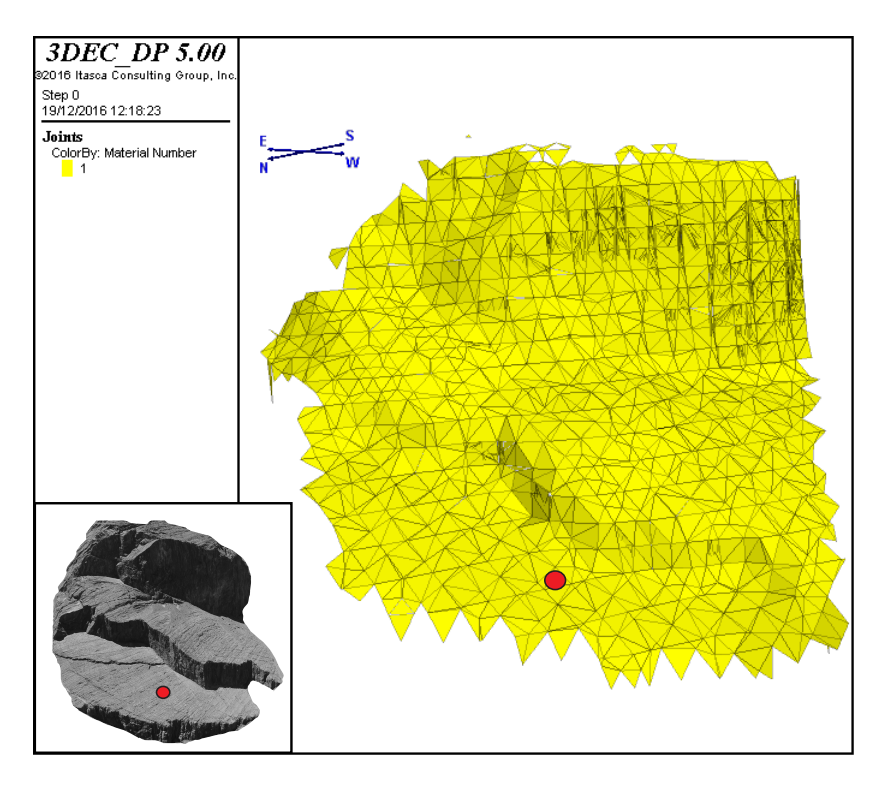

Figura 4.12: Superficie de discontinuidad abierta entre la base y la remoción. El punto rojo corresponde al nodo de control utilizado en el análisis estático. La imagen inferior izquierda corresponde a la vista en perspectiva equivalente del talud.

La segunda configuración considera un puente de roca en la segunda rampa, es decir, que la interfaz correspondiente a la segunda rampa es un medio continuo del mismo material que la roca de la remoción y el talud. Los bloques o prismas que forman parte de la remoción y que no pertenecen al puente de roca están ligados entre sí, de modo que pueden desplazarse como un conjunto. De este modo, la discontinuidad existente entre la base y la remoción es identificada como una superficie discontinua, como se observa en la Figura [4.13.](#page-49-0) Notar que la elección de la ubicación del puente de roca en la segunda rampa se hace con la finalidad de comparar los resultados aquí obtenidos con el trabajo realizado por [García, 2016,](#page-71-2) donde se analiza la estabilidad estática de este talud en dos dimensiones por medio del modelo constitutivo de Barton-Bandis para las discontinuidades.

<span id="page-49-0"></span>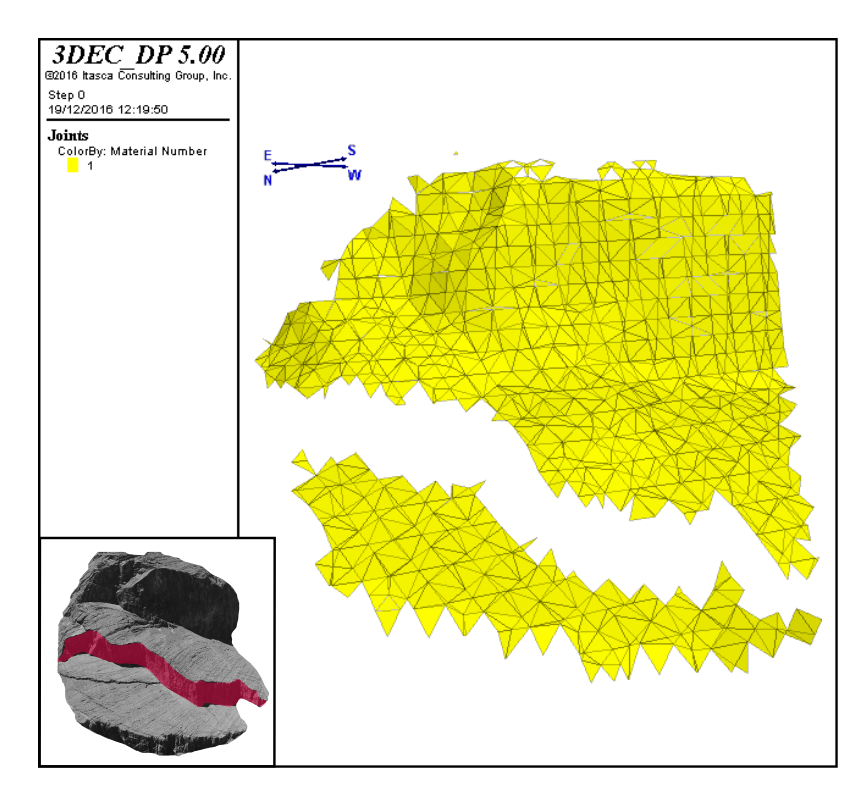

**Figura 4.13:** Superficie de discontinuidad abierta entre la base y la remoción considerando el puente de roca. La imagen inferior izquierda corresponde a la vista en perspectiva equivalente del talud, destacando, en rojo, la zona que abarca el puente de roca.

<span id="page-49-1"></span>El modelo para ambos casos se puede apreciar, esquemáticamente, en la Figura [4.14.](#page-49-1)

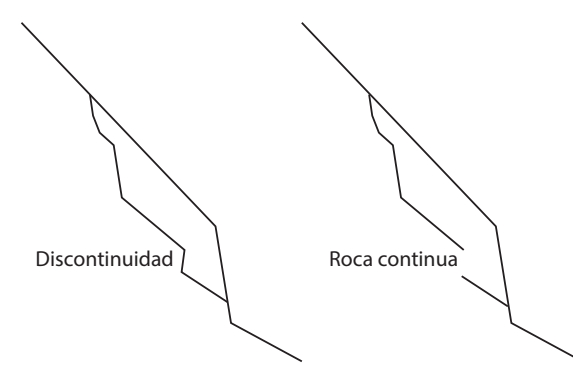

Figura 4.14: Esquema 2D de un modelo de discontinuidades abiertas (izquierda) y con puente de roca (derecha).

En el modelo de superficie, la consideración de un puente de roca involucra reconocer aquellos prismas que lo componen. Para ello, se discretiza el área que abarca el puente de roca en 11 cuadriláteros (Figura [4.15\)](#page-50-0). De este modo, aplicando un algoritmo similar al señalado en la sección anterior, se filtran aquellos prismas que estaban contenidos en los cuadriláteros y, por lo tanto, pertenecen al puente de roca y, posteriormente, se acoplan al material de la base. El criterio aplicado consiste en que si al menos uno de los vértices del bounding box está contenido en un cuadrilátero, entonces forma parte del puente de roca.

<span id="page-50-0"></span>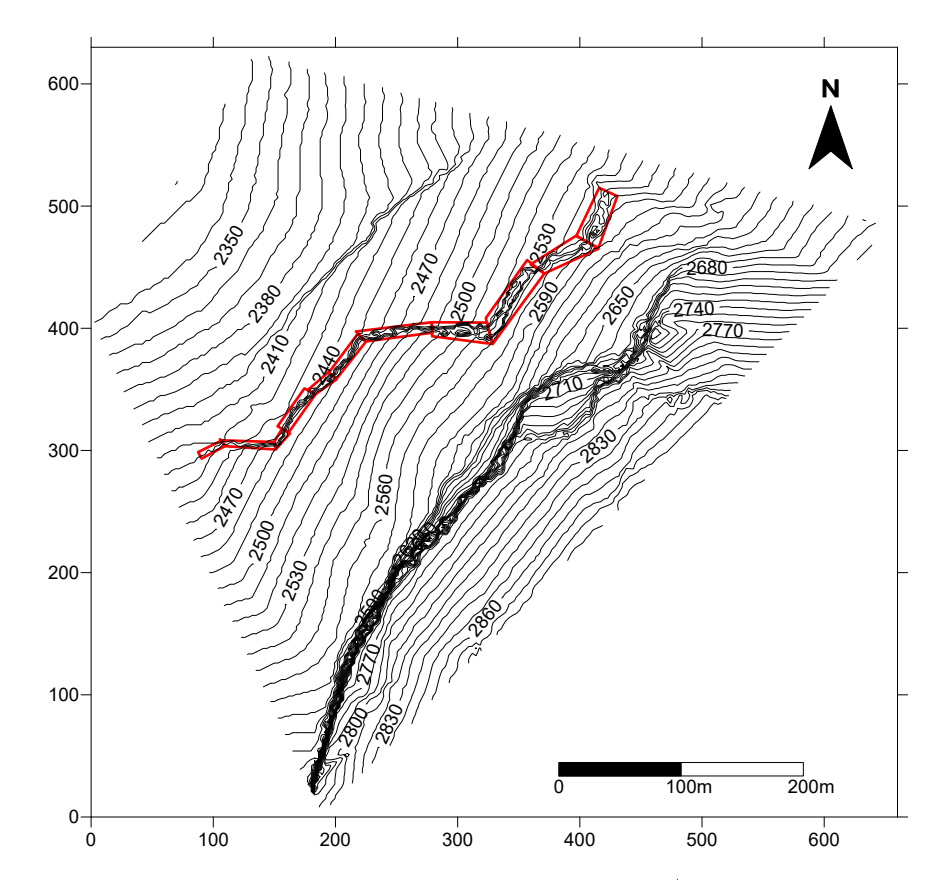

Figura 4.15: Zonas consideradas como puente de roca (cuadriláteros de color rojo).

# 4.2.2.3. Sets de discontinuidades menores

Dado que las discontinuidades menores presentes en el macizo son abundantes y con un espaciamiento del orden de centimetros, se opta, con la finalidad de reducir los tiempos de ejecución, disminuir esta cantidad a 3 discontinuidades por cada set, de forma que se distribuyan de manera equiespaciada por sobre la zona que abarca la remoción. De este modo, se asigna a cada set de discontinuidades las orientaciones dadas por la Figura [4.7,](#page-43-1) resumiéndose sus características en la Tabla [4.5.](#page-50-1)

<span id="page-50-1"></span>Tabla 4.5: Características de las discontinuidades menores del talud.

| Set de discontinuidad Dip Direction |     | Dip        |
|-------------------------------------|-----|------------|
| 1m                                  | 296 | $38^\circ$ |
| 2m                                  | 291 | $83^\circ$ |
| 3m                                  | 195 | $87^\circ$ |

La distribución espacial de los sets de discontinuidades secundarias sobre el macizo se ilustran en la Figura [4.16.](#page-51-0)

<span id="page-51-0"></span>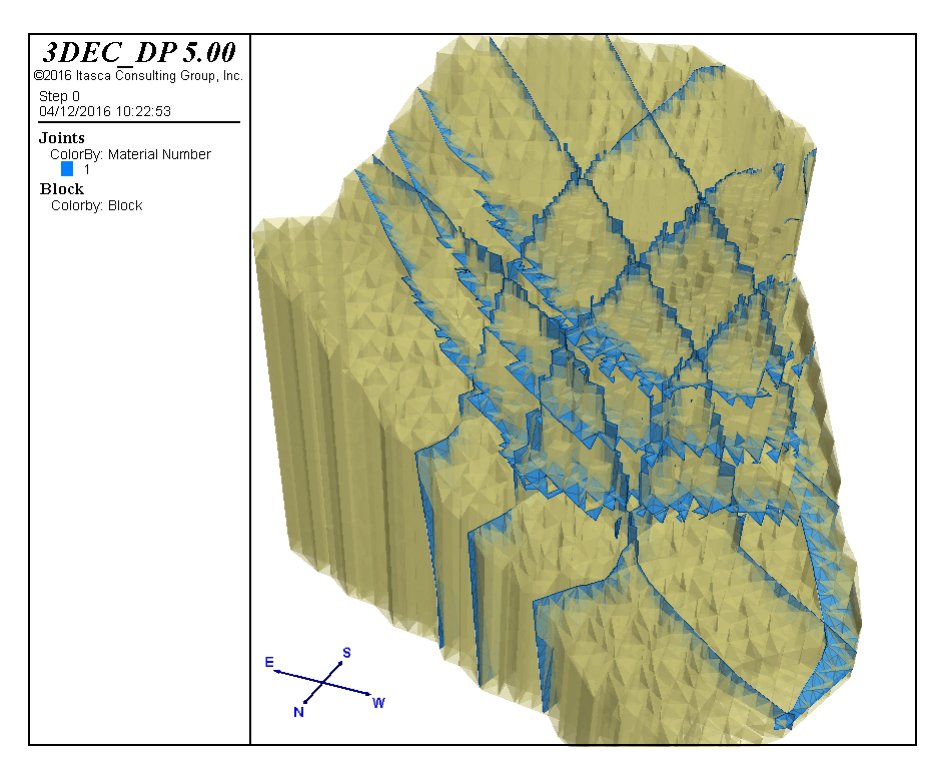

Figura 4.16: Distribución de los sets de discontinuidades secundarios en la zona de estudio (planos azules).

# 4.2.2.4. Parámetros del Modelo y Condiciones de Borde

El modelo considera, tanto para los materiales como las discontinuidades, el criterio de Mohr-Coulomb. Los parámetros utilizados se sintetizan en la Tabla [4.6.](#page-52-0) Notar que las propiedades de los materiales se basan en la muestra UG1 (Tabla [4.1\)](#page-42-0).

En el caso de las discontinuidades menores, el parámetro de cohesión y el ángulo de fricción fueron determinados tras realizar una regresión lineal a partir de la ecuación de Barton–Bandis, considerando un  $JCS = 4$ ,  $JRC = 121$  y  $\phi_r = 33^\circ$  (Tabla [4.1\)](#page-42-0), con el fin de reproducir la envolvente de ruptura del criterio de Mohr-Coulomb (Figura [4.17\)](#page-52-1), obteniendose, aproximadamente, una cohesión de 0.2 MPa y un ángulo de fricción interna de 35◦ (Tabla [4.6](#page-52-0) - Discontinuidades menores). Por otro lado, para las discontinuidades principales, si bien se adopta el mismo valor del ángulo de fricción, la cohesión es nula, ya que para el modelamiento se asume que estas discontinuidades son abiertas (Tabla [4.6](#page-52-0) - Discontinuidades principales).

En el modelo se utilizó un mallado de modo que resultara en un tiempo reducido de cómputo y que, a la vez, permitiera una buena precisión, así, tanto el material de la remoción como al de la base se les ja un tamaño de arista de 40 m para cada elemento. El amortiguamiento considerado en los modelos es el definido en 3DEC como *damping local*, el

|               | Material                     |                        |
|---------------|------------------------------|------------------------|
|               | Densidad                     | $2770 \text{ kg}/m^3$  |
|               | <b>Bulk</b> modulus          | 18.71 GPa              |
|               | Shear modulus                | 14.62 GPa              |
|               | Resistencia a la tracción    | 11.8 MPa               |
|               | Cohesión                     | 15.7 MPa               |
|               | Ángulo de fricción interna   | $53^{\circ}$           |
|               | Discontinuidades principales |                        |
|               | Rigidez normal               | $1 \text{ GPa/m}$      |
|               | Rigidez tangencial           | $50 \text{ GPa/m}$     |
|               | Ángulo de fricción           | $35^{\circ}$           |
|               | Cohesión                     | $0$ MPa                |
|               | Discontinuidades menores     |                        |
|               | Rigidez normal               | $1 \text{ GPa/m}$      |
|               | Rigidez tangencial           | $50~\mathrm{GPa/m}$    |
|               |                              |                        |
|               | Ángulo de fricción           | $35^{\circ}$           |
|               | Cohesión                     | $0.2$ MPa              |
|               |                              |                        |
|               |                              |                        |
| Barton-Bandis |                              |                        |
|               | Envolvente Mohr-Coulomb      | $y = 0,7474x + 0,2043$ |
|               |                              | $R^2 = 0.9997$         |
|               |                              |                        |
|               |                              |                        |
|               |                              |                        |
|               |                              |                        |
|               |                              |                        |
|               |                              |                        |

<span id="page-52-0"></span>Tabla 4.6: Parametros utilizados para el material y las discontinuidades.

Figura 4.17: Ajuste realizado para obtener los parámetros de Mohr-Coulomb en base al modelo de Barton-Bandis.

0 1 2 3 4 5 6 7 8 9 10

σ [MPa]

0 1

<span id="page-52-1"></span>τ [MPa]

cual permite minimizar las oscilaciones que se producen cuando ocurren fracturas de tensión abruptas [\(Itasca, 2013\)](#page-72-2)

En relación a las condiciones de borde, se impone que el desplazamiento de la base del bloque inferior en el eje z y los desplazamientos en x, y y z de los bordes laterales de este mismo bloque son nulos.

# 4.2.3. Resultados

# 4.2.3.1. Modelamiento Geométrico

Las geometrías obtenidas tras efectuar los procedimientos detallados en las secciones anteriores se muestran a continuación. El código en 3DEC del modelo de superficie se incluye en el Apéndice [D.](#page-94-0)

### MODELO DE BLOQUES

Este modelo está constituido por prismas cuadrangulares regulares de 3 m de lado $^1$  $^1$ y con la altura definida por el modelo de elevación (Figura [4.18,](#page-53-0) izquierda). En total, la base del área de estudio está representada por 23.065 bloques, mientras que la remoción está compuesta por 11.548 bloques, cuyo volumen aproximado es de 9 Mm<sup>3</sup>. Los resultados obtenidos se ilustran en las Figuras [4.19](#page-54-0) y [4.20.](#page-54-1)

### MODELO DE SUPERFICIE

<span id="page-53-0"></span>En este caso, el modelo se forma por prismas triangulares irregulares cuyos lados están dados por la geometría generada a partir de la malla de triangulaciones que se realiza sobre la superficie y su altura está definida en base al modelo de elevación (Figura [4.18,](#page-53-0) derecha). La nube de puntos que utiliza considera un espaciamiento de 3 m y la densidad de puntos por triangulación es, en promedio, de 12. En total, la base comprende 3.865 prismas y la remoción, 1.810 prismas. Los resultados obtenidos se muestran en las Figuras [4.21,](#page-55-0) [4.22](#page-55-1) y [4.23.](#page-56-0)

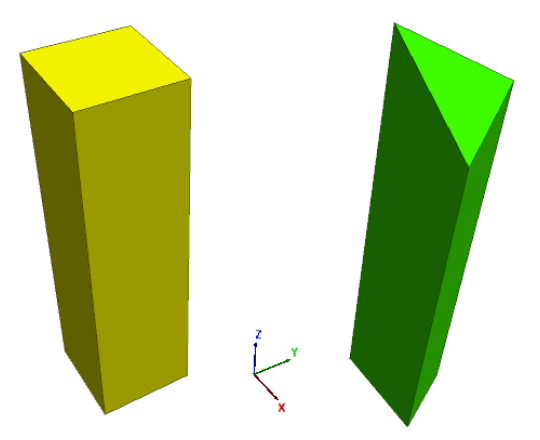

Figura 4.18: Unidad básica de construcción de los modelos: prisma rectangular regular (izquierda) y prisma triangular irregular (derecha).

 $1$ La elección de la resolución es arbitraria y puede ajustarse según los requerimientos del usuario. En este caso, el valor escogido es solo para generar una topografía más detallada del talud.

<span id="page-54-0"></span>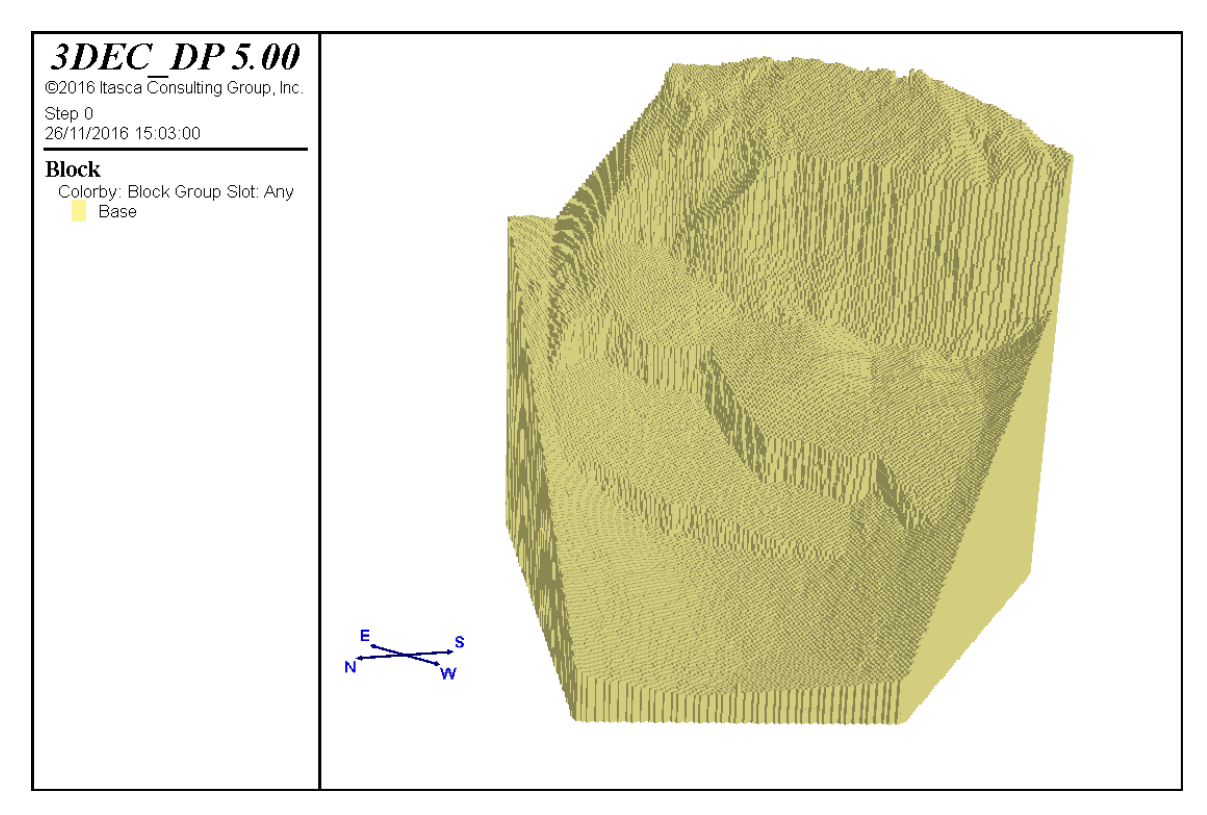

Figura 4.19: Modelo de bloques de la base del área de estudio.

<span id="page-54-1"></span>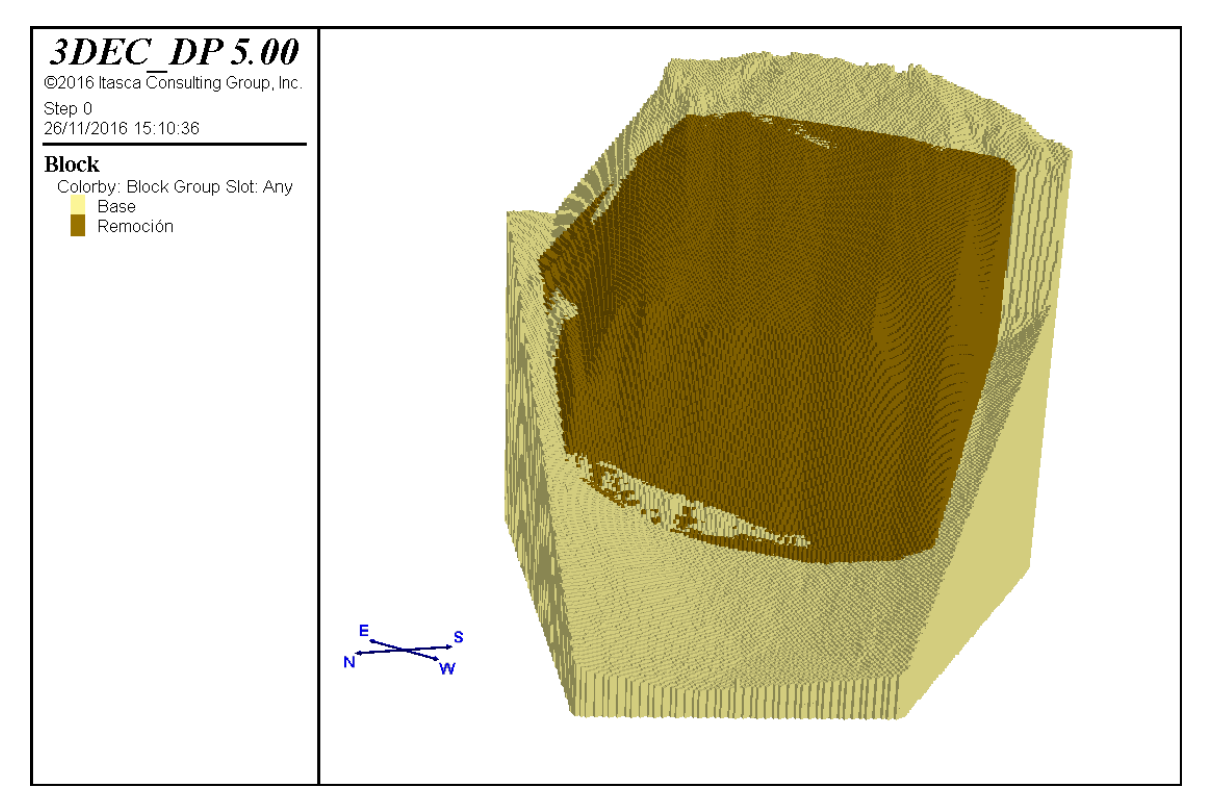

Figura 4.20: Modelo de bloques de la base y el material reconstruído.

<span id="page-55-0"></span>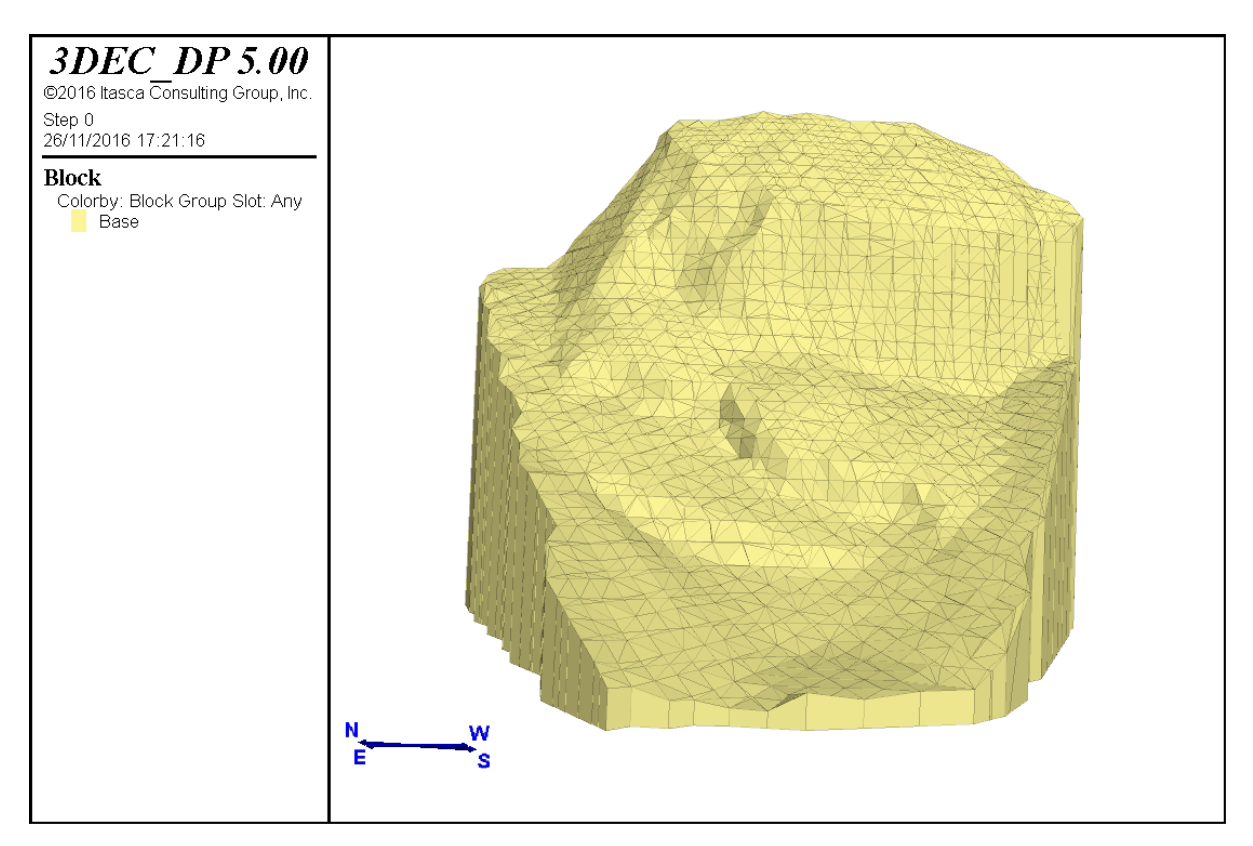

Figura 4.21: Modelo de superficie de la base del área de estudio.

<span id="page-55-1"></span>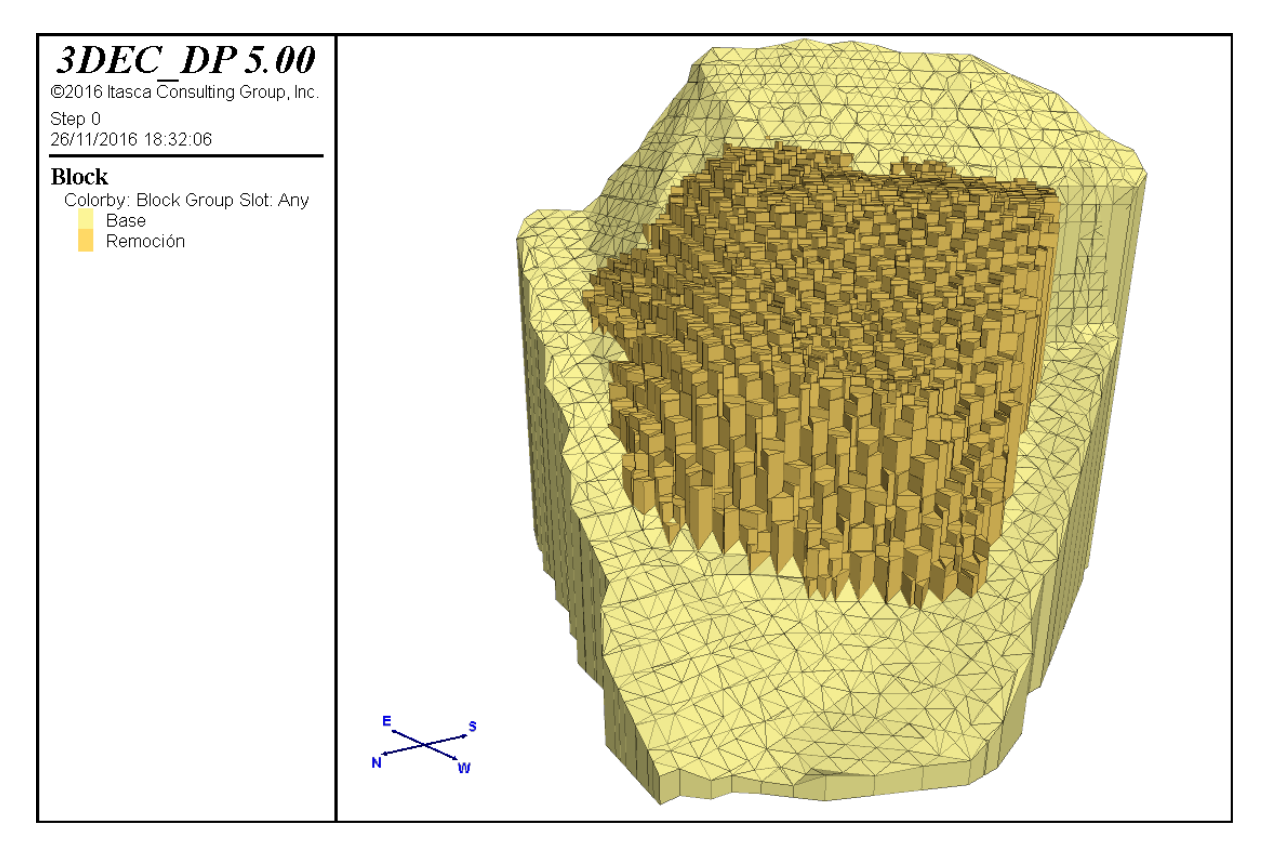

Figura 4.22: Modelo de superficie de la base y el material reconstruído.

<span id="page-56-0"></span>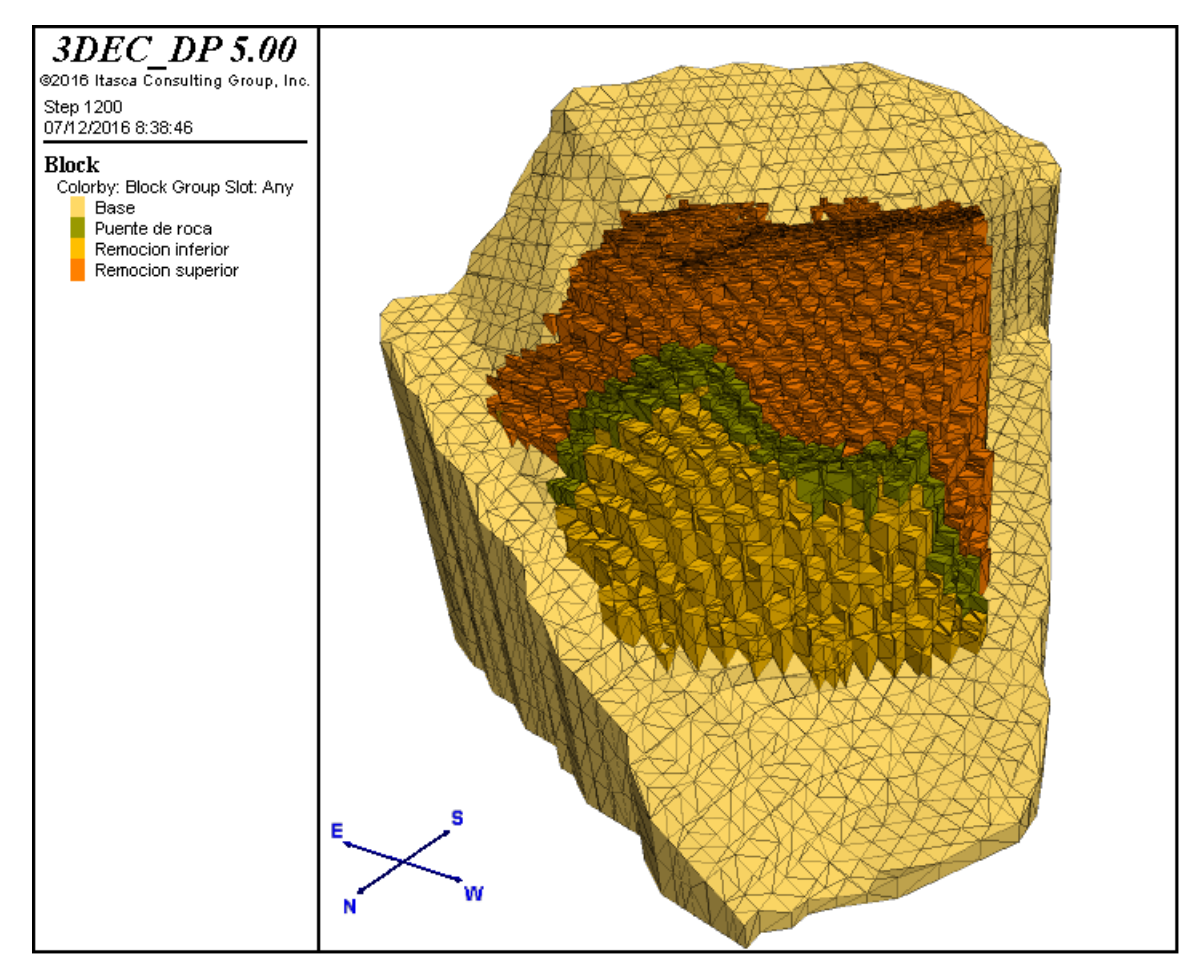

Figura 4.23: Modelo de superficie de la base y el material reconstruído considerando un puente de roca en la segunda rampa.

# 4.2.3.2. Análisis estático

En los análisis mostrados a continuación<sup>[2](#page-0-0)</sup> se considera el modelo constitutivo de Mohr– Coulomb, tanto para las discontinuidades principales como para la roca.

El criterio de estabilidad utilizado se basa en el análisis de la razón de las fuerzas en desequilibrio. Esta razón indica cuando el estado de equilibrio mecánico es alcanzado. De modo que se puede decir que un modelo está en un estado exacto de equilibrio si por cada centroide de un bloque o en una grilla de puntos el vector resultante de fuerza neta es cero. Sin embargo, la fuerza máxima en desequilibrio nunca será exactamente cero en un análisis numérico, de modo que el modelo será considerado en equilibrio cuando este valor sea pequeño comparado con las fuerzas representativas en el problema. En este caso, el valor umbral adoptado es de 1 × 10<sup>−</sup><sup>4</sup> . Si las fuerzas en desequilibrio se aproximan a un valor constante distinto de cero, es probable que se produzca el deslizamiento por las discontinuidades o rupturas de bloques en el modelo.

Adicionalmente, se realiza la medición del desplazamiento por unidad de tiempo de un nodo ubicado en el centro del primer escalón en el cuerpo de la remoción (Figura [4.12\)](#page-48-0), con el propósito de caracterizar, grácamente, el movimiento de la remoción por sobre el talud (Figura [4.24\)](#page-57-0).

<span id="page-57-0"></span>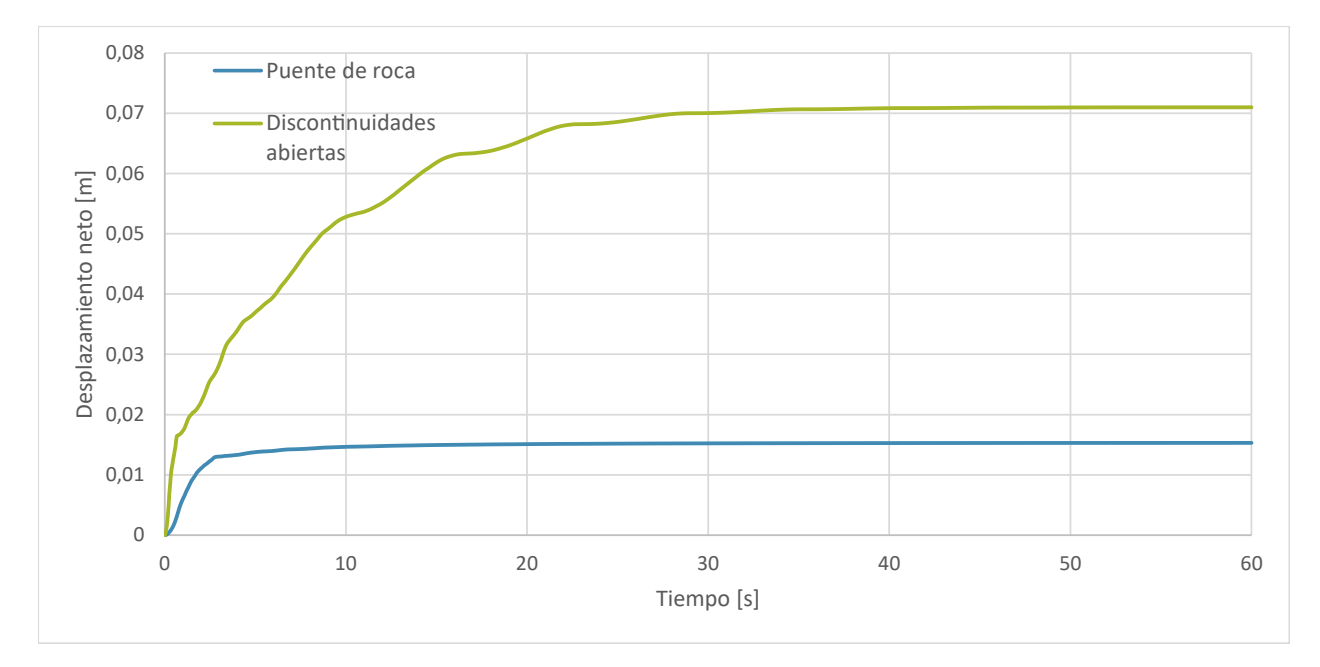

Figura 4.24: Desplazamiento neto en el tiempo del nodo de control considerando las discontinuidades abiertas (verde) y el puente de roca (azul).

<sup>2</sup>Al considerar las discontinuidades secundarias en el modelo, el tiempo de ejecución se incrementó exponencialmente, de modo que no fue viable implentarlas en este análisis.

El primer análisis considera un régimen estático donde todas las discontinuidades que separan al talud de la remoción están abiertas. En este caso, el criterio de estabilidad se alcanza luego de transcurridos 20 segundos en el modelo. La Figura [4.24,](#page-57-0) muestra que el desplazamiento del punto ubicado en el primer escalón tiende a estabilizarse, aproximadamente, a los 40 segundos del análisis, tras recorrer 7 cm. En el perfil transversal de la Figura [4.25](#page-58-0) se observa que se produce un pequeño desplazamiento del material que constituye la remoción a favor del manteo de los escalones del talud antes de alcanzar el estado de equilibrio.

<span id="page-58-0"></span>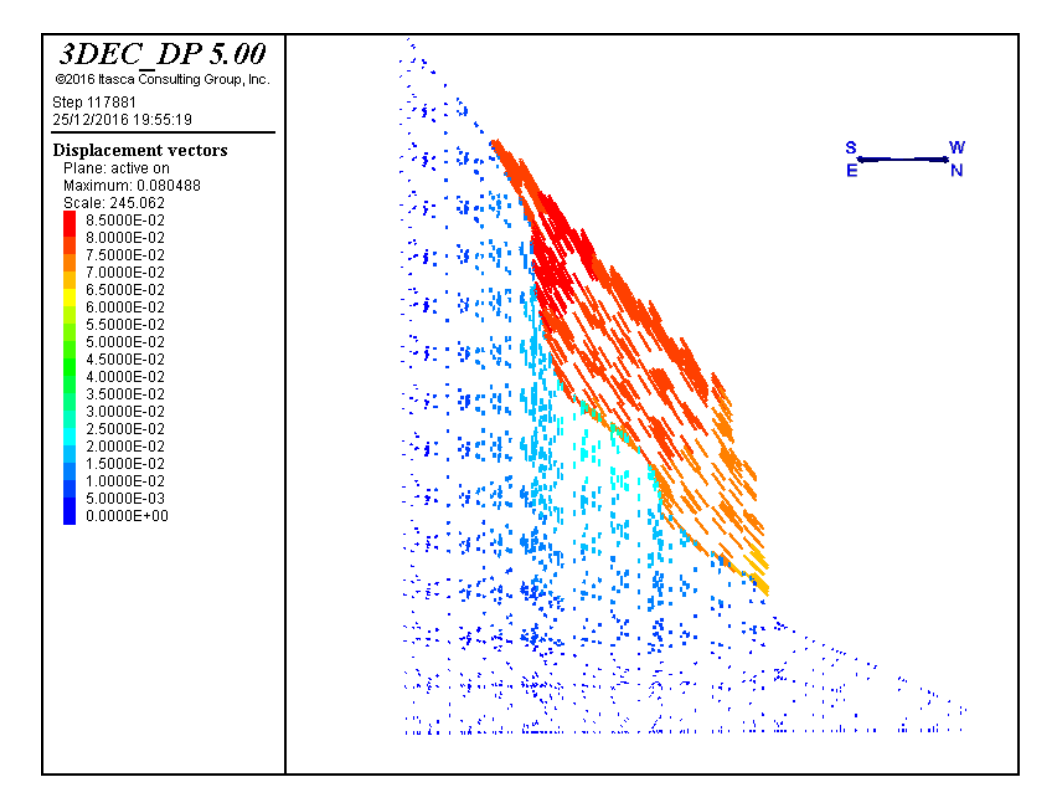

Figura 4.25: Perfil transversal considerando las discontinuidades abiertas.

Con el propósito de establecer las condiciones críticas que permitiesen que este primer escenario fuese inestable, se consideró variar el ángulo de fricción  $(\phi)$  de las discontinuidades principales, ya que los modelos en estudio son puramente friccionales. En esta situación, el criterio de estabilidad se alcanza para aquellos casos donde  $\phi > 25$ , lo cual se condice con lo observado en la Figura [4.26,](#page-59-0) donde se observa que el desplazamiento del nodo tiende a ser constante en el último intervalo de tiempo $^3$  $^3$ . En el caso de  $\phi = 25^\circ,$  la razón de las fuerzas en desequilibrio oscila en torno a los 4 × 10<sup>−</sup><sup>4</sup> y, además, a partir de la Figura [4.26,](#page-59-0) se aprecia que el desplazamiento del nodo tiende a aumentar en el tiempo. De este modo, se infiere que el valor critico que produce la inestabilidad del talud es  $\phi = 25^{\circ}$ .

 $^3$ Esta tendencia no se observa claramente en la Figura [4.24](#page-57-0) para los casos entre  $\phi$  igual a 27° y 29°, ya que estos alcanzan la estabilidad luego de los 250 segundos de análisis

<span id="page-59-0"></span>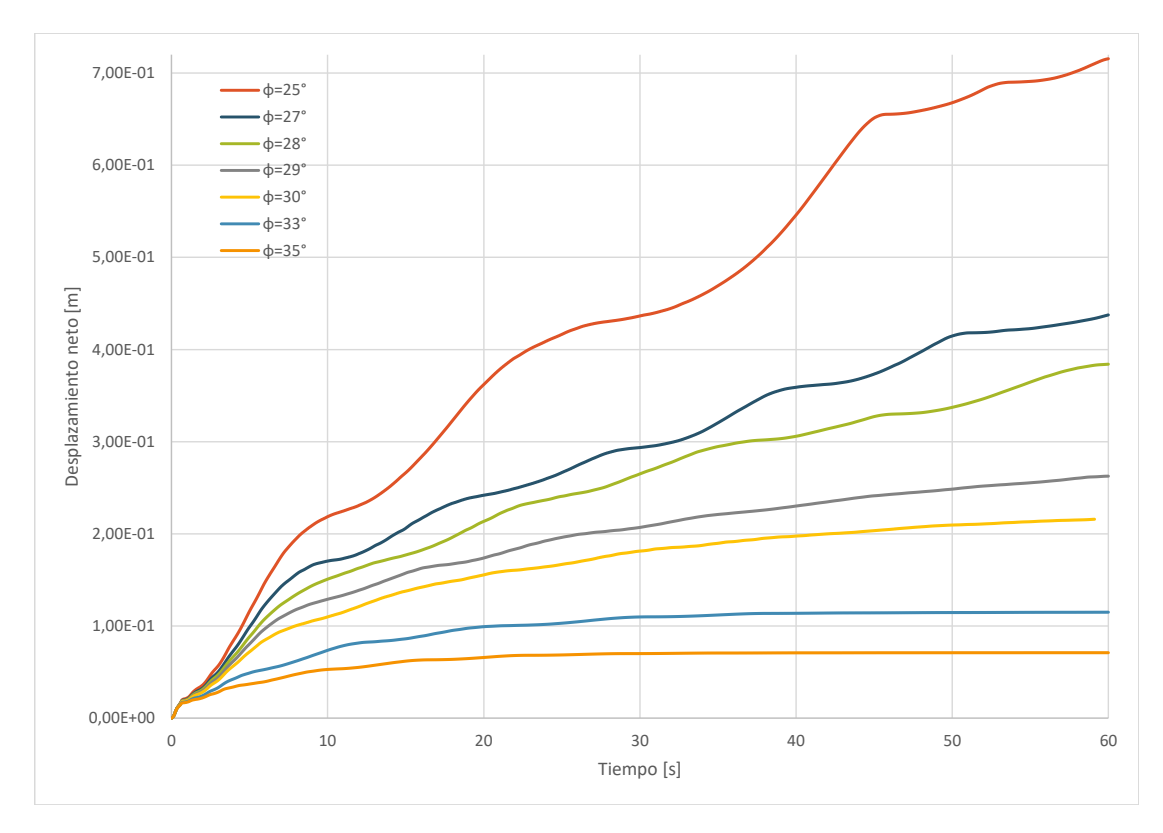

Figura 4.26: Desplazamiento neto en el tiempo del nodo de control considerando distintos valores de  $\phi$  en las discontinuidades principales.

El segundo análisis involucra un régimen estático donde la sección que comprende la segunda rampa es un medio continuo con la base del talud. En este caso, el criterio de estabilidad se alcanza luego de transcurridos 34 segundos en el modelo. De acuerdo a lo observado en la Figura [4.24,](#page-57-0) el desplazamiento por unidad de tiempo del punto ubicado en el primer escalón tiende a estabilizarse luego del acomodo de las partículas producto de la acción de la gravedad, cerca de los 20 segundos, tras recorrer 1.5 cm. Del perfil transversal del talud (Figura [4.27\)](#page-60-0) se infiere que los únicos desplazamientos en la vertical son producto del reacomodo debido a efectos de la gravedad sobre el material que constituye la remoción, produciéndose mayores desplazamientos en la sección superior de la remoción.

De este modo, es posible inferir que, en ambos escenarios considerados, el macizo en estudio es estable. Sin embargo, en el caso en que solo se presenten discontinuidades abiertas, al considerar valores de rigidez normal de  $1 \times 10^9$ , acorde al tipo de roca, el back análisis muestra la frontera de estabilidad en torno a los 25◦ .

<span id="page-60-0"></span>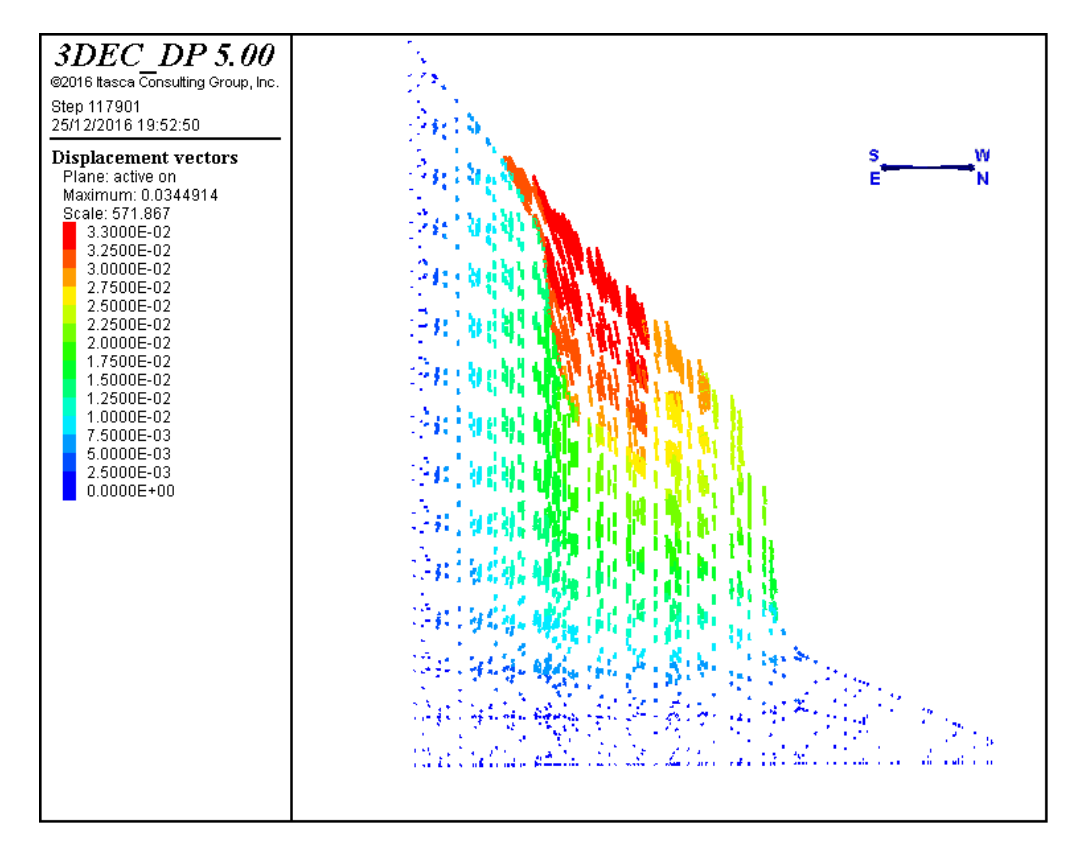

Figura 4.27: Perfil transversal considerando un puente de roca en la segunda rampa.

# Capítulo 5

# Metodología Propuesta

El presente capitulo provee una guía del uso de 3DEC en deslizamientos en roca, evaluando aspectos específicos que se deben considerar en la creación y solución de los modelos diseñados.

El modelamiento en estudios geoingenieriles es distinto al que existe en otras disciplinas, ya que los análisis en suelos y en roca deben ser realizados con relativamente pocos datos concretos y se debe estar consciente de que tanto la resistencia como la deformación varían a lo largo del macizo. Es imposible obtener datos de terreno completos y únicos sobre un macizo.

3DEC puede ser usado ya sea como una herramienta completamente predictiva o como un "laboratorio numérico" para testear ideas. Si existen suficientes datos de alta calidad, 3DEC puede realizar buenas predicciones. Sin embargo, debido a lo mencionado con anterioridad, en la mayoría de los casos, en estudios geológicos y geotécnicos, solo se dispone de una información escasa, por lo que el programa debe ser utilizado para probar teorías. De modo que, a continuación, se incluye la metodología propuesta para utilizar este software como un "laboratorio numérico".

## **Paso 1:** Definir los objetivos del modelo de análisis

El nivel de detalle que es requerido en el modelo depende, a menudo, de los propósitos del análisis. En general, se debe evitar incluir complejidades que no tengan repercusiones directas sobre la respuesta del modelo o que no sean relevantes al propósito del mismo.

## **Paso 2:** Recopilación de los datos específicos del problema

Entre los datos requeridos para realizar un modelo se incluyen:

• Información de la geometría de la zona, por ejemplo: la superficie topográfica, perfiles

de presas, perfiles de rajos abiertos.

- Ubicación de las estructuras geológicas, por ejemplo: fallas, estratificaciones, sets de estructuras.
- Comportamiento del material, por ejemplo: propiedades elasto/plásticas, comportamiento postfractura.
- Condiciones iniciales, por ejemplo: estado de estrés in-situ, presión de poros, saturación.
- Cargas externas, por ejemplo: cargas explosivas, actividad sísmica.

Dado que, típicamente, existen grandes incertezas en los parámetros asociados con condiciones específicas, es razonable utilizar un rango de parámetros en los modelos y testear variadas combinaciones de estos.

# Paso 3 Crear un esquema conceptual del sistema físico

Es importante contar con un esquema conceptual del problema con el propósito de estimar el comportamiento inicial esperado del modelo numérico bajo las condiciones de borde impuestas. Para preparar este esquema, se puede tener en cuenta las siguientes interrogantes: ¿Se anticipa que el sistema sea inestable? ¿Existen discontinuidades bien definidas que puedan afectar la estabilidad o es, esencialmente, continuo? ¿Existe influencia de aguas subterráneas? ¿Está el sistema delimitado por estructuras físicas o sus límites tienden al "infinito"? ¾Existe alguna simetría geométrica en la estructura del sistema?

Estas consideraciones permiten delimitar las principales directrices del modelo numérico, tales como el diseño geométrico, los tipos de modelos materiales, las condiciones de borde y el estado de equilibrio inicial del análisis.

# Paso 4: Construcción y ejecución de un modelo simple

Se recomienda, inicialmente, ejecutar un modelo simple del problema. Esto permite identificar los datos necesarios para generar un modelo más sofisticado y entender, a grandes rasgos, la mecánica del problema. En ocasiones, se puede requerir que el Paso 2 y/o 3 sean repetidos luego de ejecutar los modelos simples.

El realizar modelos simplicados puede revelar inconvenientes que pueden ser solucionados antes que se realicen esfuerzos signicativos en el análisis de los resultados.

Una vez que se obtiene un modelo sencillo que opera de forma lógica, se recomienda utilizar herramientas computacionales de diseño (CAD) para generar una topogafía más realista en el modelo.

# Paso 5: Preparar una serie de ejecuciones detalladas del modelo

Usualmente, los análisis numéricos involucran una serie de simulaciones computacionales que incluyen distintos mecanismos bajo investigación y abarcan distintos rangos de parámetros. Es por ello que cuando se prepara un conjunto de ejecuciones del modelo, se deben tener en cuenta varios aspectos, como los indicados a continuación.

1. Tiempo requerido para ejecutar cada modelo. Puede ser complicado obtener la información suficiente para concluir si el tiempo de ejecución del modelo es excesivo.

2. El estado del modelo debe ser guardado en varias etapas intermedias de modo que una ejecución completa no debe ser repetida para cada variación de parámetros.

3. Monitoreo de variables. Para poder interpretar los resultados es útil contar con varios puntos de medición de variables, tales como el desplazamiento, velocidad o estrés, durante los ciclos de cálculos. También es recomendable chequear en el modelo la fuerza máxima de desequilibrio (maximum unbalance force) para determinar si el modelo está en un estado de equilibrio/desequilibrio.

# Paso 6: Ejecución del modelo

En ocasiones, puede resultar mejor separar el modelo realizado en dos secciones antes de realizar una ejecución completa. De esta forma, es posible asegurar que, en cada etapa del modelo, este opera correctamente y la respuesta obtenida se ajusta a los parámetros esperados. Una vez que se tiene certeza en que el modelo funciona de forma adecuada, varios archivos pueden ser puestos en la cola de ejecución siguiendo una secuencia. Durante el tiempo de ejecución, los modelos pueden ser interrumpidos y visualizar los resultados y, entonces, es posible continuar o modificar el modelo según lo requerido.

# Paso 7: Presentación de los resultados para su interpretación

La etapa final de la resolución de un problema es la presentación de sus resultados para realizar una clara interpretación estos en los análisis. Esto se puede lograr mostrando los resultados del modelo de forma gráfica. Los gráficos deben identificar claramente las regiones que son de interés en los análisis.

La Figura [5.1](#page-64-0) corresponde a un esquema con los pasos recomendados a seguir en el desarrollo de un modelo geológico-geotécnico utilizando programas de elementos distintos.

<span id="page-64-0"></span>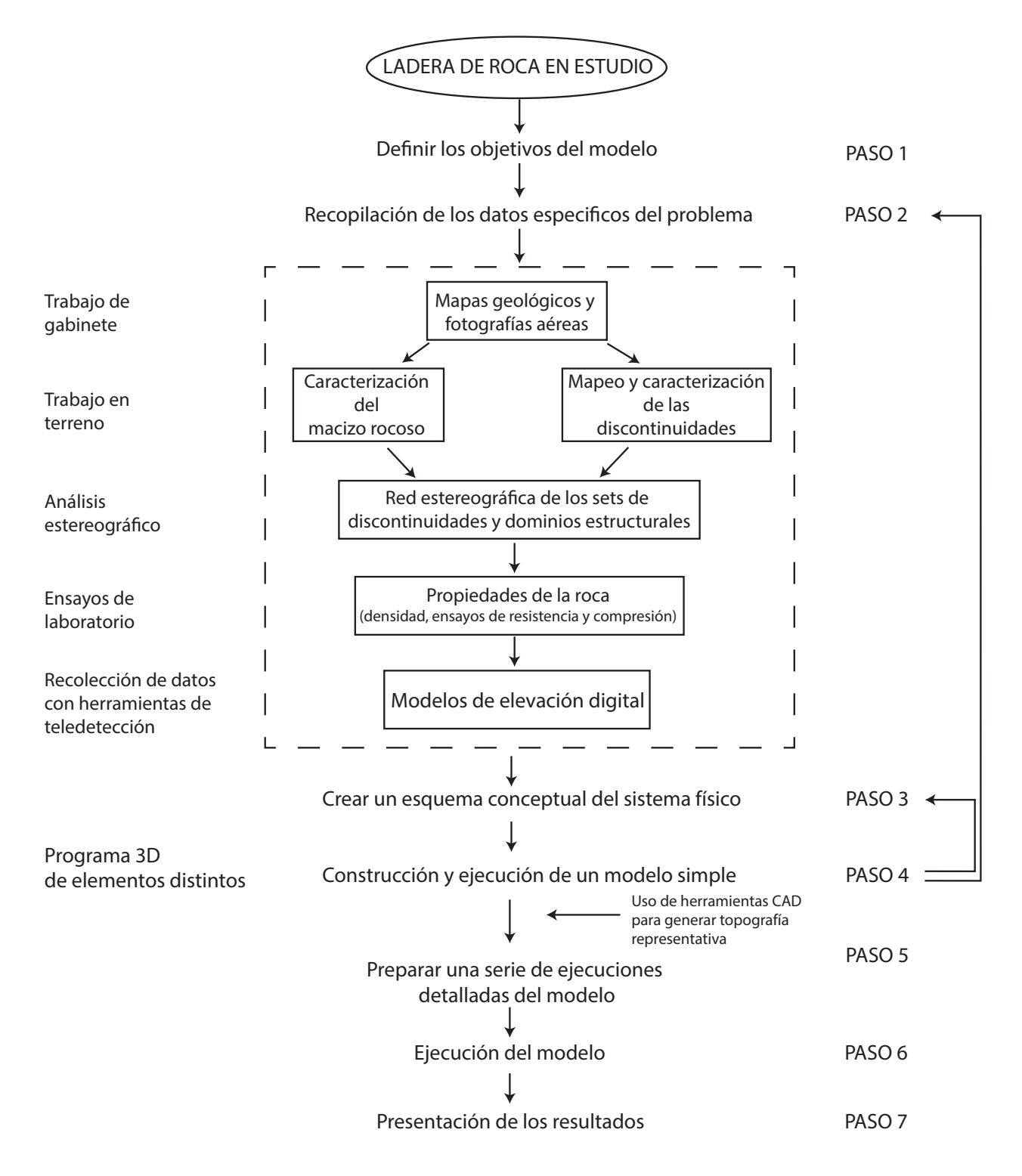

Figura 5.1: Pasos recomendados para la elaboración de modelos geológico-geotécnicos empleando herramientas de modelamiento numérico de elementos distintos.

# Capítulo 6

# Discusiones

En relación a los resultados obtenidos en este trabajo se pueden añadir las siguientes acotaciones:

Con respecto a la metodología general desarrollada para el uso de 3DEC, se sostiene la viabilidad de una extrapolación del caso en estudio considerado para ser aplicado en el análisis y modelamiento de problemas geotécnicos de similares características, bajo el supuesto de una recopilación acertada de antecedentes que permitan entender, a cabalidad, el marco teórico. De modo que, en base a lo recopilado, se implementan las características geológicas y geotécnicas para el caso a modelar, dada la íntegra descripción del funcionamiento de los métodos numéricos aquí utilizados y el posterior tratamiento de los archivos derivados del mismo, siendo la única limitante para el usuario, conocimientos básicos de herramientas computacionales como ArcGIS, Surfer, Rhinoceros y Global Mapper.

Las metodologías utilizadas para la generación de modelos geométricos se basan en la información adquirida a partir de Modelos de Elevación Digital. Sin embargo, dado que en la construcción geométrica se utilizan prismas, no es posible extraer la información del DEM en su totalidad y reproducir, fielmente, la topografía de la superficie; si no que, en su lugar, se obtiene una aproximación de la misma. Con el propósito de obtener una representación más realista, se implementa, en los análisis, el "modelo de superficie" basado en prismas triangulares, en lugar del "modelo de bloques". No obstante, la desventaja del modelo de superficie yace en que la pendiente de la cara superior del prisma se obtiene a partir de una nube de puntos que está contenida en dicha cara y, es posible que, producto de surcos u otras anomalías en la superficie, se produzcan errores en la estimación de dicha pendiente.

Los métodos de reconstrucción utilizados contemplan que las caras superiores de los prismas involucrados sean planas. Esto puede mejorarse añadiendo cortes que sigan la topografía de la superficie, suavizándola. Sin embargo, este tipo de modelamiento no tiene repercusiones en los resultados obtenidos.

La elección del modelo geométrico a utilizar en los análisis debe ajustarse a los objetivos del estudio. En este caso, no se implementa el "modelo de bloques" para realizar el análisis estático de estabilidad en Cerro Catedral debido que se busca obtener mejores resultados representando las discontinuidades que caracterizan al talud como una superficie de deslizamiento en lugar de establecerla en base a planos infinitos.

En relación a las condiciones de borde, se opta por fijar los límites laterales del modelo con el propósito de simular las condiciones de un medio innito y así evitar los movimientos laterales, en x, y y z, de los bloques que se ubican en los bordes extremos del modelo.

Al incorporar las discontinuidades secundarias en el análisis estático de Cerro Catedral el tiempo de ejecución del modelo se incrementó excesivamente. Sin considerar estas discontinuidades, el modelo tarda del orden de 2 horas en tiempo real en ejecutar 30 segundos en el modelo. Mientras que, al incluirlas, tarda cerca de 9 horas en ejecutar 2 segundos en el modelo. De modo que, para incorporar las discontinuidades secundarias en los análisis, se recomienda utilizar 3DEC en un computador cuyo procesador sea capaz de mejorar estos tiempos de ejecución.

El criterio de deslizamiento de MohrCoulomb, el cual considera la resistencia a la tracción, cohesión, estrés normal y el ángulo de fricción interna, puede no representar el comportamiento real en medios discontinuos, puesto que, además de los parámetros resistentes, la caracterización de la superficie de las discontinuidades ejerce un rol importante en la resistencia al corte de las discontinuidades. Estudios realizados por Barton y Bandis [\(Bandis et al.,](#page-70-2) [1983\)](#page-70-2), muestran que, bajo niveles de estrés normal bajos, la rugosidad de las discontinuidades y la resistencia de las asperezas a lo largo de las discontinuidades afectan, signicativamente, la resistencia a la tracción de las discontinuidades. A pesar de lo anterior, se utiliza el modelo de Mohr-Coulomb debido a que, para ser implementado en el programa, se debe considerar, esencialmente, el ángulo de fricción y la cohesión, mientras que en caso de implementar el criterio de Barton-Bandis, se deben considerar una serie de parámetros cuyo valor adoptado involucra un alto grado de subjetividad.

En el caso de Cerro Catedral, los datos conseguidos en terreno se recolectaron considerando su aplicación en el modelo de Barton y Bandis para discontinuidades, por lo que, para obtener los datos empleados en el criterio de deslizamiento de Mohr-Coulomb, se realiza una regresión lineal considerando la ecuación de Barton-Bandis y la envolvente de Mohr Coulomb, obteniéndose un R<sup>2</sup> de 0.9, lo cual permite inferir que los valores de c y  $\phi$  adoptados son acordes al problema en estudio. Por otro lado, en relación a los valores adoptados de JKS y JKN, estos fueron obtenidos a partir de la recopilación realizada por [Read et al.](#page-72-3)  $(2009)$ , considerando el tipo de "roca dura". Sin embargo, dado el amplio rango disponible para este tipo de roca, los valores considerados pueden no ajustarse al problema, de modo que se sugiere realizar los ensayos de laboratorio pertinentes que permitan acotar estos valores.

Los análisis realizados, mostraron que el desplazamiento de la remoción es altamente sensible a los parámetros que caracterizan las discontinuidades, mas particularmente a la fricción interna y a la rigidez normal, mientras que se aprecia una menor sensibilidad con respecto a la rigidez tangencial. La fricción interna y la rigidez normal exhiben una correlación similar, estabilizando el talud a medida que aumentan su valor. Para el caso de estudio, al considerar valores de rigidez normal de  $1 \times 10^9$ , acorde al tipo de roca, el back análisis muestra la frontera de estabilidad en torno a los 25◦ .

Los resultados del análisis de estabilidad estática muestran diferencias con los obtenidos por [García](#page-71-2) [\(2016\)](#page-71-2), en donde a partir del análisis en 2D mediante UDEC, se concluye que el talud era altamente inestable al considerar un escenario de discontinuidades abiertas. Las discrepancias pueden explicarse debido a la diferencia en los modelos constitutivos que caracterizan a las discontinuidades, los cambios en el estado de esfuerzo al pasar de un modelo en 2D a uno en 3D y efectos topográcos producto de las técnicas de reconstrucción geométrica utilizadas.

El modelo de bloques realizado en Punta Cola, el cual se incluye en el Apéndice [A,](#page-75-0) busca servir de guía para futuros estudios. Sin embargo, se pueden lograr mejores resultados representando la topografía por medio del modelo de superficie.

# Capítulo 7

# Conclusiones y Recomendaciones

Las principales conclusiones y recomendaciones derivadas de este estudio se describen a continuación.

# 7.1. Conclusiones

- Se logra generar una metodología de modelamiento en 3DEC que comprende una serie de siete pasos, mediante los cuales se modela, numéricamente, el talud de Cerro Catedral.
- Los ensayos de validación realizados muestran un comportamiento esperable de los modelos constitutivos utilizados, tanto en los materiales como en las discontinuidades, y del fenómeno de deslizamiento a pequeña escala.
- Se reproduce, con un suficiente nivel de detalle, una superficie de deslizamiento aceptable acorde a las mediciones topográficas de LIDAR y los DEM de la zona de estudio para Cerro Catedral, la cual considera, además, las propiedades mecánicas de los materiales y las discontinuidades presentes.
- Se logra reproducir de manera satisfactoria, mediante 3DEC, el modo de falla del deslizamiento en roca de Cerro Catedral, mostrando desplazamientos compatibles con un modo de falla plana.
- La remoción de Cerro Catedral es estable, numéricamente, bajo un modelo de discontinuidades abiertas y al incluir la presencia de un puente de roca en la segunda rampa.

Sin embargo, si en el primer caso se considera un  $\phi = 25^{\circ}$  para las discontinuidades, la remoción es altamente inestable.

- La estabilidad estática del talud de Cerro Catedral depende fuertemente de las propiedades y parámetros mecánicos que gobiernan el comportamiento de las discontinuidades, principalmente de  $\phi$  y JKN y, en menor medida, de las propiedades de la roca.
- Existen algunas diferencias sistemáticas entre el comportamiento del talud real y los resultados numéricos, los cuales pueden explicarse por las aproximaciones geométricas de la superficie generada a partir del DEM, el método de construcción mediante prismas y aproximaciones inherentes de los modelos constitutivos usados.

# 7.2. Recomendaciones

- En estudios geológico-geotécnicos, la construcción de modelos numéricos para la representación de situaciones reales debe ser utilizado como una herramienta para entender los mecanismos, propiedades y parámetros que determinan el comportamiento del modelo. Lo anterior es producto de que la información que se maneja en este tipo de estudios no es unívoca, sino que, más bien, implica un rango de valores aceptables, por ejemplo, la información del estrés, las propiedades de la roca y de las discontinuidades puede ser solo conocida parcialmente, en el mejor de los casos. Al utilizar este enfoque, el modelador tiene mejores opciones de adquirir el conocimiento de los parámetros que son críticos en la realidad.
- En sistemas donde es claro un control estructural dado por la presencia de discontinuidades es importante disponer de un rango de información razonable sobre estas, ya que afectan, en gran medida, el comportamiento de los macizos rocosos.
- En la generación de modelos utilizando códigos de elementos distintos es primordial realizar simplicaciones. Usualmente, los modelos numéricos se realizan debido a que las situaciones de la realidad son muy complejas para su entendimiento. De modo que, al intentar incluir todas las características posibles en un modelo numérico, el resultado será, también, muy complejo para su entendimiento y, además, los tiempos de ejecución se incrementarán considerablemente. Por lo que, previo al desarrollo del modelo, se recomienda tener claros los objetivos del modelo con el propósito de evitar incluir complejidades que no tengan repercusiones directas sobre la respuesta del modelo o que no sean relevantes al propósito de este.

# Bibliografía

- Adachi, T., Ohnishi, Z., y Arai, K. Investigation of toppling slope failure at route 305 in Japan. In 7th ISRM Congress. International Society for Rock Mechanics, 1991.
- Agurto, H., Rietbrock, A., Barrientos, S., Bataille, K., y Legrand, D. Seismo-tectonic structure of the Aysén Region, Southern Chile, inferred from the 2007 mw= 6.2 Aysén earthquake sequence. Geophysical Journal International,  $190(1)$ :116-130, 2012.
- <span id="page-70-2"></span>Bandis, S., Lumsden, A., y Barton, N. Fundamentals of rock joint deformation. In International Journal of Rock Mechanics and Mining Sciences & Geomechanics Abstracts, volume 20, pages 249–268. Elsevier, 1983.
- <span id="page-70-0"></span>Barrientos, S. y Eisenberg, A. Secuencia sísmica en la zona cordillerana al interior de rancagua. In Congreso Geológico Chileno, number 5, 1988.
- <span id="page-70-1"></span>Barrientos, S., Vera, E., Alvarado, P., y Monfret, T. Crustal seismicity in central Chile. Journal of South American Earth Sciences,  $16(8)$ :759-768, 2004.
- Benko, B. y Stead, D. Analysis of two landslide case studies using numerical modelling. In Proc., 13th Annual Vancouver Geotechnical Society Symp., Vancouver, pages 19–29, 1999.
- Board, M., Chacon, E., Varona, P., y Lorig, L. Comparative analysis of toppling behaviour at Chuquicamata open-pit mine, Chile. Transactions of the Institution of Mining and Metallurgy. Section A. Mining Industry, 105, 1996.
- Brideau, M. Three-dimensional kinematic controls on rock slope stability conditions. PhD thesis, Department of Earth Sciences-Simon Fraser University, 2010.
- Calderón, S. Condiciones físicas y químicas del metamorfismo de muy bajo grado de las secuencias mesozoicas en el valle del Río Volcán. Memoria de Título, Universidad de Chile, Departamento de Geología, 2008.
- Cembrano, J., Lara, L., Lavenu, A., y Hervé, F. Long-term and short-term kinematic history

of the Liquiñe Ofqui fault zone, southern Chile: a review and implications for geologic hazard assessment. In Proceedings Geological Society of America Annual Meeting, Denver, 2007.

- Cembrano, J., Hervé, F., y Lavenu, A. The Liquine Ofqui fault zone: a long-lived intra-arc fault system in southern Chile. Tectonophysics,  $259(1)$ :55-66, 1996.
- Costa, M., Coggan, J., y Eyre, J. Numerical modelling of slope behaviour of Delabole slate quarry (Cornwall, UK). International Journal of Surface Mining, Reclamation and Environment,  $13(1):11-18$ , 1999.
- Cundall, P. A. y Strack, O. D. A discrete numerical model for granular assemblies. Geotech $nique, 29(1):47–65, 1979.$
- Dadashzadeh, N. Reability analysis of a rock slope in Sumela monastery, Turkey, based on discrete element and response surface methods. PhD thesis, Middle East Technical University, 2015.
- Duhart, P., Mella, M., Quiroz, D., Muñoz, J., y Fanning, M. Litología y Geocronología del Batolito Nor-Patagónico en el área de Puerto Aysén-Puerto Chacabuco (45°30′S), Región de Aysén, Chile. Congreso Geoólgico Chileno, 2012.
- Fairhurst, C. Analysis and design methods. Comprehensive rock engineering: principles, practice and projects. Elsevier, 2014.
- <span id="page-71-0"></span>Fock, A. Cronología y tectónica de la exhumación en el Neógeno de los Andes de Chile central entre los 33◦ y los 34◦S. Memoria de Título, Universidad de Chile, Departamento de Geología, 2005.
- <span id="page-71-2"></span>García, M. Análisis dinámico de un deslizamiento traslacional de roca provocado por acción sísmica mediante el uso de elementos discretos. Tesis de Magister, Universidad de Chile, Departamento de Geología, 2016.
- <span id="page-71-1"></span>Giambiagi, L., Tassara, A., Mescua, J., Tunik, M., Alvarez, P. P., Godoy, E., Hoke, G., Pinto, L., Spagnotto, S., Porras, H., et al. Evolution of shallow and deep structures along the Maipo-Tunuyán transect  $(33° 40' S)$ : from the Pacific coast to the Andean foreland. Geological Society, London, Special Publications,  $399(1):63-82$ ,  $2015$ .
- Hungr, O., Leroueil, S., y Picarelli, L. The Varnes classification of landslide types, an update. Landslides,  $11(2):167-194$ ,  $2014$ .
- Hutchison, B., D, K., y C, M. Analysis of flexural toppling at Australian bulk minerals Savage
River mine. In *ISRM International Symposium*. International Society for Rock Mechanics, 2000.

- Itasca. Itasca Software Products FLAC, FLAC<sup>3D</sup>, UDEC, 3DEC, PFC, PFC<sup>3D</sup>. Itasca Consulting Group Inc., Minneapolis, 2004.
- Itasca. 3DEC 5.0. Itasca Consulting Group Inc., Minneapolis, 2013.
- Klohn, C. Una zona de inestabilidad estructural con fracturas profundas en los Andes del sur de Chile reactivada en el terremoto del 22 de mayo de 1960. Instituto de Investigaciones Geológicas, 1960.
- Lara, L. Holocene submarine volcanoes in the Aysén fjord, Patagonian Andes (44◦S): relations with the Liquiñe-Ofqui Fault Zone. In 7th International symposium on Andean geodynamics (ISAG 2008, Nice), Extended Abstracts, pages 285–288, 2008.
- Leyton, F., Ruiz, S., y Sepúlveda, S. A. Reevaluación del peligro sísmico probabilístico en Chile central. Andean geology,  $37(2):455-472$ ,  $2010$ .
- Lomnitz, C. Los terremotos del 4 de Septiembre de 1958 en el Cajón del Maipo. Anales de la Facultad de Ciencias Físicas y Matemáticas. Publicación 3, Dpto de Geofísica, 1961.
- Mustoe, G. Special elements in discrete element analysis. 2013.
- Nichol, S., Hungr, O., y Evans, S. Large-scale brittle and ductile toppling of rock slopes.  $Canadian \, Geotechnical \, Journal, \, 39(4):773-788, \, 2002.$
- Niemeyer, H., Skarmeta, J., Fuenzalida, R., y Espinoza, W. Hojas Península de Taitao y Puerto Aisén: región de Aisén del General Carlos Ibañez del Campo: carta geológica de Chile 1: 500.000. Servicio Nacional de Geología y Minería, 1984.
- Patechnica. PT Workshop(Kbslope). Rocscience Inc., Chaska,Minnesota, 2001.
- Piderit, E. Estudio de los sismos del Cajón del Maipo del año 1958. Memoria de Título, Universidad de Chile, Departamento de Ingeniería Civil, 1961.
- Read, J., Stacey, P., et al. Guidelines for open pit slope design. 2009.
- Rockfield. *ELFEN 2D/3D Numerical Modelling Package*. Rockfield Software Ltd., Swansea, 2004.
- Rocscience. Rocscience software products DIPS,SWEDGE,SLIDE. Rocscience Inc., Toronto, 2004.
- Sepúlveda, S., Fuentes, J., Oppikofer, T., Hermanns, R., y Moreiras, S. Analysis of a largescale, stepped planar failure in the Central Andes uplands, Chile, using roughness profiles from terrestrial laser scanning. 2012.
- Stead, D. y Eberhardt, E. Developments in the analysis of footwall slopes in surface coal mining. Engineering Geology,  $46(1):41-61$ , 1997.
- Stead, D., Eberhardt, E., y Coggan, J. Developments in the characterization of complex rock slope deformation and failure using numerical modelling techniques. Engineering Geology,  $83(1):217-235$ , 2006.
- Strouth, A. y Eberhardt, E. Integrated back and forward analysis of rock slope stability and rockslide runout at Afternoon Creek, Washington. Canadian Geotechnical Journal, 46(10): 1116-1132, 2009.
- Thiele, R. Hoja Santiago: Región Metropolitana: Carta Geológica de Chile. Escala 1: 250.000. Instituto de Investigaciones Geológicas, 1980.
- Turner, K. y Schuster, R. Landslides: Investigation and Mitigation. Number 247. 1996.
- USGS. Landslides hazards. USGS Fact Sheet Fs-071-00, 2000.
- Valdivia, C. y Lorig, L. Slope stability at Escondida mine. Slope Stability in Surface Mining, Littleton. SME, Colorado, pages  $153-162$ , 2000.
- <span id="page-73-0"></span>Van Zeyl, D. Evaluation of subaerial landslide hazards in Knight Inlet and Howe Sound, British Columbia. PhD thesis, Dept. of Earth Sciences, Simon Fraser University, 2009.
- Williams, J. R., Hocking, G., y Mustoe, G. G. The theoretical basis of the discrete element method. 2013.
- Zeng, J., Sheng, Q., Liao, H.-j., y LENG, X.-l. Numerical simulation with  $\text{fac}^{3D}$  on construction and excavation process of underground powerhouse of Fuziling pumped storage hydropower station. Rock and soil mechanics, 27(4):637, 2006.
- Zhu, F., Stephansson, O., Wang, Y., et al. Stability investigation and reinforcement for slope at Daye open pit mine, China. In ISRM International Symposium-EUROCK 96. International Society for Rock Mechanics, 1996.

# APÉNDICES

## Apéndice A

### Reconstrucción de la geometría original

Para reconstruir la geometría del talud de Cerro Catedral previo al deslizamiento se trazan sobre el DEM 17 perfiles transversales al talud con orientación NW-SE, de modo que abarcan toda la zona de estudio (Figura [4.8\)](#page-44-0). A continuación, se presentan los perles enumerados, arbitrariamente, de norte a sur, de forma correlativa. Sobre cada uno de estos perles se realiza una interpolación del último segmento de la parte superior del talud, correspondiente a la cima del cerro y se intersecta con la prolongación de la primera rampa. En aquellas zonas donde la primera rampa está cubierta por material, se considera que esta continúa sobre la misma dirección de rumbo y posee un manteo similar (Perfiles 13 al 17). El color amarillo representa la topografía actual, mientras que el color rojo corresponde a la interpolación realizada.

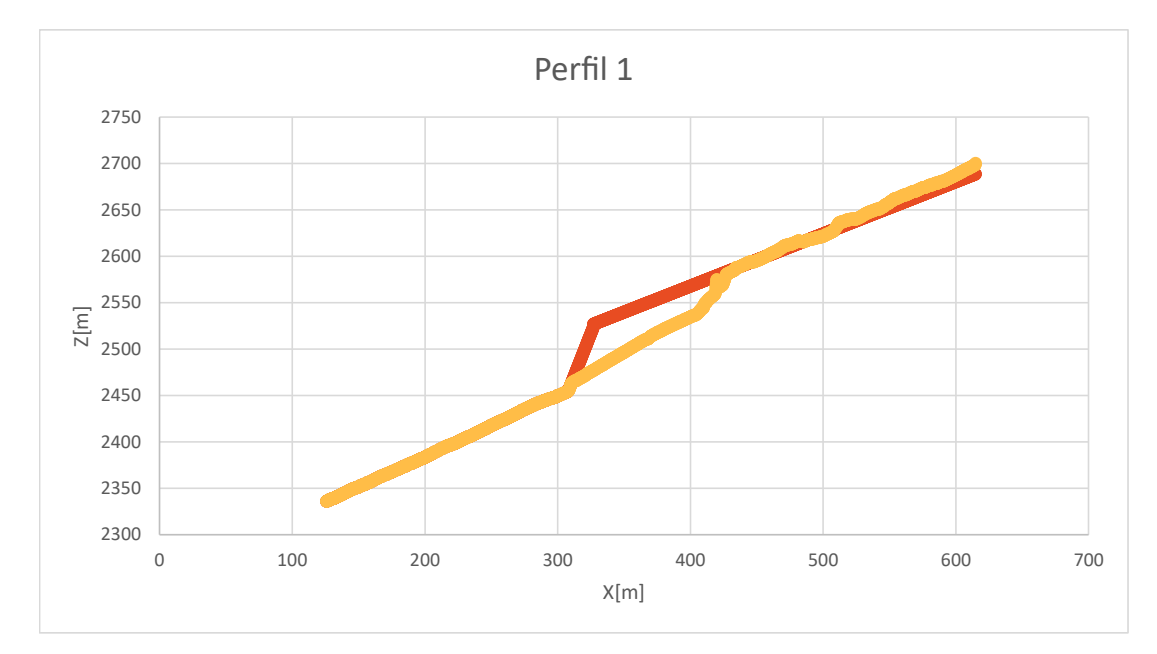

Figura A.1: Perfil 1.

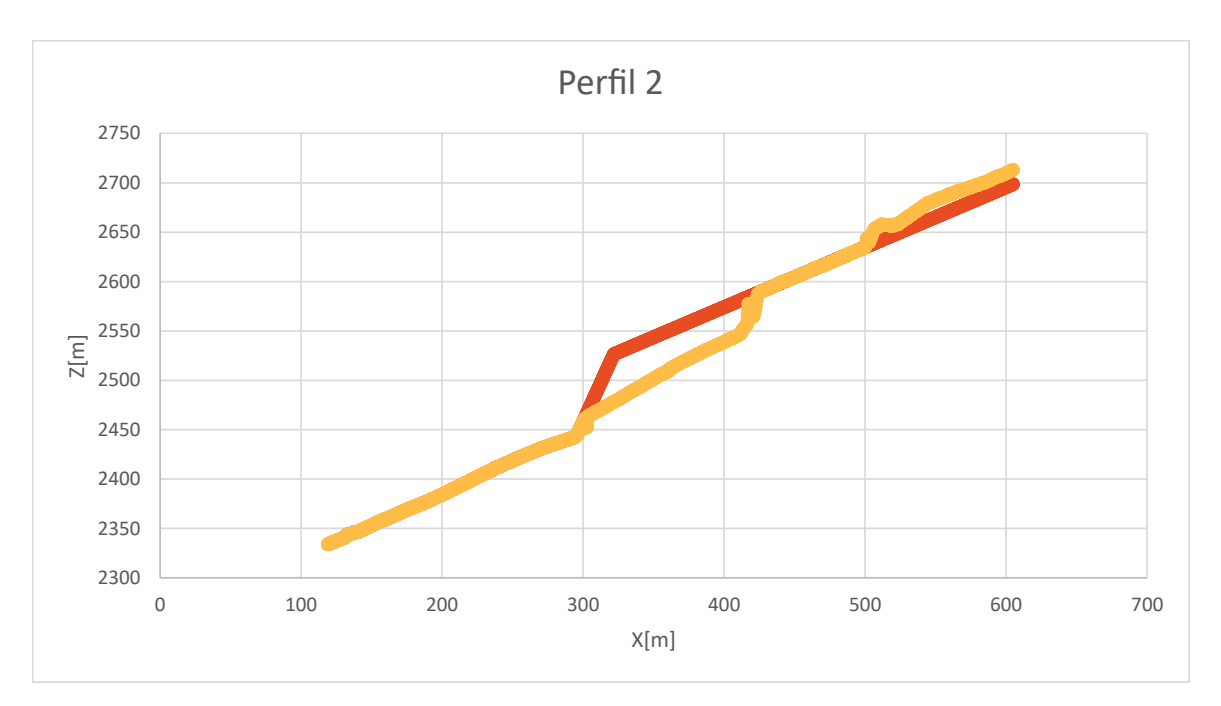

Figura A.2: Perfil 2.

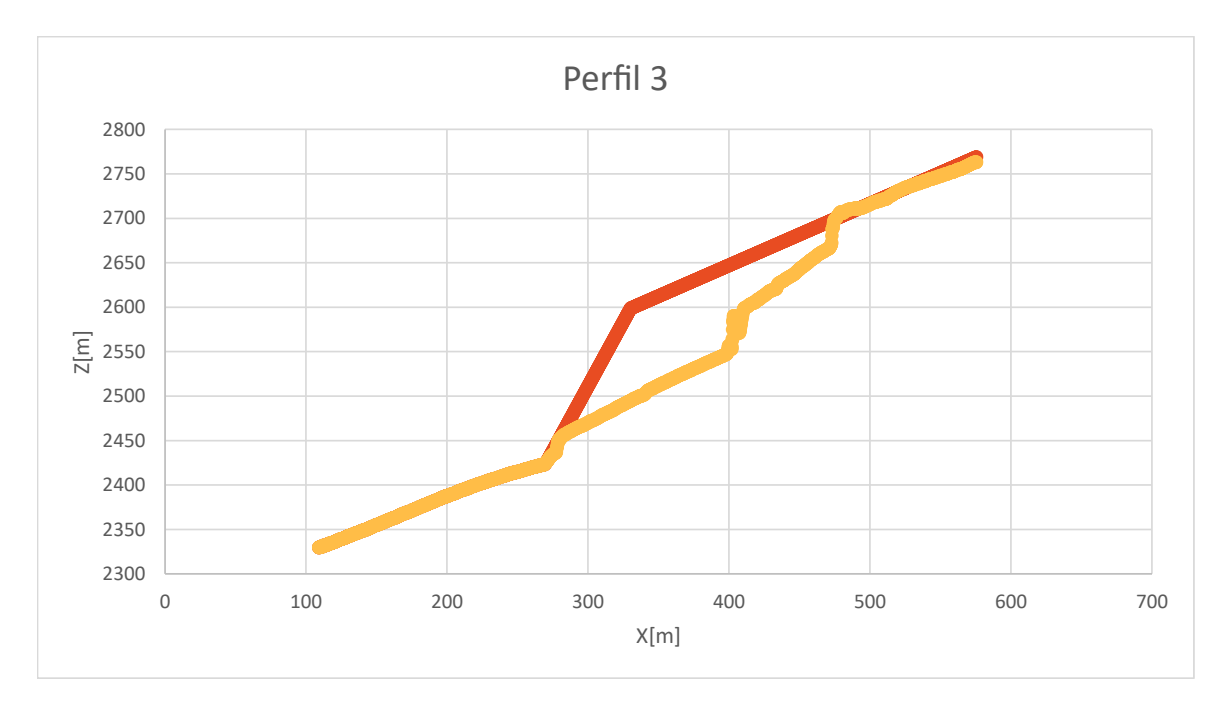

Figura A.3: Perfil 3.

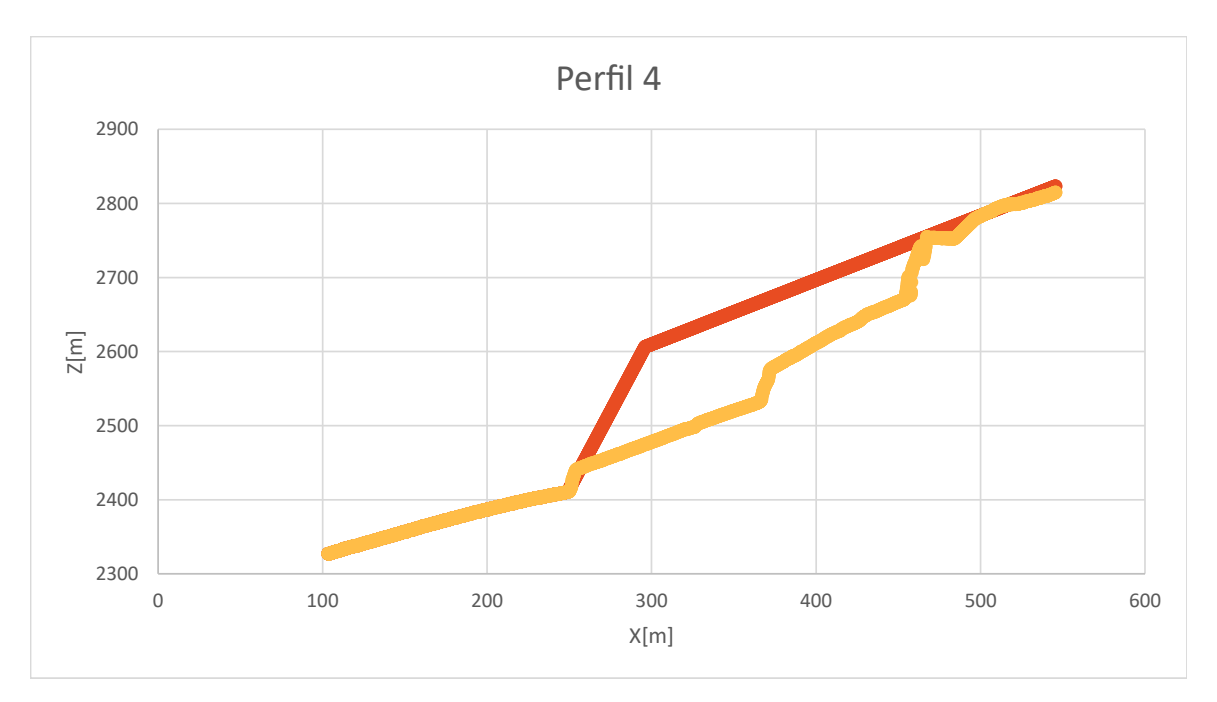

Figura A.4: Perfil 4.

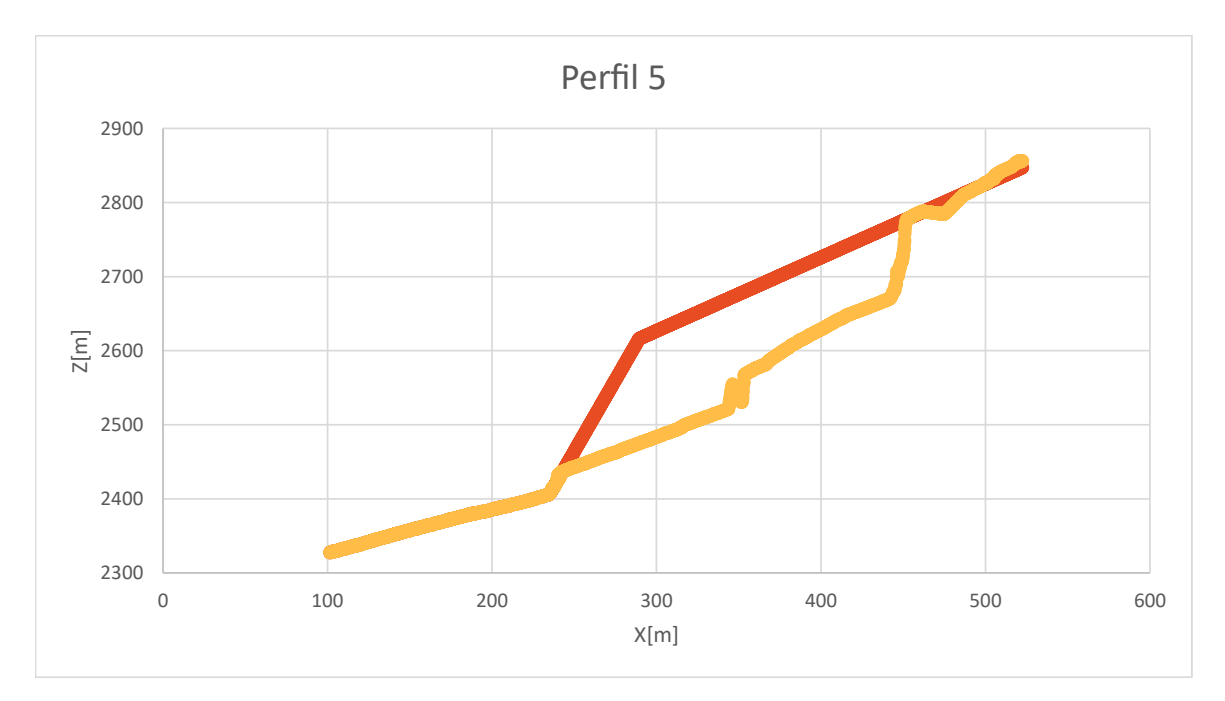

Figura A.5: Perfil 5.

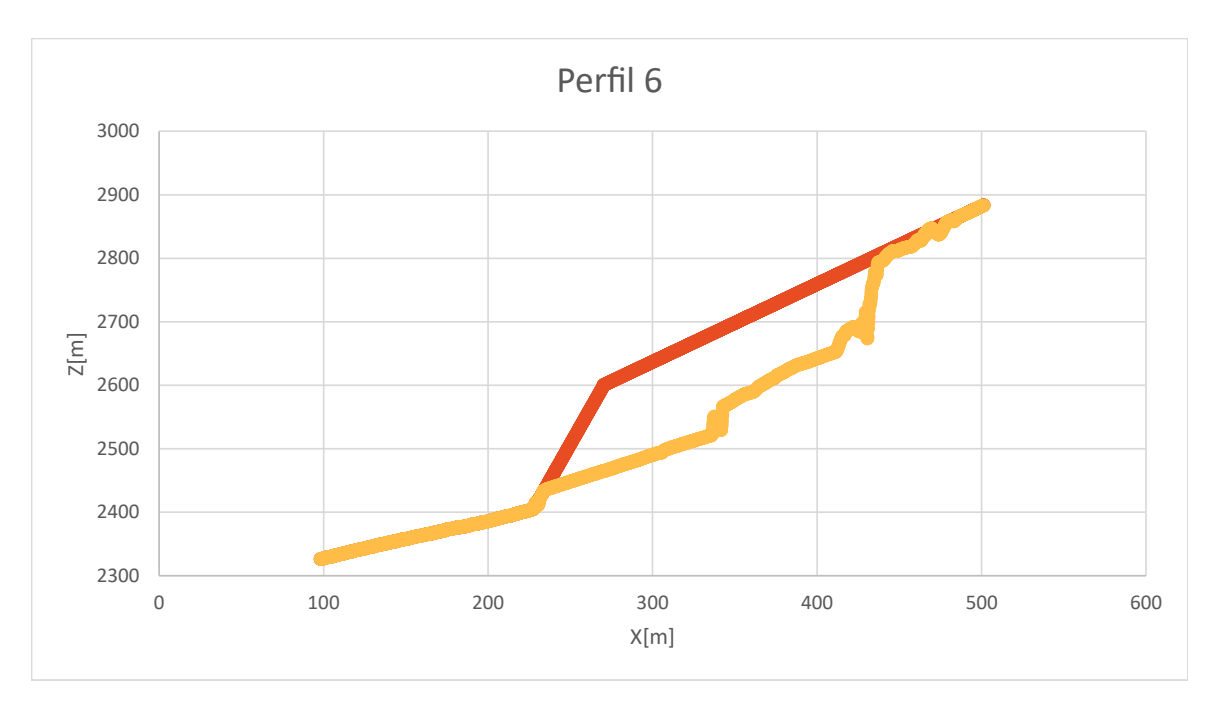

Figura A.6: Perfil 6.

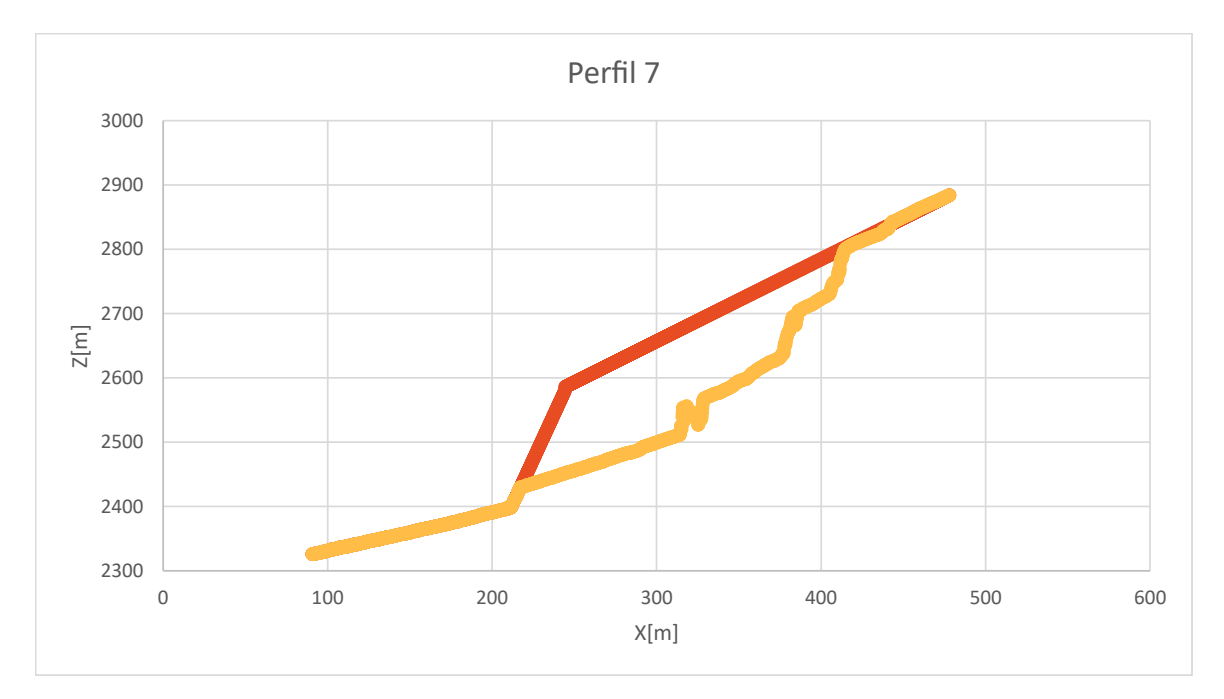

Figura A.7: Perfil 7.

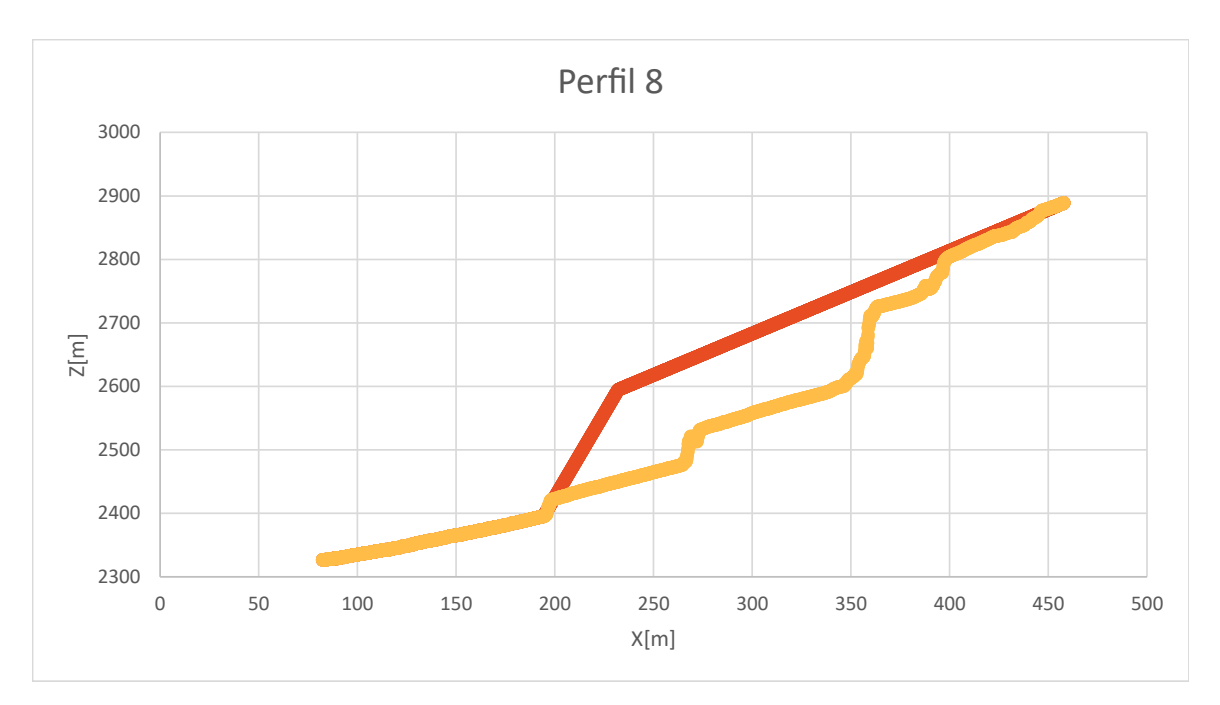

Figura A.8: Perfil 8.

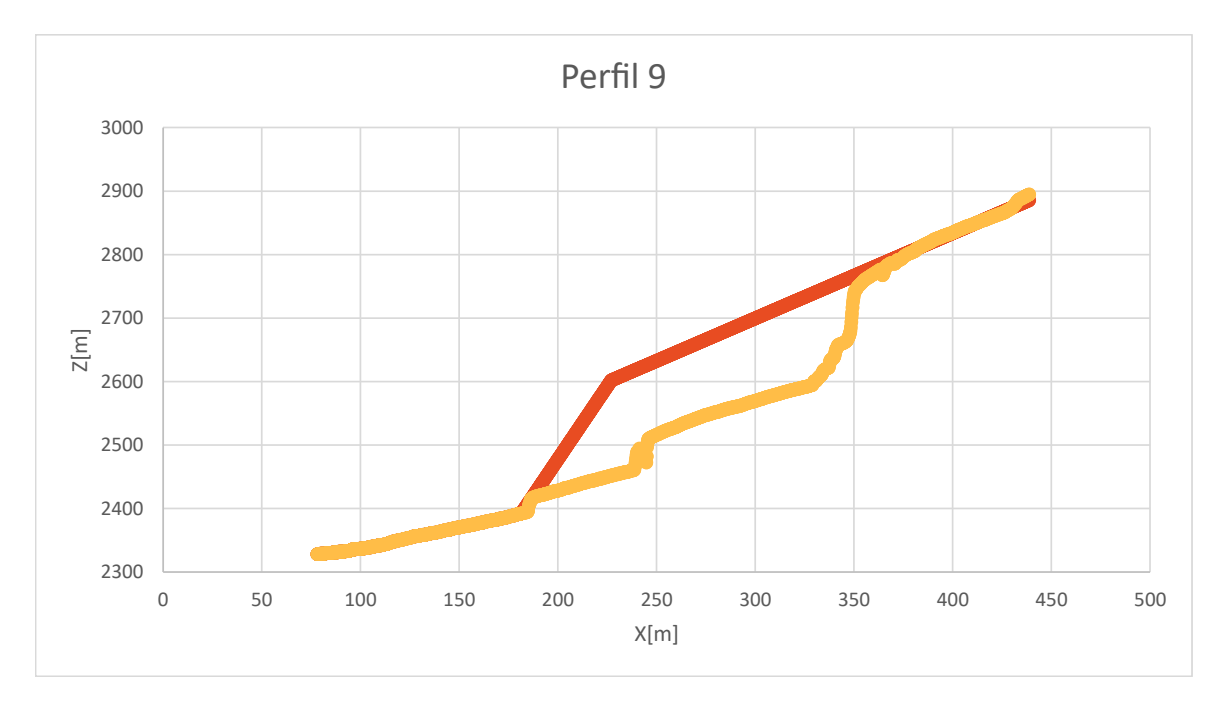

Figura A.9: Perfil 9.

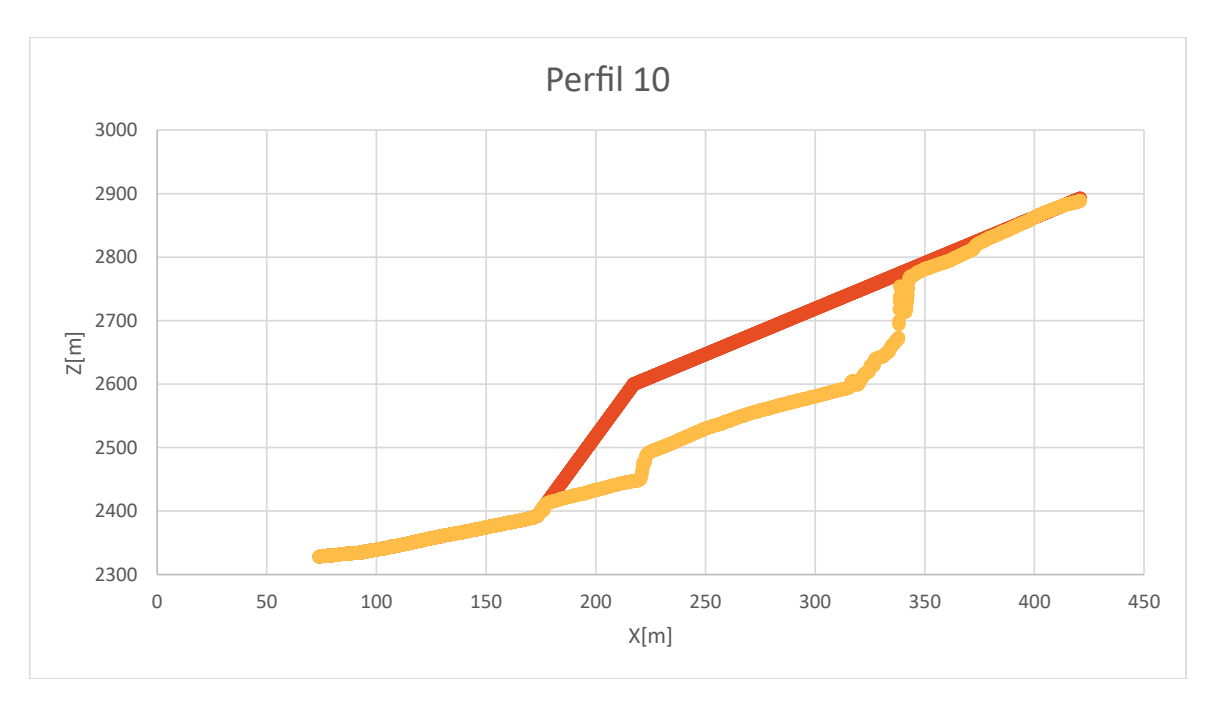

Figura A.10: Perfil 10.

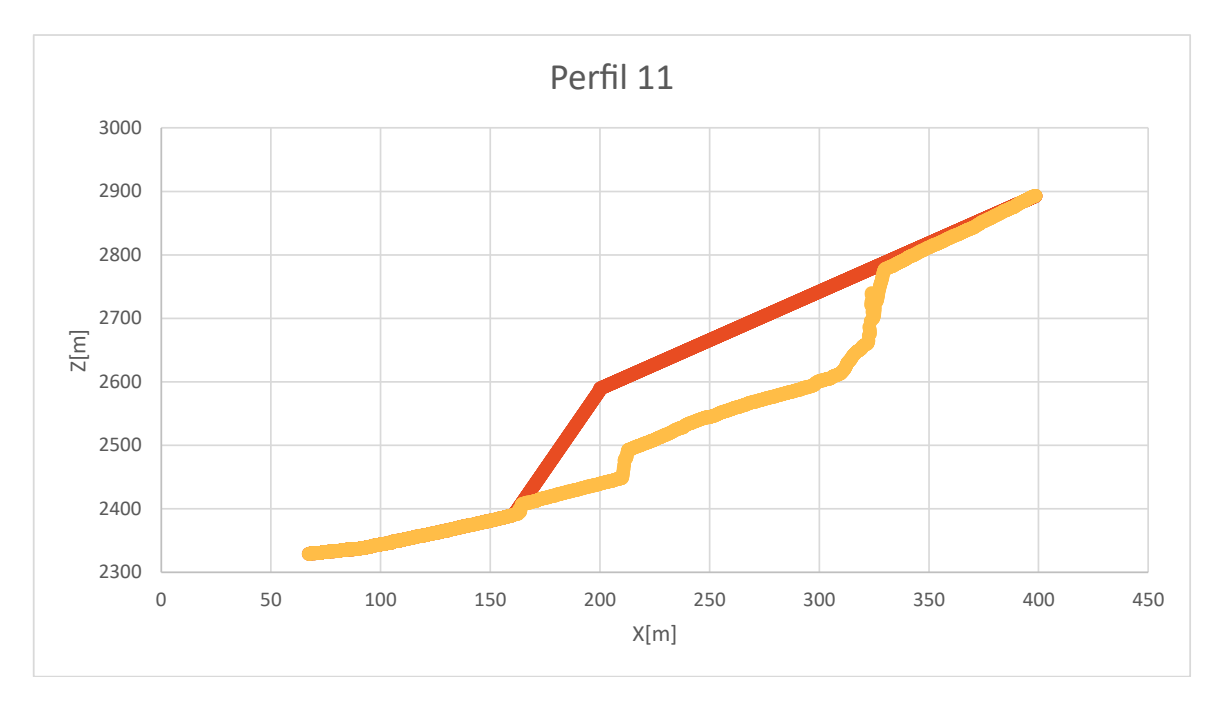

Figura A.11: Perfil 11.

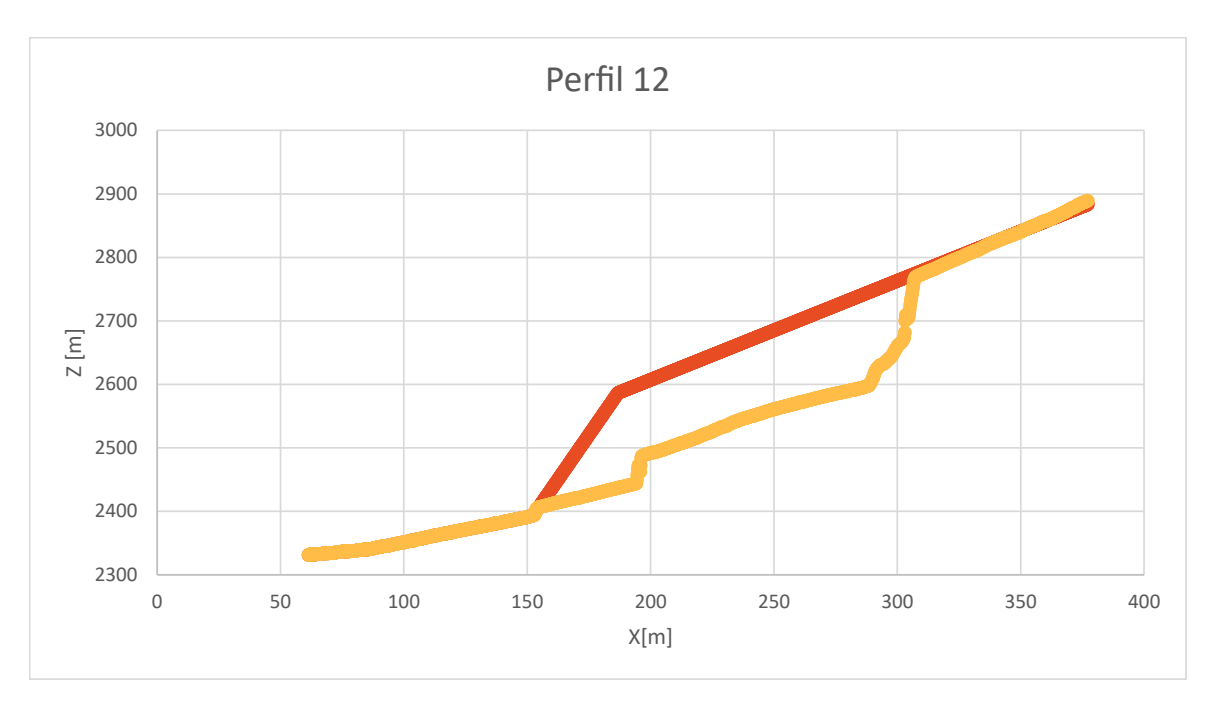

Figura A.12: Perfil 12.

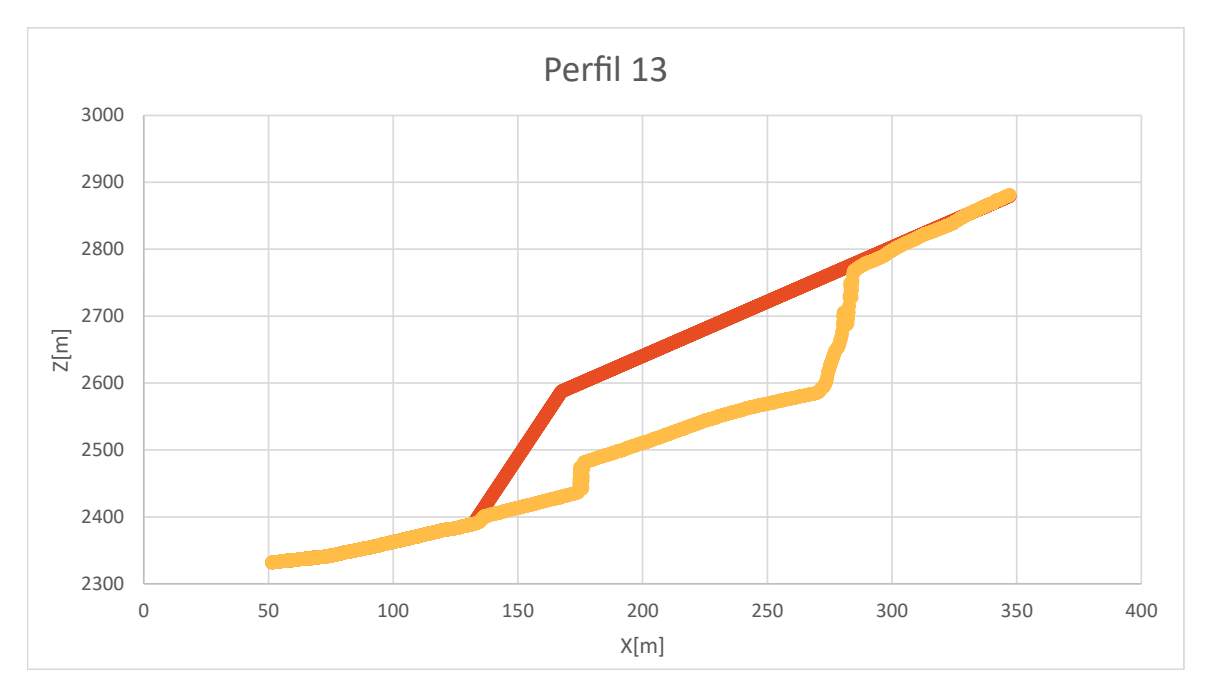

Figura A.13: Perfil 13.

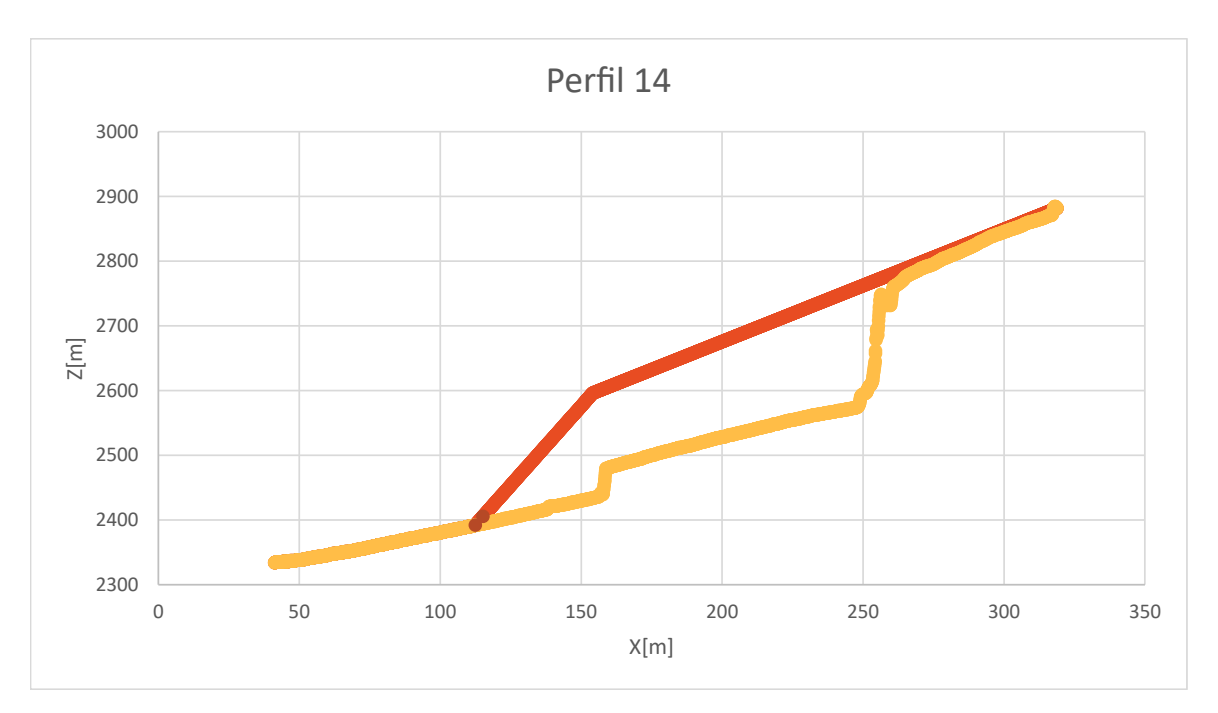

Figura A.14: Perfil 14.

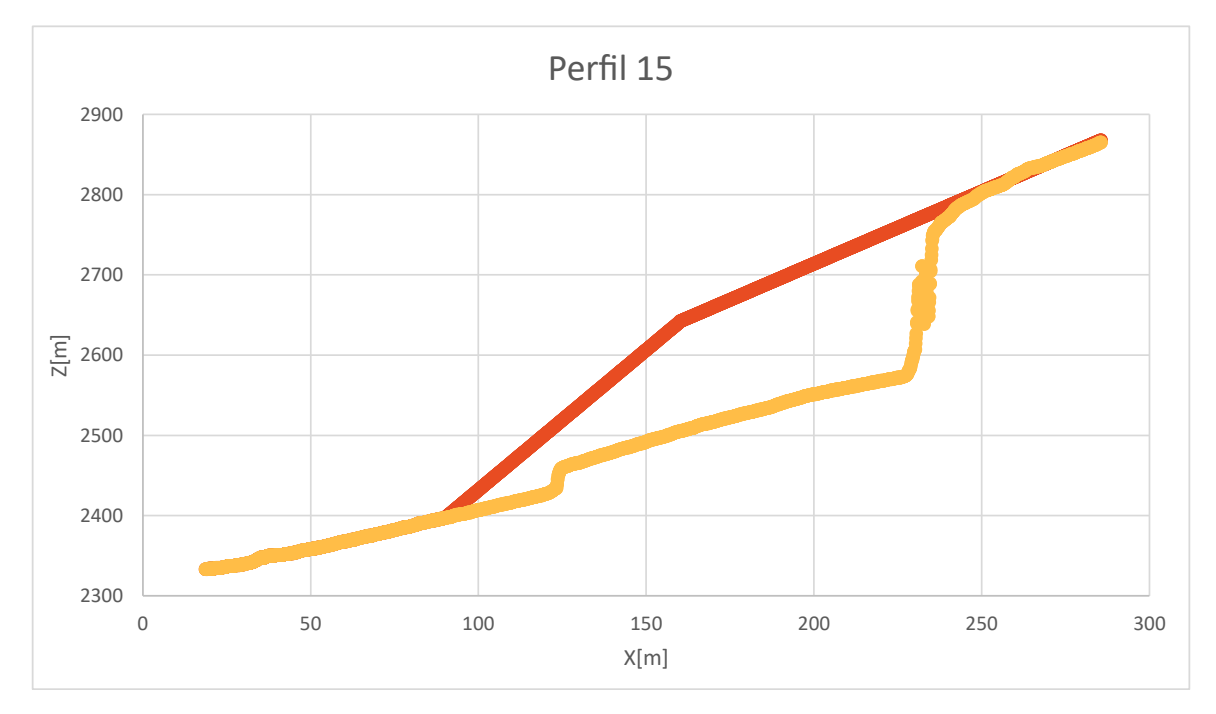

Figura A.15: Perfil 15.

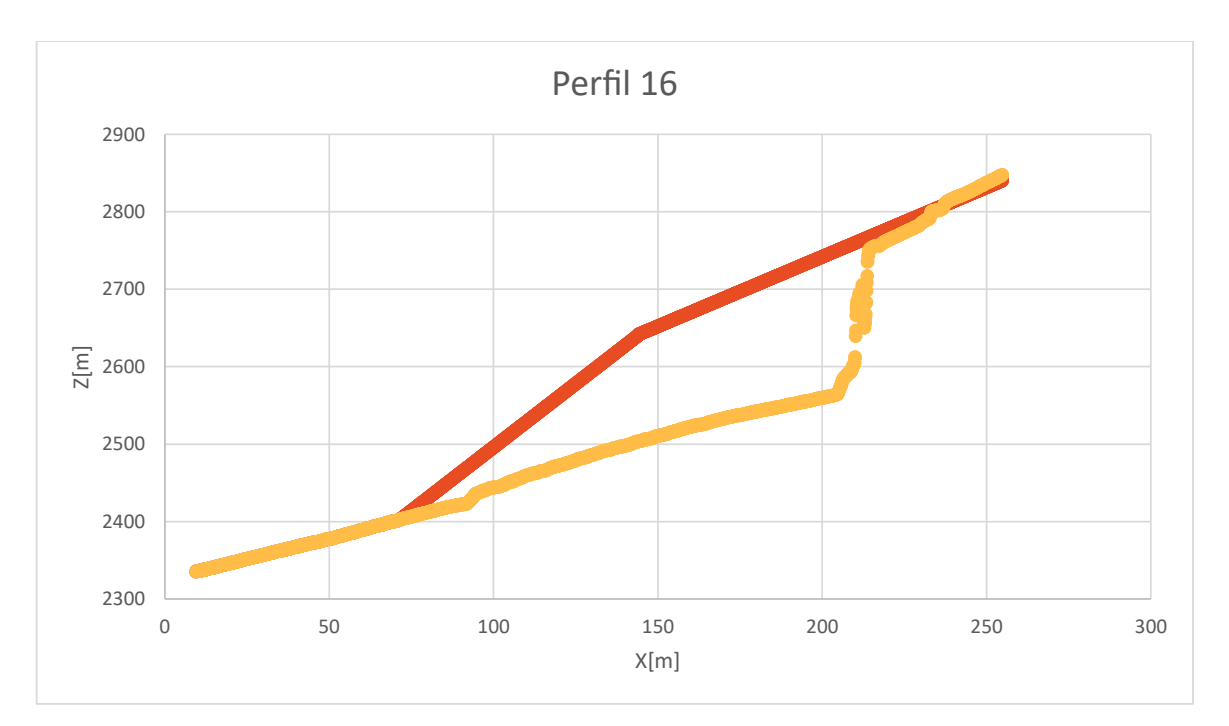

Figura A.16: Perfil 16.

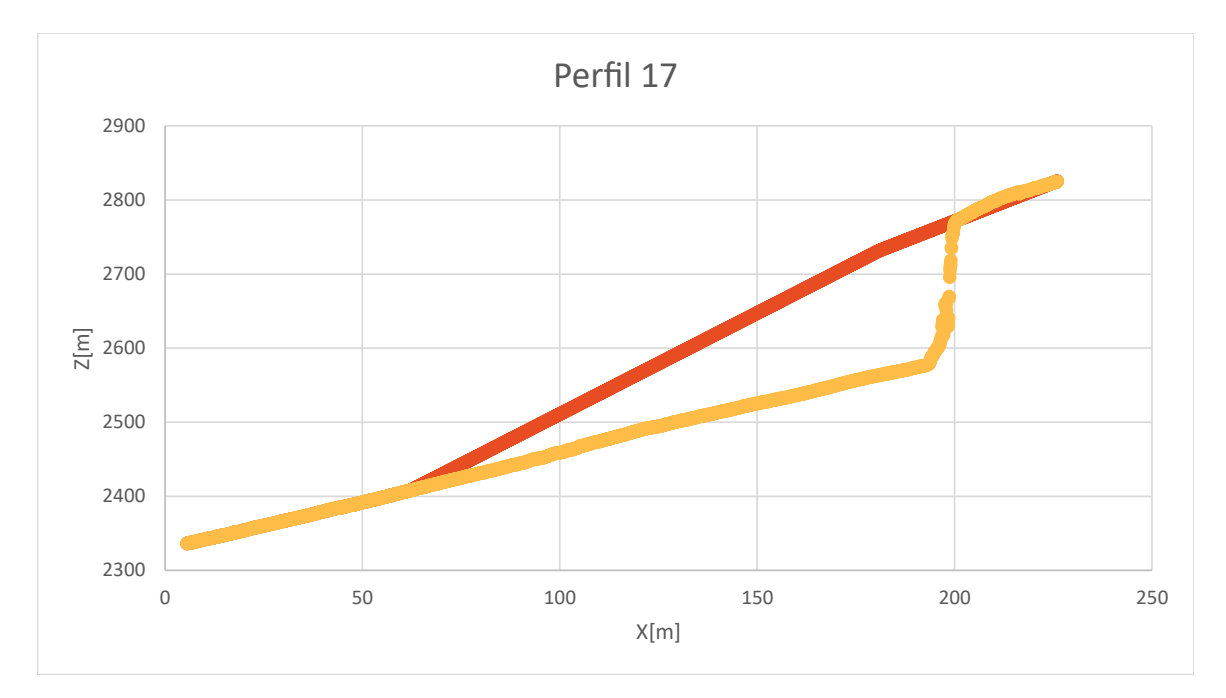

Figura A.17: Perfil 17.

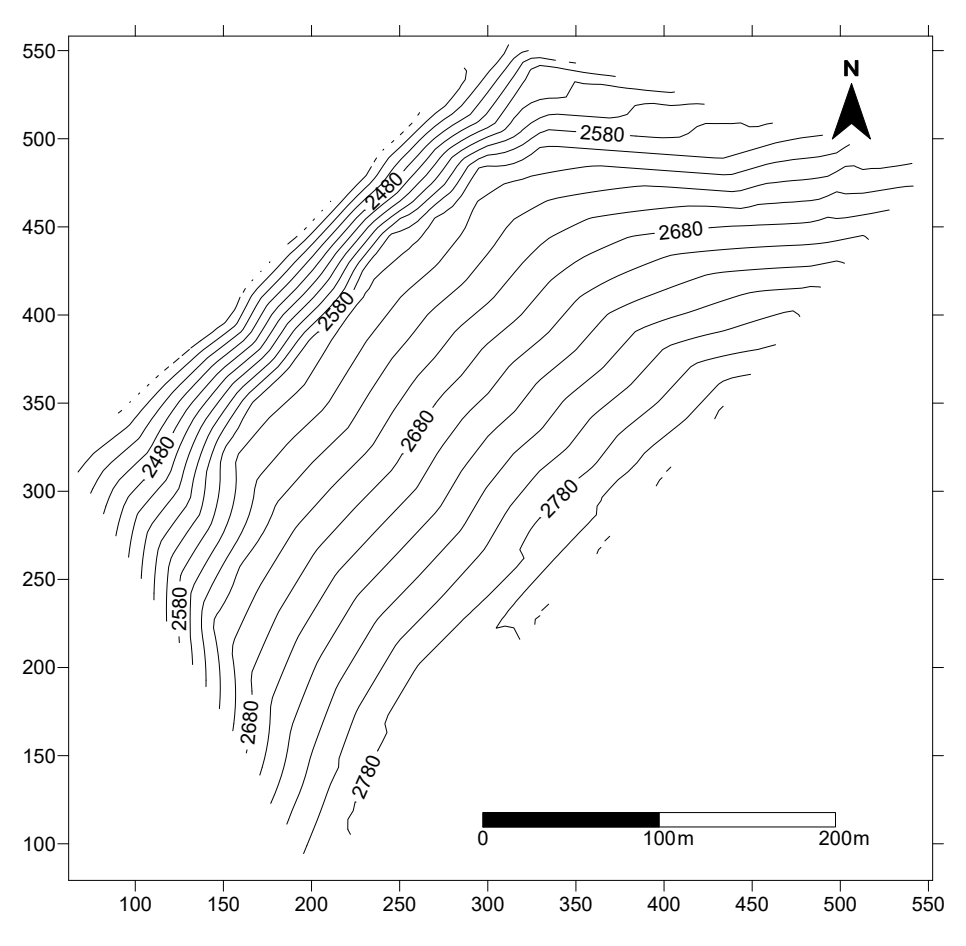

<span id="page-84-0"></span>La Figura [A.18](#page-84-0) muestra la superficie resultante al interpolar los perfiles anteriores.

**Figura A.18:** Superficie interpolada a partir de los perfiles 1 a 17.

En caso de contar con un Modelo de Elevación Digital previo al deslizamiento, el procedimiento a realizar para la reconstrucción del talud es distinto al indicado previamente, debido a que solo se debe identificar aquellos bloques donde existe el material de remoción y proyectarlo hasta su altura correspondiente. Sin embargo, para llevar a cabo lo anterior, se debe tener la precaución de que las grillas equiespaciadas obtenidas a partir del DEM sean iguales con el fin de asociar a cada bloque "base" su respectivo bloque de remoción.

En el presente trabajo, se realizó un ejercicio práctico aplicando lo mencionado en el deslizamiento ocurrido en Punta Cola, ubicado en el Fiordo Aysén, donde los modelos de elevación pre y post-deslizamiento poseen un espaciamiento de 7 y 2 m, respectivamente. Dado lo anterior, se requiere transformar ambas grillas para obtener un espaciamiento común, en este caso, el valor adoptado es de 20 m. Esto fue realizado por medio del programa  $Surfer, ya que permite importar una nube de puntos y especificar el espaciamiento requerido.$ Posteriormente, la información obtenida es importada a Global Mapper, con el propósito de obtener un DEM a partir de la nube de puntos y continuar de acuerdo a lo señalado en el Apéndice [B.](#page-87-0) La Figura [A.19](#page-85-0) es un esquema ilustrativo del procedimiento realizado.

<span id="page-85-0"></span>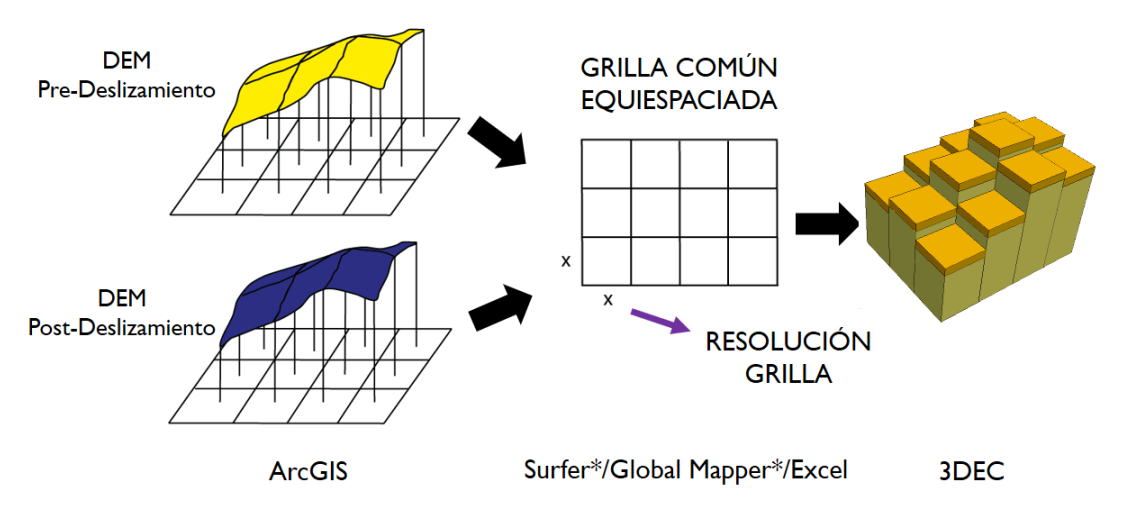

Figura A.19: Esquema del procesamiento realizado y los programas utilizados para la reconstrucción del talud a partir del DEM pre y post-deslizamiento. Los programas indicados en \* solo deben ser utilizados en caso de que el espaciamiento de ambas grillas no sea el mismo.

#### RESULTADO DEL MODELAMIENTO GEOMÉTRICO EN PUNTA COLA

La zona de deslizamiento considerada para el modelamiento geométrico se ilustra en la Figura [A.20.](#page-85-1) Este modelo está constituido por prismas cuadrangulares regulares 20 m de lado y con la altura definida por el modelo de elevación. En total, la base del sector está representada por 5.575 bloques, mientras que la remoción está compuesta por 4.473 bloques. Los resultados obtenidos se ilustran en las Figuras [A.21](#page-86-0) y [A.22.](#page-86-1)

<span id="page-85-1"></span>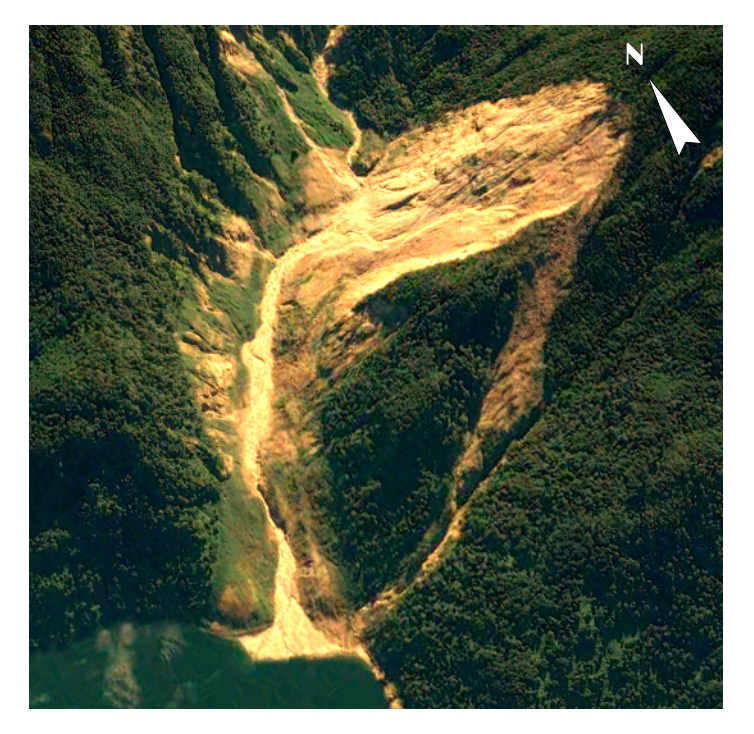

Figura A.20: Imagen satelital obtenida tras el deslizamiento ocurrido en Punta Cola.

<span id="page-86-0"></span>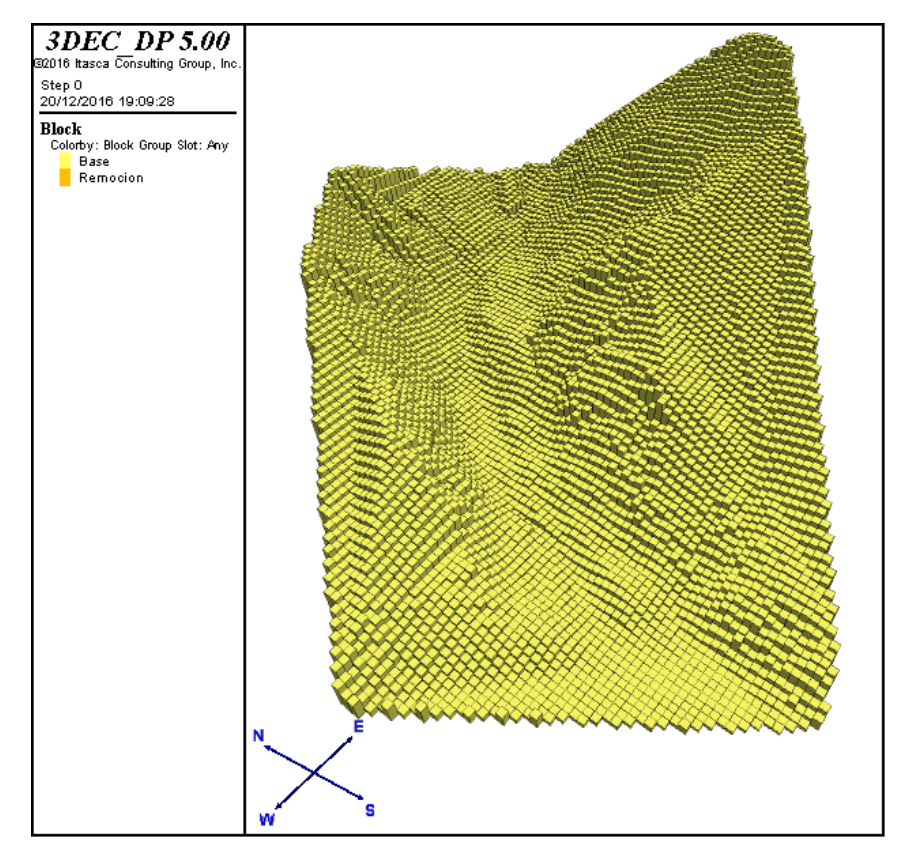

Figura A.21: Modelo de bloques de la base del área de estudio.

<span id="page-86-1"></span>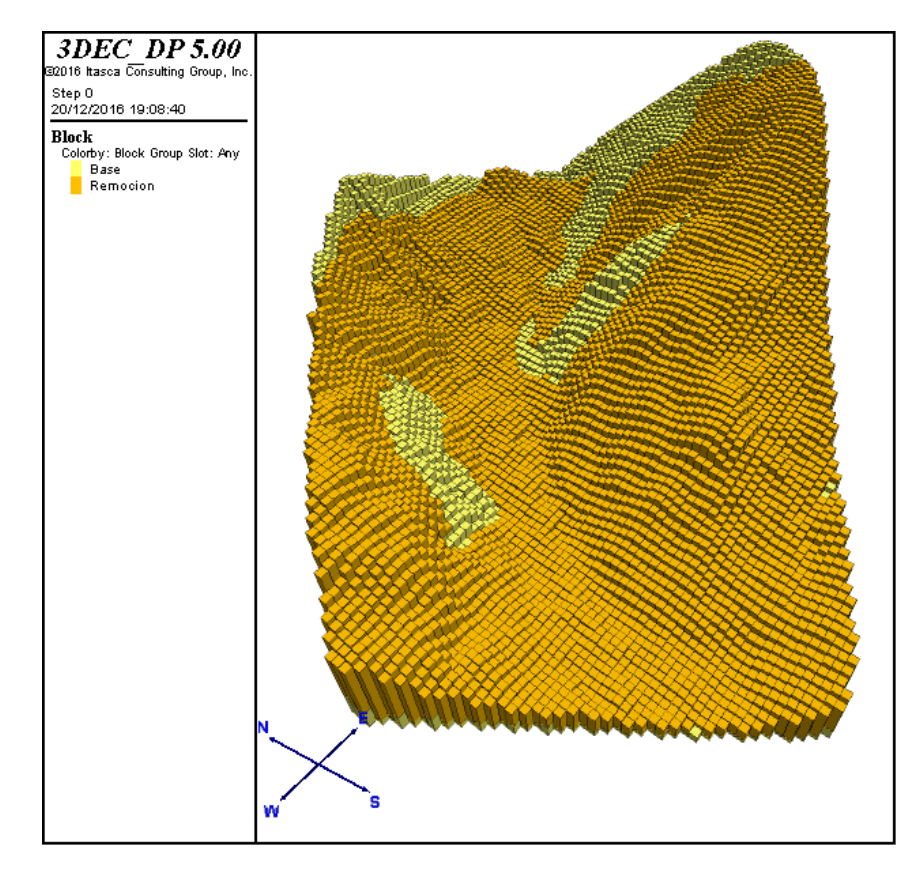

Figura A.22: Modelo de bloques de la base y el material reconstruído en Punta Cola.

## <span id="page-87-0"></span>Apéndice B

## Modelamiento geométrico en base a bloques

Como fue mencionado en la sección [3.3.4,](#page-27-0) una de las metodologías aplicadas en el presente trabajo es la señalada por [Van Zeyl](#page-73-0) [\(2009\)](#page-73-0). Así mismo, es importante notar que para aplicar este enfoque se asume que el usuario posee un modelo de elevación digital y un grado de experiencia básico en ArcGIS. El procedimiento para transferir la topografía de un DEM a 3DEC se detalla a continuación:

#### 1. Delimitar el DEM al área de interés (ADI)

(a) Añadir el DEM al fichero del proyecto en ArcMAP.

(b) Para facilitar la selección del área de interés, considere utilizar la herramienta de sombreado (hillshade) o una imagen satelital.

 $(c)$  Crear el *shapefile* de un polígono con el mismo sistema de referencia espacial que el DEM. Posteriormente, añada el polígono al fichero del proyecto y comience la edición del mismo.

(d) Utilice un área de interés cuadrada o rectangular en lugar de una forma más compleja y mantenga las dimensiones simples (por ejemplo, un cuadrado de 1500 m por lado). Una vez que el polígono coincida con el área de interés deseada, guarde los cambios y detenga la edición.

<span id="page-87-2"></span><span id="page-87-1"></span>(e) En el  $ArcToolbox$ , use la herramienta "Extraer por Máscara". Notar que es posible acceder a la herramienta por medio del buscador de ArcToolbox. Como ráster de entrada seleccione el DEM y utilice el polígono del área de interés como el dato de máscara de entidad.

#### 2. Trasladar la coordenada inferior izquierda del DEM a la posición (0,0)

(a) En el  $ArcToolbox$ , use la herramienta "De ráster a ASCII". Utilice el DEM extraído en el paso [1.e](#page-87-1) como ráster ASCII de entrada y como nombre del campo ASCII texto de salida, "DEM.txt".

 $(b)$  Abra el archivo "DEM.txt" utilizando el editor de texto. Luego, modifique las coordenadas x e y de la esquina inferior izquierda de la grilla según lo indicado en la Figura [B.1](#page-88-0) y guarde los cambios.

(c) En el  $ArcToolbox$  utilice la herramienta "De ASCII a ráster" y utilice el archivo "DEM.txt" modificado como archivo ráster ASCII de entrada y nombre como ráster de salida: "ADI DEM".

#### <span id="page-88-1"></span>3. Convertir el DEM en un *shapefile* de puntos

(a) En el  $Arc\textit{Toolbox}$  seleccione la herramienta "De ráster a punto", utilice como ráster de entrada el archivo "ADI DEM" e indique como entidades de puntos de salida "ADI DEM.shp".

#### <span id="page-88-2"></span>4. Exportar los puntos a un archivo de texto

(a) En el  $ArcToolbox$  seleccione la herramienta "Exportar atributo de entidad a **ASCII**". Indique como clase de entidad de entrada el archivo "ADI DEM.shp", marque el campo de valor correspondiente a "GRID\_CODE" y denomine como archivo de salida ASCII "ADI DEM.txt".

#### 5. Organizar el archivo de texto en Excel para ajustarlo al comando "*poly* brick"

(a) Abra el archivo "ADI DEM.txt"; copie y pegue su contenido en el programa Microsoft Excel.

<span id="page-88-0"></span>(b) En Excel, en caso de que el tamaño de la celda, dado por el tamaño de cada pixel

| <b>Archivo Original</b> |             | <b>Archivo Modificado</b> |      |
|-------------------------|-------------|---------------------------|------|
| ncols                   | 1562        | ncols                     | 1562 |
| nrows                   | 1438        | nrows                     | 1438 |
| xllcorner               | 405743.621  | xllcorner                 |      |
| yllcorner               | 6256643.426 | yllcorner                 |      |
| cellsize                | 0.5         | cellsize                  | 0.5  |
| NODATA value            | -9999       | NODATA value              |      |

Figura B.1: Formato original del archivo "DEM.txt" (izquierda) y el formato obtenido tras su modificación (derecha).

del DEM, no sea el apropiado para el modelamiento, realice el ajuste del espaciado en  $x,y$  de las celdas según los requerimientos del modelo (por ejemplo, cada 20m). Para ello, considere las coordenadas  $x, y$  que se ajusten al espaciado requerido y aplique una herramienta de filtro que le permita obtener el z asociado a dicha locación. Este punto  $(x, y)$  será considerado el centroide de cada bloque (Figura [B.2a](#page-90-0)). Con respecto al eje z, se recomienda escoger la cota mínima y aproximarla hacia abajo, escogiendo un valor conveniente para la visualización (Figura [B.2b](#page-90-0)). Luego manipule dicha información para producir el comando "poly brick" para cada centroide como se indica en la Figura [B.2b](#page-90-0).

(c) Copie el texto obtenido y péguelo en 3DEC en un archivo de extensión .3ddat u otro.

<span id="page-90-0"></span>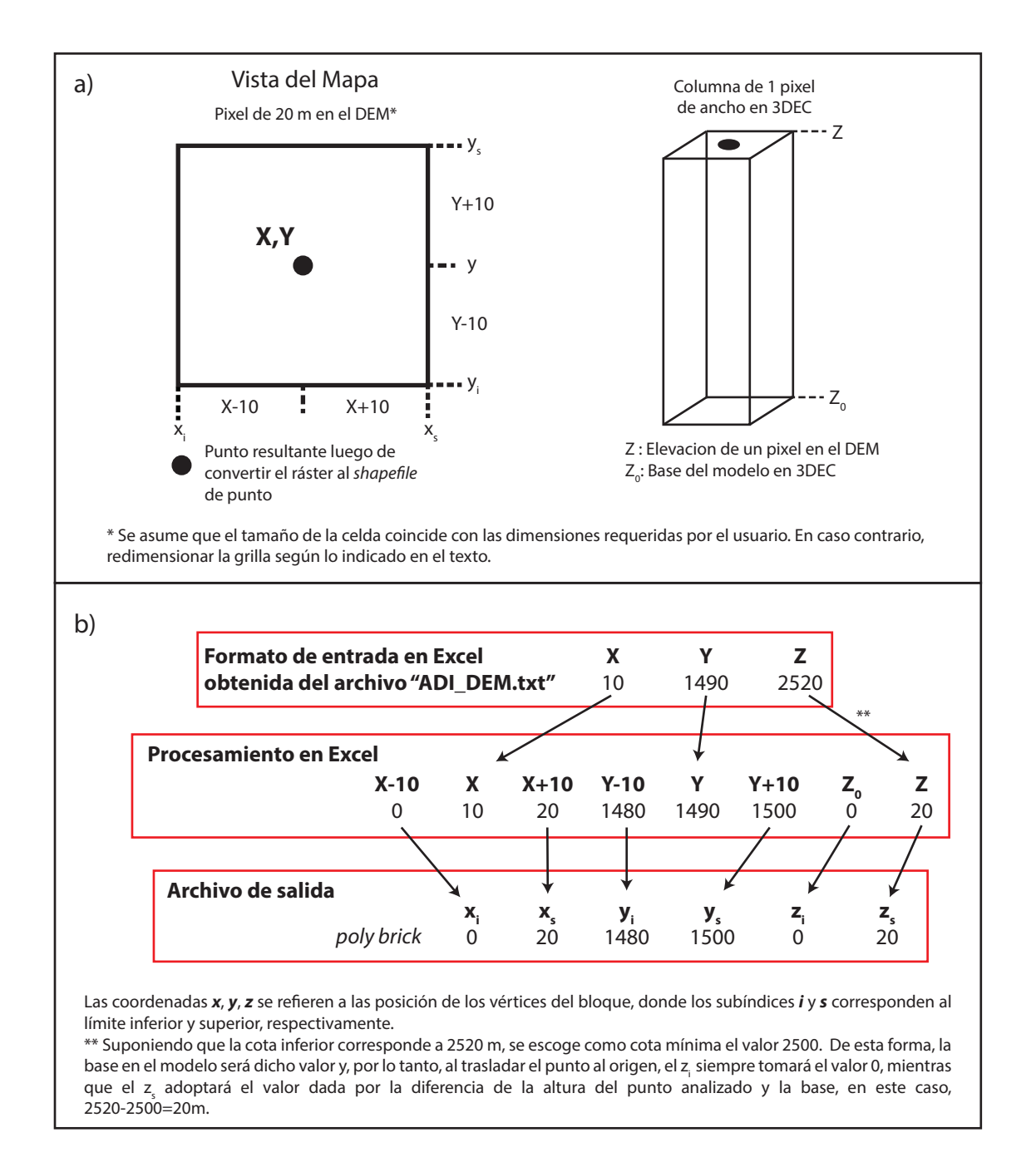

Figura B.2: Explicación de cómo manipular el texto obtenido en ArcGIS en Excel para generar las líneas de comando "poly brick" de 3DEC. Modificado de [Van Zeyl](#page-73-0) [\(2009\)](#page-73-0).

## Apéndice C

## Modelamiento geométrico en base a superficies

Para realizar un modelo en base a una superficie es necesario contar con una nube de puntos, donde cada uno posea información  $(x,y,z)$ , o bien, con un modelo de elevación digital. En este último caso, se debe obtener la nube de puntos asociada al DEM, lo cual puede realizarse en ArcGIS, tras abrir el DEM en el programa y continuar con los procedimientos indicados en los puntos [3.](#page-88-1) y [4.](#page-88-2) del Apéndice [B.](#page-87-0) Se recomienda, para obtener una mejor visualización, realizar, previo a lo anterior, la traslación del origen siguiendo el procedimiento [2.](#page-87-2) del mismo apéndice y, tras generado el archivo con la nube de puntos, fijar la base del eje z en una cota mínima representativa.

Una vez que se dispone de la nube de puntos, se debe importar este archivo de formato *txt* en Rhinoceros 5.0 desde la pestaña File>Import y seleccionar la opción Create point cloud. Esto permitirá visualizar la distribución de la nube de puntos en el espacio.

Para realizar el mallado, seleccionar la nube de puntos y escribir en la línea de comandos  $MeshFromPoints$ , lo cual desplegará 3 opciones a modificar y que deben ser ajustados en función de lo que se está modelando. Notar que, a menor SamplingDensityPlusNoise, se obtiene una triangulación más fina. *Rhinoceros* también posee opciones de agregar y eliminar caras, lo que permite mejorar la malla generada por defecto. Finalmente, el resultado obtenido debe ser exportado en formato .dxf.

La extrusión de la superficie se realiza al ejecutar en 3DEC el archivo topografia. 3ddat y colocando, donde corresponde, el nombre del archivo .dxf obtenido en el paso anterior. Este archivo ejecuta una función en  $FISH$ , en el archivo  $extusion.3dfis$ , que reconoce los cuerpos geométricos de la malla, en este caso, las triangulaciones, obteniendo sus coordenadas. Dichas coordenadas son utilizadas para construir los "*poly prism*" y los escribe en un archivo de salida de extensión .3ddat que es compatible con 3DEC. Los códigos anteriormente mencionados se muestran a continuación:

```
1 new
2 geometry import topo .dxf
3 set atol 0.01
4
5 call extrusion .3 dfis
6 @extrusion ('topo ' ,0 ,'blocks .3 ddat ')
7 call blocks
```
Código C.1: Código FISH del archivo topografia.3ddat.

```
1 def extrusion ( geom_set , zcoord , filename )
2 ;
3 ; Función para crear bloques en 3 DEC a partir de la geometría de una
      superficie al extruirla en la dirección de z
4 ;
5 ; Los comandos geométricos son escritos en un archivo ( llamado filename )
       que es leído posteriormente .
6<sup>°</sup>7 ; INPUT : geom_set - nombre del conjunto geométrico que será extruido (
      string )
8 ; zcoord - coordenada z del fin de la extrusión
9 ; filename - nombre del archivo donde se almacenan los comandos "
      poly prism" (string)
10
11 status = open(filename, 1, 1)12 if status > 0
13 local io = out (filename+' no puede ser abierto para escritura.
          Estado = '+string (status))
14 exit
15 end_if
16
17 ; Arreglo para escribir las líneas en un archivo
18 file_line = get_array (1)
19
20 local gset = gset_find ( geom_set )
21
22 loop foreach local gpol gpol_list (gset)
23 ; Lado 'a' del prisma
24 file_line (1) = 'poly prism a'25 loop i (1 , gpol_size ( gpol ) )
26 gn = gpol_node (gpol ,i)
```

```
27 gnpos = gn_pos (gn)
28 file_line (1) = file_line (1) + string (gnpos) +''
29 end_loop
30 file_line (1) = file_line (1) + '...'
31 status = write ( file_line ,1)
32
33 ; Lado 'b' del prisma
34 file_line (1) = ' b'35 loop i (1 , gpol_size ( gpol ) )
36 gn = gpol_node (gpol ,i)
37 gnpos = gn_pos(gn)38 newpos = vector ( xcomp ( gnpos ) ,ycomp ( gnpos ) ,zcoord )
39 file_line (1) = file_line (1) + string (newpos) +''
40 end_loop
41 status = write ( file_line ,1)
42 end_loop
43
44 status = close
45 end
```
Código C.2: Código FISH del archivo extrusion.3dfis.

## Apéndice D

### Códigos escritos en 3DEC

En la presente sección se incluyen los códigos escritos en 3DEC para el caso de Cerro Catedral. El código realizado en Punta Cola incluye solo los bloques que constituyen el modelo, por lo que no se incluyen en este apéndice.

#### D.0.1. Cerro Catedral

```
1 new
2 ; Prismas Base
3 poly prism a (243.34 ,625.753 ,115.989) (205.491 ,644.677 ,91.6477)
       (237.768, 625.753, 111.945) \ldots4 b (243.34 ,625.753 ,0) (205.491 ,644.677 ,0) (237.768 ,625.753 ,0)
5 ; Aquí se incluye el código correspondiente a los poly prism que forman
       la base
6 poly prism a (337.962 ,133.718 ,600.249) (320.266 ,133.718 ,585.055)
       (326.154, 126.775, 596.098) ...
7 b (337.962 ,133.718 ,0) (320.266 ,133.718 ,0) (326.154 ,126.775 ,0)
8
9 group block 'Base '
10 join on range group 'Base '
11 mark region 1
12 hide range group 'Base '
13
14 ; Prismas Remocion
15 poly prism a (451.509 ,383.566 ,471.0) (451.509 ,379.735 ,471.0)
       (460.447, 394.657, 471.0) \ldots16 b (451.509 ,383.566 ,433.66) (451.509 ,379.735 ,459.985)
       (460.447 ,394.657 ,444.527)
17 ; Aquí se incluye el código correspondiente a los poly prism que forman
       la remoción
```

```
18 poly prism a (289.664 ,209.416 ,499.777) (281.189 ,199.071 ,499.777)
       (290.807, 199.892, 499.777) \ldots19 b (289.664 ,209.416 ,490.433) (281.189 ,199.071 ,490.433)
       (290.807 ,199.892 ,499.677)
20
21 group block 'Remocion '
22 join on range group 'Remocion '
23 mark region 2
24 seek
25
26 ; Cambio de bloques rígidos a deformables
27 gen edge 40
28
29 ; Condiciones de borde
30 bound zvel 0 range z -10 40
31 bound xvel 0 range plane dip 90 dd 64 origin 79.32 202.195 184.721 below
32 bound yvel 0 range plane dip 90 dd 64 origin 79.32 202.195 184.721 below
33 bound zvel 0 range plane dip 90 dd 64 origin 79.32 202.195 184.721 below
34
35 bound xvel 0 range plane dip 90 dd 315 origin 332.77 158.95 572 below
36 bound yvel 0 range plane dip 90 dd 315 origin 332.77 158.95 572 below
37 bound zvel 0 range plane dip 90 dd 315 origin 332.77 158.95 572 below
38
39 bound xvel 0 range plane dip 90 dd 15 origin 378.727 563.294 204 above
40 bound yvel 0 range plane dip 90 dd 15 origin 378.727 563.294 204 above
41 bound zvel 0 range plane dip 90 dd 15 origin 378.727 563.294 204 above
42
43 bound xvel 0 range plane dip 90 dd 300 origin 66.71 538.739 19.273 above
44 bound yvel 0 range plane dip 90 dd 300 origin 66.71 538.739 19.273 above
45 bound zvel 0 range plane dip 90 dd 300 origin 66.71 538.739 19.273 above
46
47 gravity 0 0 -9.81
48 damp local
49
50 ; Propiedades de los materiales
51 change cons 2 mat 1
52 change jcons 2 jmat 2
53 change jmat 2 range rint 1 2
54
55 prop mat 1 bulk 18.71 e9 shear 14.62 e9 den 2770 bcoh 15.7 e6 phi 53
      btension 11.8 e6
56 prop jmat 2 jkn 3e8 jks 1 e10 jfric 35 jcohesion 0 jtensile 0
57
58 set jcondf 2
59 save sinpuente .sav
```

```
60
61 ; solve ratio 1e -4
62
63 cycle 1
64 def static
65 gi = gp_near (249.648 ,426.612 ,161)
66 array aa (1)
67 status = open ('SPjkn3e8jf35.csv',1,1)
68 loop while time < 30
69 posx = gp_xdis (gi)
70 posy = gp_ydis (gi)
71 posz = gp_zzdis(gi)72 aa(1) = string (time) + ', '+ string (unbal_ratio) + ', '+ string (posx) + '
             , '+ string ( possibly) +' , '+ string ( posz)73 status = write (aa ,1)
74
75 command
76 cycle time 0.1
77 endcommand
78 endloop
79 status = close
80 end
81 @static
82 save SPjkn3e8jf35 . sav
```
Código D.1: Código de Cerro Catedral

```
1 new
2 ; Base
 3 poly prism a (243.34 ,625.753 ,115.989) (205.491 ,644.677 ,91.6477)
       (237.768, 625.753, 111.945) \ldots4 b (243.34 ,625.753 ,0) (205.491 ,644.677 ,0) (237.768 ,625.753 ,0)
5 ; Aquí se incluye el código correspondiente a los poly prism que forman
       la base
 6 poly prism a (337.962 ,133.718 ,600.249) (320.266 ,133.718 ,585.055)
       (326.154, 126.775, 596.098) ...
7 b (337.962 ,133.718 ,0) (320.266 ,133.718 ,0) (326.154 ,126.775 ,0)
8
9 group block 'Base '
10 join on range group 'Base '
11 mark region 1
12 hide range group 'Base '
13
14 ; Puente de roca
15 poly prism a (167.642 ,360.811 ,277.5) (167.642 ,347.8 ,277.5)
```

```
(174.209, 360.811, 277.5) ...
16 b (167.642 ,360.811 ,126.551) (167.642 ,347.8 ,130.869)
       (174.209 ,360.811 ,130.869)
17 ; Aquí se incluye el código correspondiente a los poly prism que forman
       el puente de roca
18 poly prism a (429.715 ,474.358 ,343.75) (413.66 ,463.672 ,343.75)
       (425.005, 463.735, 343.75) ...
19 b (429.715 ,474.358 ,301.189) (413.66 ,463.672 ,301.189)
       (425.005 ,463.735 ,309.093)
20
21 group block 'Puente de roca '
22 join on range group 'Puente de roca '
23 mark region 4
24 hide range group 'Puente de roca '
25
26 ; Remocion superior
27 poly prism a (451.509 ,383.566 ,471.0) (451.509 ,379.735 ,471.0)
       (460.447, 394.657, 471.0) \ldots28 b (451.509 ,383.566 ,433.66) (451.509 ,379.735 ,459.985)
       (460.447 ,394.657 ,444.527)
29 ; Aquí se incluye el código correspondiente a los poly prism que forman
       la parte superior de la remoción
30 poly prism a (304.549 ,228.34 ,501.119) (300.113 ,222.391 ,501.119)
       (308.418, 220.163, 501.119) ...
31 b (304.549 ,228.34 ,490.433) (300.113 ,222.391 ,490.433)
       (308.418 ,220.163 ,501.019)
32
33 group block 'Remocion superior '
34 join on range group 'Remocion superior '
35 mark region 2
36 hide range group 'Remocion superior '
37
38 ; Remocion inferior
39 poly prism a (167.642 ,425.278 ,117.33) (167.642 ,417.584 ,117.33)
       (176.825, 427.898, 117.33) ...
40 b (167.642 ,425.278 ,93.0203) (167.642 ,417.584 ,102.793)
       (176.825 ,427.898 ,103.339)
41 ; Aquí se incluye el código correspondiente a los poly prism que forman
       la parte inferior remoción
42 poly prism a (508.282 ,493.282 ,330.75) (508.282 ,488.542 ,330.75)
       (514.951, 493.282, 330.75) ...
43 b (508.282 ,493.282 ,315.885) (508.282 ,488.542 ,320.113)
       (514.951 ,493.282 ,320.113)
44
45 group block 'Remocion inferior '
```

```
46 join on range group 'Remocion inferior '
47 mark region 3
48 seek
49
50 join on range rint 1 4; Une la base con el puente de roca
51
52 gen edge 40
53
54 ; Condiciones de borde
55 bound zvel 0 range z -10 40
56 bound xvel 0 range plane dip 90 dd 64 origin 79.32 202.195 184.721 below
57 bound yvel 0 range plane dip 90 dd 64 origin 79.32 202.195 184.721 below
58 bound zvel 0 range plane dip 90 dd 64 origin 79.32 202.195 184.721 below
59
60 bound xvel 0 range plane dip 90 dd 315 origin 332.77 158.95 572 below
61 bound yvel 0 range plane dip 90 dd 315 origin 332.77 158.95 572 below
62 bound zvel 0 range plane dip 90 dd 315 origin 332.77 158.95 572 below
63
64 bound xvel 0 range plane dip 90 dd 15 origin 378.727 563.294 204 above
65 bound yvel 0 range plane dip 90 dd 15 origin 378.727 563.294 204 above
66 bound zvel 0 range plane dip 90 dd 15 origin 378.727 563.294 204 above
67
68 bound xvel 0 range plane dip 90 dd 300 origin 66.71 538.739 19.273 above
69 bound yvel 0 range plane dip 90 dd 300 origin 66.71 538.739 19.273 above
70 bound zvel 0 range plane dip 90 dd 300 origin 66.71 538.739 19.273 above
71
72 ; Propiedades de los materiales y las discontinuidades
73 change cons 2 mat 1
74 change jcons 2 jmat 2
75 change jcons 2 jmat 1
76
77 change jmat 2 range rint 2 1; contacto remocion superior - base
78 change jmat 2 range rint 3 1; contacto remocion inferior - base
79
80 prop mat 1 bulk 18.71 e9 shear 14.62 e9 den 2770 bcoh 15.7 e6 phi 53
      btension 11.8 e6
81 prop jmat 1 jcoh 15.7 e6 jfric 53 jtensile 11.8 e6 jkn 1 e12 jks 1
82 prop jmat 2 jkn 3e8 jks 1 e10 jfric 35 jcohesion 0 jtensile 0
83
84 set jcondf 2
85 set jmatdf 1
86
87 gravity 0 0 -9.81
88 damp local
89 save conpuente .sav
```

```
90
91 ; solve ratio 1e -4
92
93 cycle 1
94 def static
95 gi = gp_near (249.648 ,426.612 ,161)
96 array aa (1)
97 status = open ('CPjkn3e8jf35.csv',1,1)
98 loop while time < 15
99 posx = gp_xdis (gi)
100 posy = gp_ydis (gi)
101 posz = gp_zdis (gi)
102 aa(1) = string(time) +', '+ string(unbal\_ratio) +', '+ string(posx) +', '+ string ( possibly) +', '+ string ( posz)103 status = write (aa, 1)
104 command
105 cycle time 0.1
106 endcommand
107 endloop
108 status = close
109 end
110 @static
111 save CPjkn3e8jf35 .sav
```
Código D.2: Código de Cerro Catedral considerando el puente de roca.